## **Oracle® Database**

Administrator's Reference 11*g* Release 2 (11.2) for Linux and UNIX-Based Operating Systems **E10839-02**

August 2009

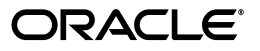

Oracle Database Administrator's Reference, 11*g* Release 2 (11.2) for Linux and UNIX-Based Operating Systems

E10839-02

Copyright © 2006, 2009, Oracle and/or its affiliates. All rights reserved.

Primary Author: Namrata Bhakthavatsalam, Reema Khosla

Contributing Authors: Kevin Flood, Pat Huey, Clara Jaeckel, Emily Murphy, Terri Winters, Prakash Jashnani

Contributors: Subhranshu Banerjee, Mark Bauer, Robert Chang, Jonathan Creighton, Sudip Datta, Thirumaleshwara Hasandka, Joel Kallman, George Kotsovolos, Richard Long, Rolly Lv, Padmanabhan Manavazhi, Matthew Mckerley, Krishna Mohan, Rajendra Pingte, Hanlin Qian, Janelle Simmons, Roy Swonger, Douglas Williams

This software and related documentation are provided under a license agreement containing restrictions on use and disclosure and are protected by intellectual property laws. Except as expressly permitted in your license agreement or allowed by law, you may not use, copy, reproduce, translate, broadcast, modify, license, transmit, distribute, exhibit, perform, publish, or display any part, in any form, or by any means. Reverse engineering, disassembly, or decompilation of this software, unless required by law for interoperability, is prohibited.

The information contained herein is subject to change without notice and is not warranted to be error-free. If you find any errors, please report them to us in writing.

If this software or related documentation is delivered to the U.S. Government or anyone licensing it on behalf of the U.S. Government, the following notice is applicable:

U.S. GOVERNMENT RIGHTS Programs, software, databases, and related documentation and technical data delivered to U.S. Government customers are "commercial computer software" or "commercial technical data" pursuant to the applicable Federal Acquisition Regulation and agency-specific supplemental regulations. As such, the use, duplication, disclosure, modification, and adaptation shall be subject to the restrictions and license terms set forth in the applicable Government contract, and, to the extent applicable by the terms of the Government contract, the additional rights set forth in FAR 52.227-19, Commercial Computer Software License (December 2007). Oracle USA, Inc., 500 Oracle Parkway, Redwood City, CA 94065.

This software is developed for general use in a variety of information management applications. It is not developed or intended for use in any inherently dangerous applications, including applications which may create a risk of personal injury. If you use this software in dangerous applications, then you shall be responsible to take all appropriate fail-safe, backup, redundancy, and other measures to ensure the safe use of this software. Oracle Corporation and its affiliates disclaim any liability for any damages caused by use of this software in dangerous applications.

Oracle is a registered trademark of Oracle Corporation and/or its affiliates. Other names may be trademarks of their respective owners.

This software and documentation may provide access to or information on content, products, and services from third parties. Oracle Corporation and its affiliates are not responsible for and expressly disclaim all warranties of any kind with respect to third-party content, products, and services. Oracle Corporation and its affiliates will not be responsible for any loss, costs, or damages incurred due to your access to or use of third-party content, products, or services.

# **Contents**

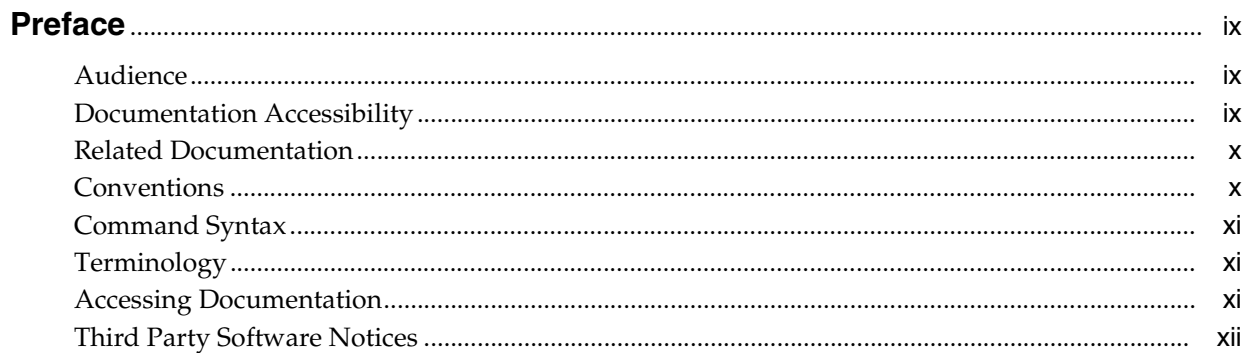

# 1 Administering Oracle Database

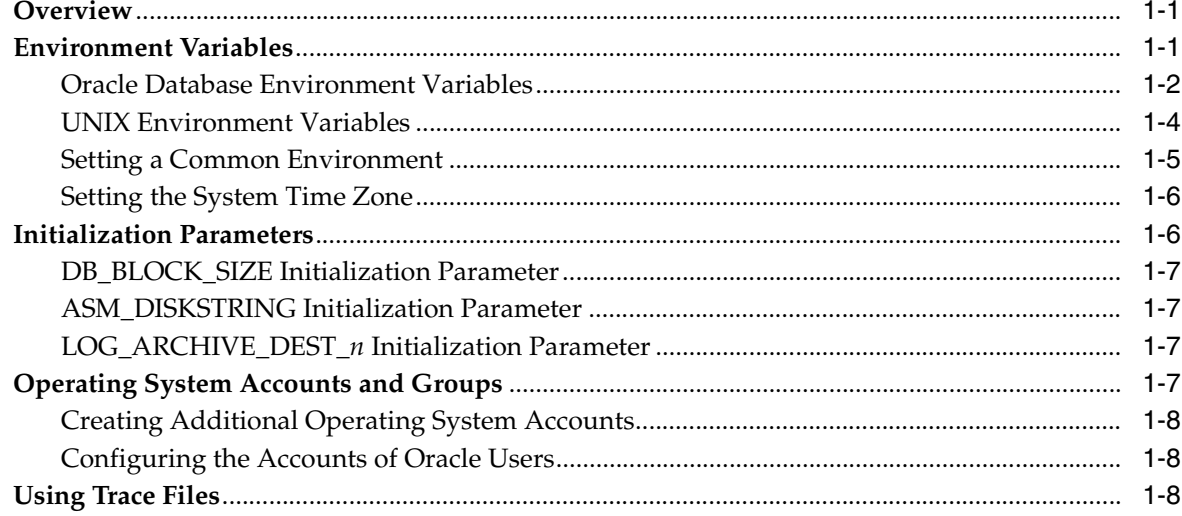

# 2 Stopping and Starting Oracle Software

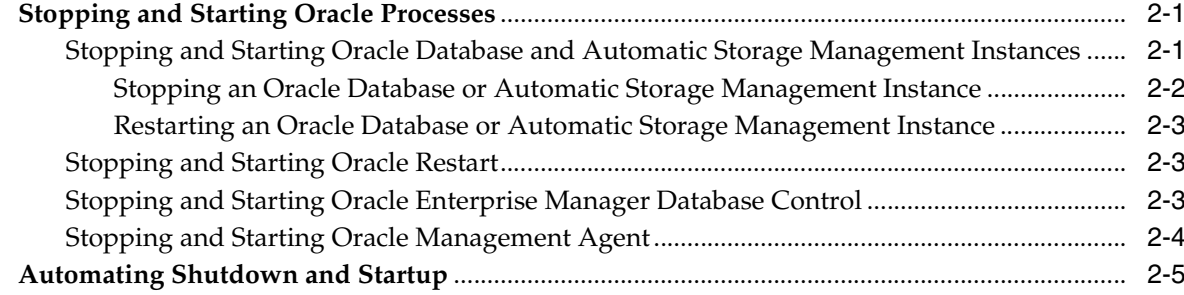

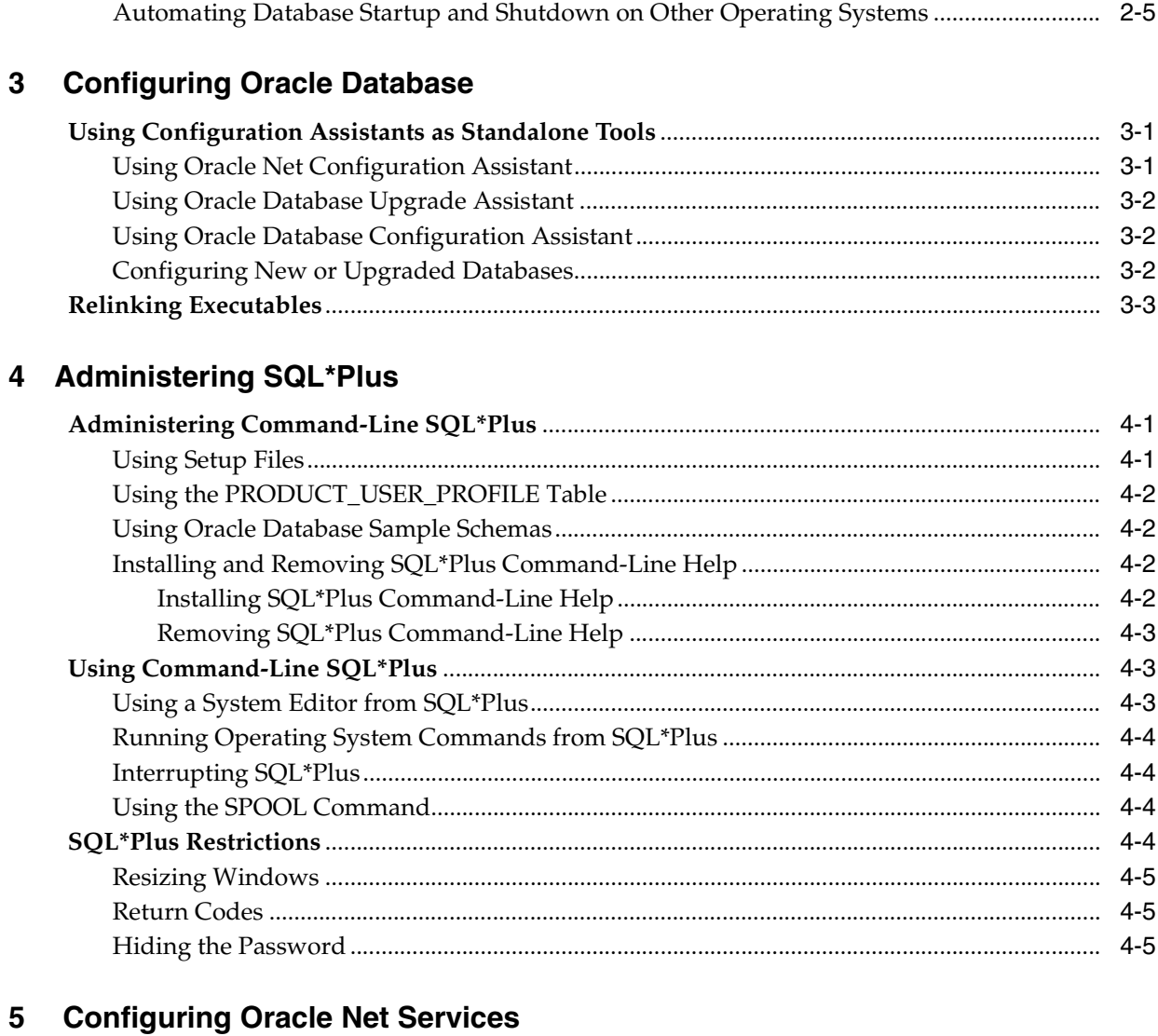

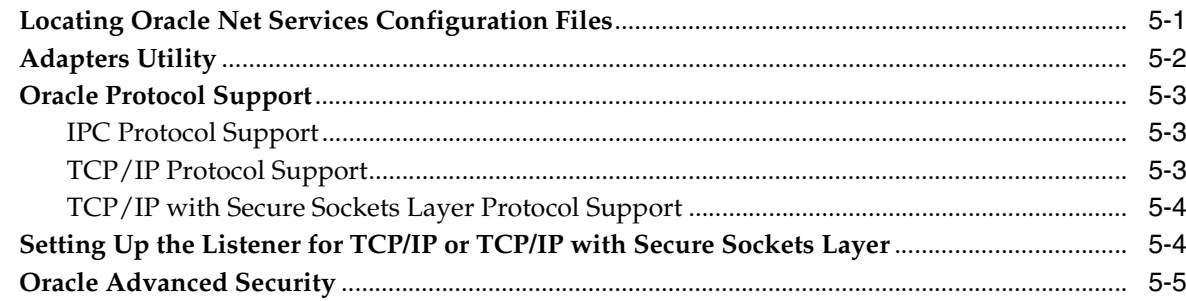

#### Using Oracle Precompilers and the Oracle Call Interface  $6\phantom{a}$

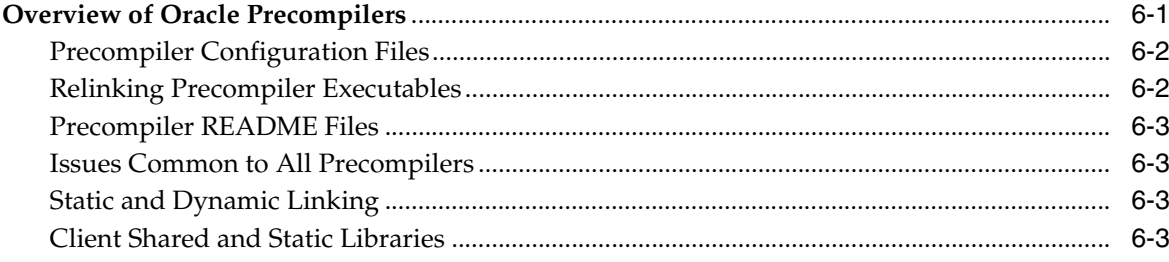

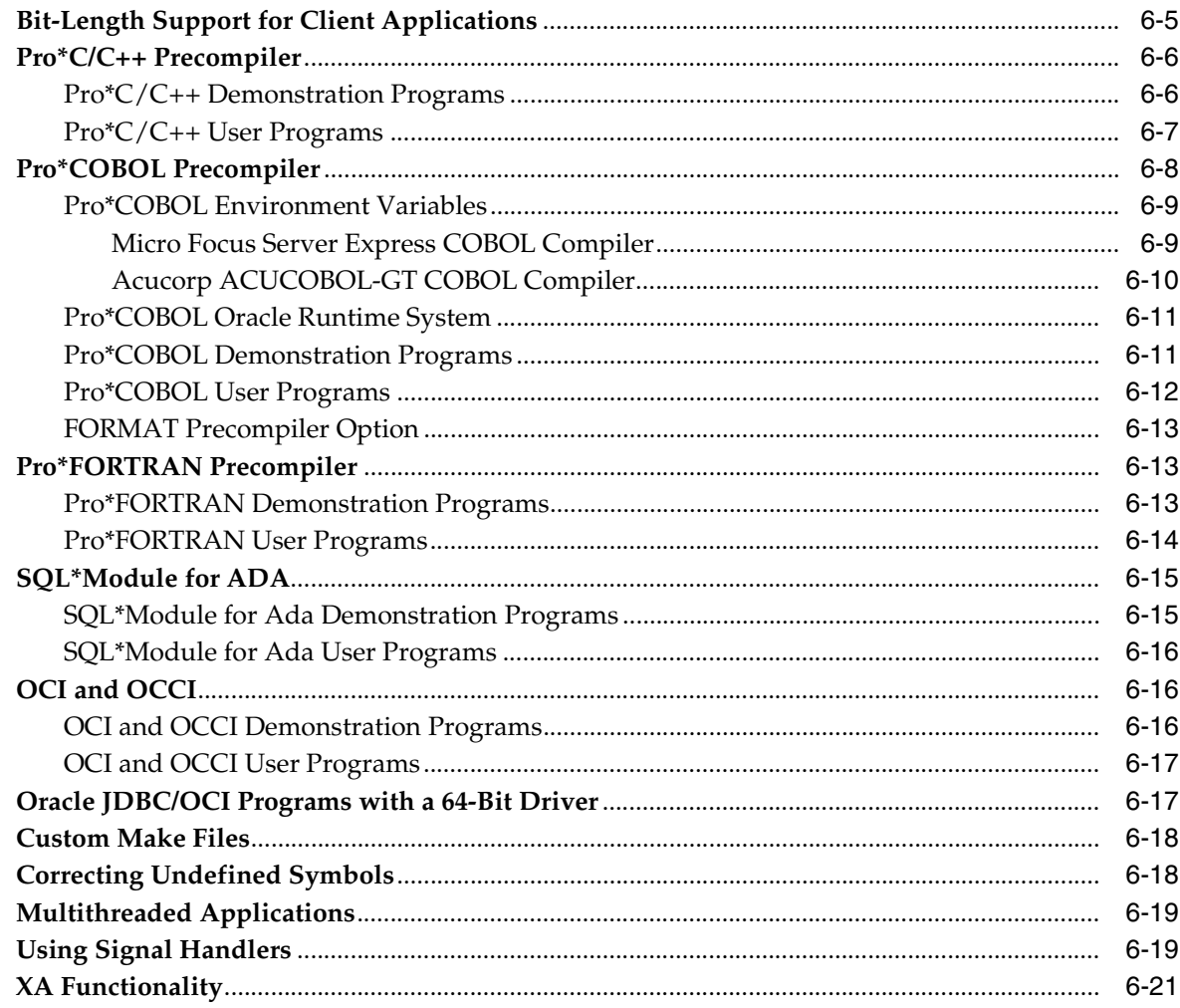

# 7 SQL\*Loader and PL/SQL Demonstrations

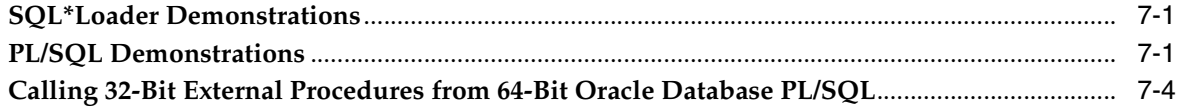

# 8 Tuning Oracle Database

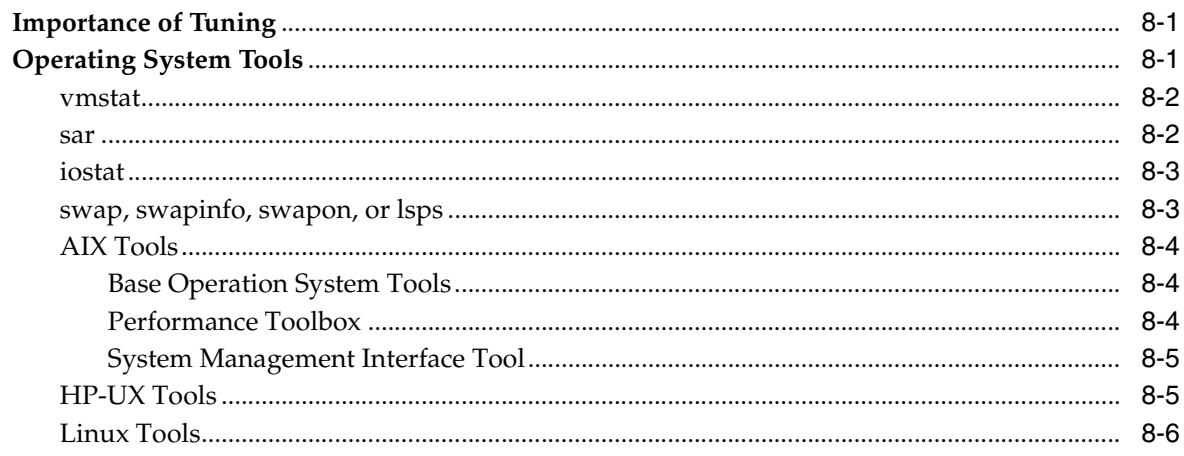

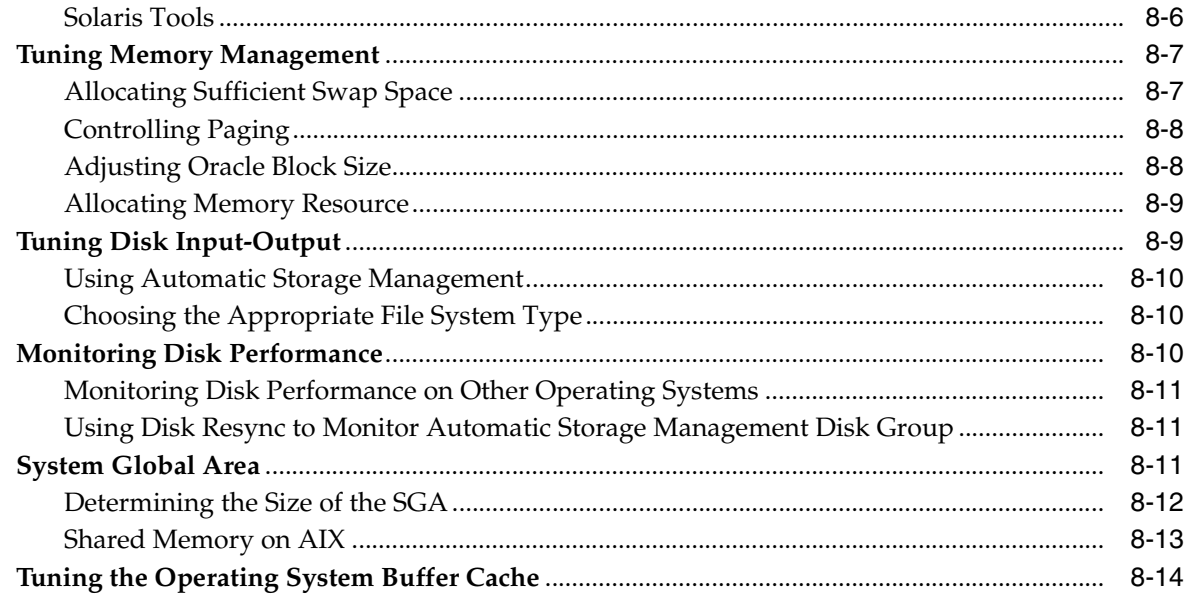

# A Administering Oracle Database on Linux

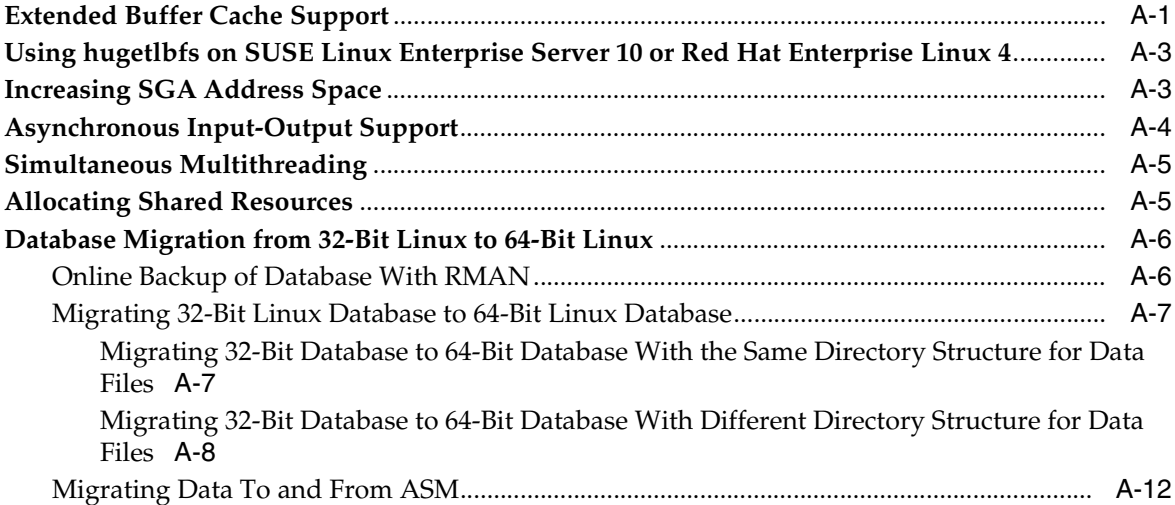

#### **Using Oracle ODBC Driver**  $\mathbf{B}$

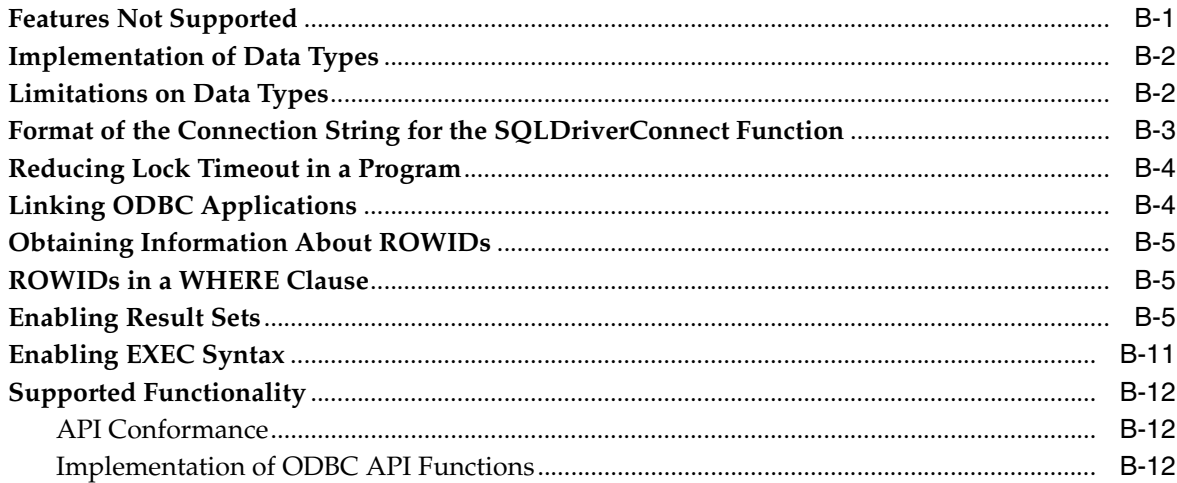

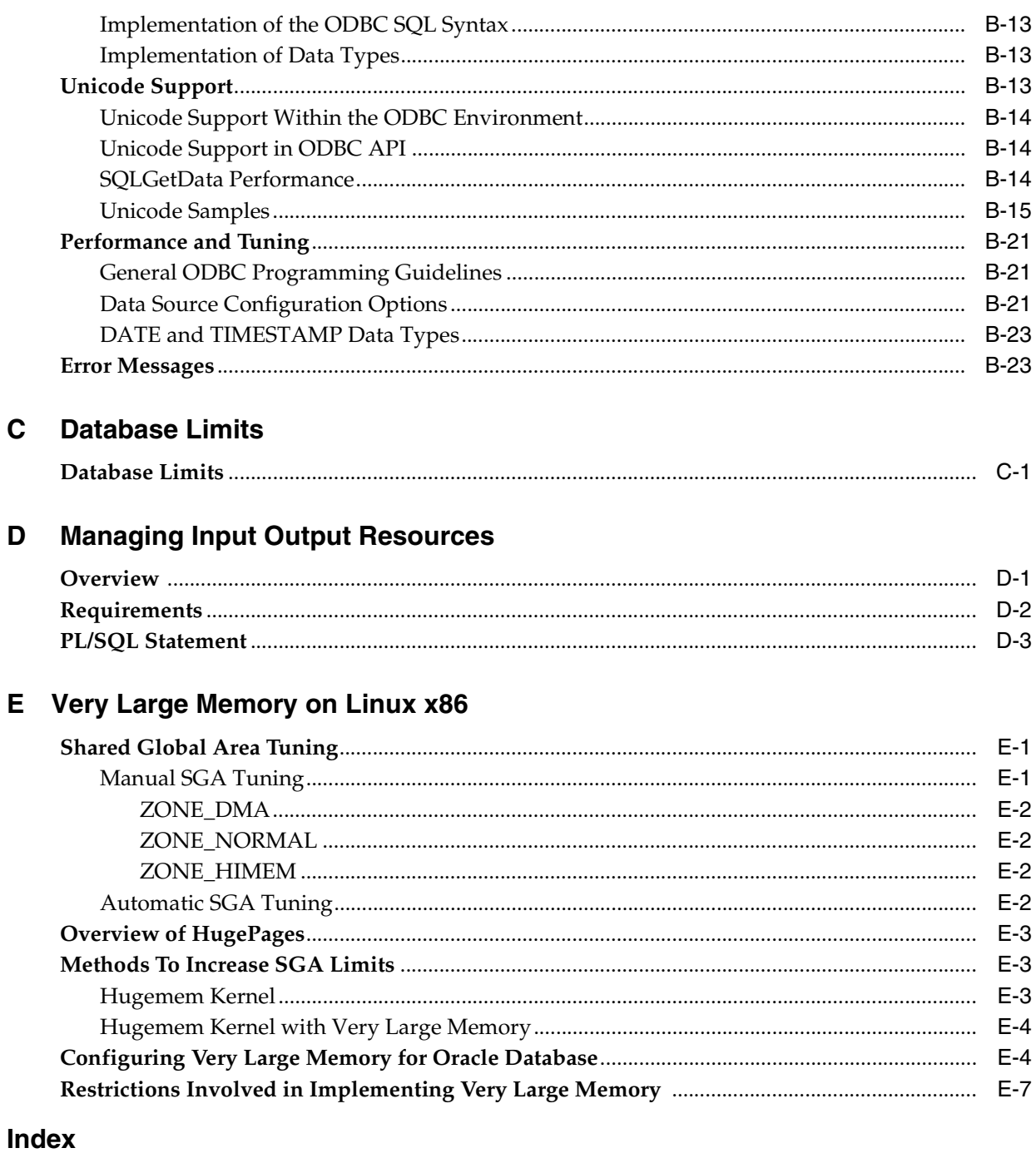

# **Preface**

<span id="page-8-0"></span>This guide provides platform-specific information about administering and configuring Oracle Database 11*g* Release 2 (11.2) on the following platforms:

- AIX Based Systems
- HP-UX
- Linux
- Solaris Operating System

This guide supplements the *Oracle Database Administrator's Guide*.

## <span id="page-8-1"></span>**Audience**

This guide is intended for anyone responsible for administering and configuring Oracle Database 11*g* Release 2 (11.2). If you are configuring Oracle RAC, then refer to *Oracle Real Application Clusters Administration and Deployment Guide*.

# <span id="page-8-2"></span>**Documentation Accessibility**

Our goal is to make Oracle products, services, and supporting documentation accessible to all users, including users that are disabled. To that end, our documentation includes features that make information available to users of assistive technology. This documentation is available in HTML format, and contains markup to facilitate access by the disabled community. Accessibility standards will continue to evolve over time, and Oracle is actively engaged with other market-leading technology vendors to address technical obstacles so that our documentation can be accessible to all of our customers. For more information, visit the Oracle Accessibility Program Web site at http://www.oracle.com/accessibility/.

#### **Accessibility of Code Examples in Documentation**

Screen readers may not always correctly read the code examples in this document. The conventions for writing code require that closing braces should appear on an otherwise empty line; however, some screen readers may not always read a line of text that consists solely of a bracket or brace.

#### **Accessibility of Links to External Web Sites in Documentation**

This documentation may contain links to Web sites of other companies or organizations that Oracle does not own or control. Oracle neither evaluates nor makes any representations regarding the accessibility of these Web sites.

#### **Deaf/Hard of Hearing Access to Oracle Support Services**

To reach Oracle Support Services, use a telecommunications relay service (TRS) to call Oracle Support at 1.800.223.1711. An Oracle Support Services engineer will handle technical issues and provide customer support according to the Oracle service request process. Information about TRS is available at

http://www.fcc.gov/cgb/consumerfacts/trs.html, and a list of phone numbers is available at http://www.fcc.gov/cgb/dro/trsphonebk.html.

## <span id="page-9-0"></span>**Related Documentation**

Refer to the appropriate section for a listing of Oracle Database 11*g* documentation specific to the platform:

#### **Linux Documentation**

- Oracle Database
	- **–** *Oracle Database Release Notes for Linux*
	- **–** *Oracle Database Installation Guide for Linux*
	- **–** *Oracle Database Quick Installation Guide for Linux x86*
	- **–** *Oracle Database Quick Installation Guide for Linux x86-64*
	- **–** *Oracle Grid Infrastructure Installation Guide for Linux*
	- **–** *Oracle Real Application Clusters Installation Guide for Linux and UNIX*
	- **–** *Oracle Enterprise Manager Grid Control Installation and Basic Configuration*
- Oracle Database Client
	- **–** *Oracle Database Client Installation Guide for Linux*
	- **–** *Oracle Database Client Quick Installation Guide for Linux x86*
	- **–** *Oracle Database Client Quick Installation Guide for Linux x86-64*
- Oracle Database Examples
	- **–** *Oracle Database Examples Installation Guide*

For important information that was not available when this book was released, refer to the release notes for the platform. The release notes for Oracle Database are updated regularly. You can get the most recent version from Oracle Technology Network at

http://www.oracle.com/technology/documentation/index.html

# <span id="page-9-1"></span>**Conventions**

The following text conventions are used in this document:

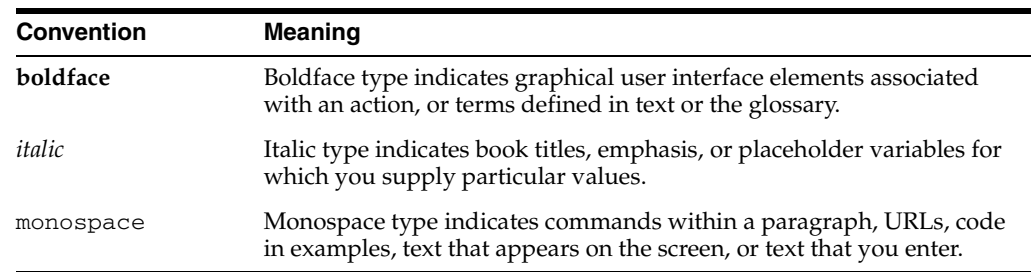

# <span id="page-10-0"></span>**Command Syntax**

UNIX command syntax appears in monospace font. The dollar character (\$), number sign (#), or percent character (%) are UNIX command prompts. Do not enter them as part of the command. The following command syntax conventions are used in this guide:

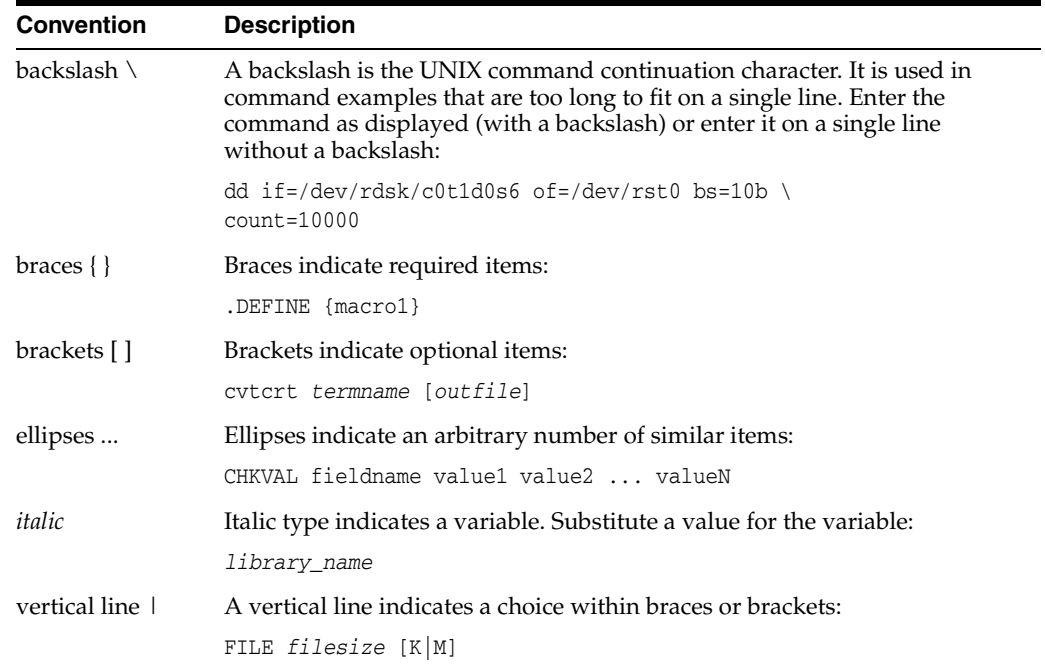

# <span id="page-10-1"></span>**Terminology**

The names of some UNIX operating systems have been shortened in this guide. These are:

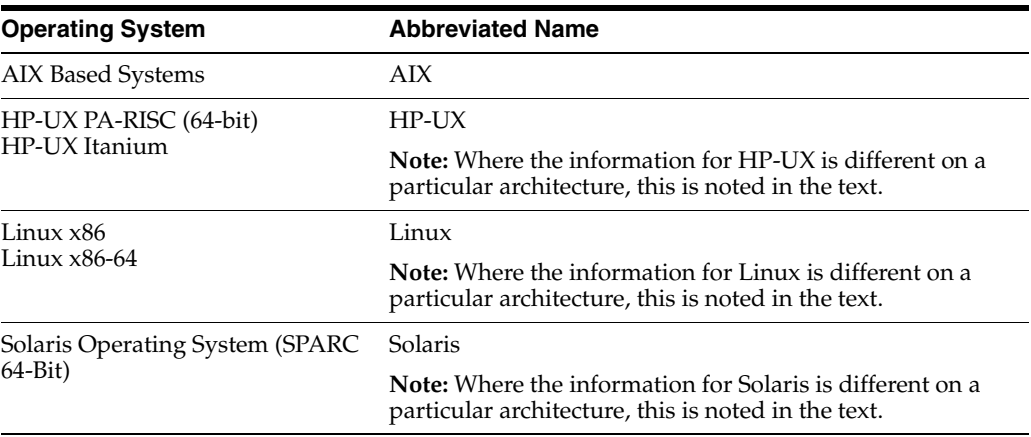

# <span id="page-10-2"></span>**Accessing Documentation**

The documentation for this release includes platform-specific documentation and generic product documentation. Both the documents include information on installing, configuring and, using Oracle products on a particular platform. The documentation is available in both Adobe portable document format (PDF) and HTML format.

- To access the platform-specific documentation on installation media:
	- **1.** Use a Web browser to open the welcome.htm file in the top-level directory of the installation media.
	- **2.** For DVDs only, select the appropriate product link.
	- **3.** Select the **Documentation** tab.
- To access the product documentation, see Oracle Technology Network Web site:

http://www.oracle.com/technology/documentation/index.html

**Note:** Platform-specific documentation is current at the time of release. For the latest information, Oracle recommends you to go to Oracle Technology Network Web site.

# <span id="page-11-0"></span>**Third Party Software Notices**

This program contains third party software from HP. The Oracle program license that accompanied this product determines your right to use the Oracle program, including the HP software. Notwithstanding anything to the contrary in the Oracle program license, the HP software is provided "AS IS" and without intellectual property indemnities, warranties, or support of any kind from Oracle or HP.

This program also contains third party software from International Business Machines Corporation (IBM). The Oracle program license that accompanied this product determines your right to use the Oracle program, including the IBM software.

Notwithstanding anything to the contrary in the Oracle program license, the IBM software is provided "AS IS" and without intellectual property indemnities, warranties, or support of any kind from Oracle or IBM.

**1**

# <sup>1</sup> **Administering Oracle Database**

<span id="page-12-0"></span>This chapter provides information about administering Oracle Database on UNIX-based operating systems. It contains the following sections:

- **[Overview](#page-12-1)**
- **[Environment Variables](#page-12-2)**
- **[Initialization Parameters](#page-17-1)**
- [Operating System Accounts and Groups](#page-18-3)
- **[Using Trace Files](#page-19-2)**

**See Also:** The appropriate appendix in this guide for platform-specific information about administering Oracle Database

## <span id="page-12-1"></span>**Overview**

You must set Oracle Database environment variables, parameters, and user settings for Oracle Database to work. This chapter describes the various settings for Oracle Database.

In Oracle Database files and programs, a question mark (?) represents the value of the ORACLE\_HOME environment variable. For example, Oracle Database expands the question mark in the following SQL statement to the full path of the Oracle home directory:

SQL> ALTER TABLESPACE TEMP ADD DATAFILE '?/dbs/temp02.dbf' SIZE 200M

Similarly, the at sign (@) represents the ORACLE\_SID environment variable. For example, to indicate a file belonging to the current instance, run the following command:

SQL> ALTER TABLESPACE *tablespace\_name* ADD DATAFILE tempfile@.dbf

You can create a syslog audit trail to track administrative activities.

**See Also:** "Using the Syslog Audit Trail to Audit System Administrators on UNIX Systems" in *Oracle Database Security Guide* for more information on audit trails.

## <span id="page-12-2"></span>**Environment Variables**

This section describes the most commonly used Oracle Database and operating system environment variables. You must define some of these environment variables before installing Oracle Database. This section covers the following topics:

- [Oracle Database Environment Variables](#page-13-0)
- [UNIX Environment Variables](#page-15-0)
- [Setting a Common Environment](#page-16-0)
- [Setting the System Time Zone](#page-17-0)

To display the current value of an environment variable, use the env command. For example, to display the value of the ORACLE\_SID environment variable, run the following command:

```
$ env | grep ORACLE_SID
```
To display the current value of all environment variables, run the env command as follows:

\$ env | more

### <span id="page-13-0"></span>**Oracle Database Environment Variables**

[Table 1–1](#page-13-1) describes some of the environment variables used with Oracle Database.

<span id="page-13-1"></span>*Table 1–1 Oracle Database Environment Variables* 

| Variable    | Detail   | <b>Definition</b>                                                                                                    |
|-------------|----------|----------------------------------------------------------------------------------------------------|
| NLS_LANG    | Function | Specifies the language, territory, and character set of the client<br>environment. The client character set specified by NLS_LANG must match<br>the character set of the terminal or terminal emulator. If required, NLS_<br>LANG can be temporarily reset to another character set before starting a<br>non-interactive batch program to match the character set of files and<br>scripts processed by this program. The character set specified by NLS_<br>LANG can be different from the database character set, in which case the<br>character set is automatically converted.                              |
|             |          | Refer to Oracle Database Globalization Support Guide for a list of values for<br>this variable.                                                                                                    |
|             | Syntax   | language_territory.characterset                                                                                                    |
|             | Example  | french_france.we8iso8859p15                                                                                                    |
| ORA_NLS10   | Function | Specifies the directory where the language, territory, character set, and<br>linguistic definition files are stored.                                                                                                    |
|             | Syntax   | directory_path                                                                                                    |
|             | Example  | \$ORACLE_HOME/nls/data                                                                                                    |
| ORA_TZFILE  | Function | Specifies the full path and file name of the time zone file. The Oracle<br>Database Server always uses the large time zone file (\$ORACLE_<br>HOME/oracore/zoneinfo/timezlrg_number.dat). If you want to<br>use the small time zone file on the client side, you must set this<br>environment variable to the full path of the small time zone file<br>(\$ORACLE_HOME/oracore/zoneinfo/timezone_number.dat). If<br>you use the small time zone file on the client side, you must ensure that<br>the database you access contains data only in the time zone regions<br>recognized by the small time zone file. |
|             | Syntax   | directory_path                                                                                                    |
|             | Example  | \$ORACLE_HOME/oracore/zoneinfo/timezlrg_11.dat                                                                                                    |
| ORACLE_BASE | Function | Specifies the base of the Oracle directory structure for Optimal Flexible<br>Architecture compliant installations.                                                                                                    |
|             | Syntax   | directory_path                                                                                                    |
|             | Example  | /u01/app/oracle                                                                                                    |
| ORACLE_HOME | Function | Specifies the directory containing the Oracle software.                                                                                                    |
|             | Syntax   | directory_path                                                                                                    |

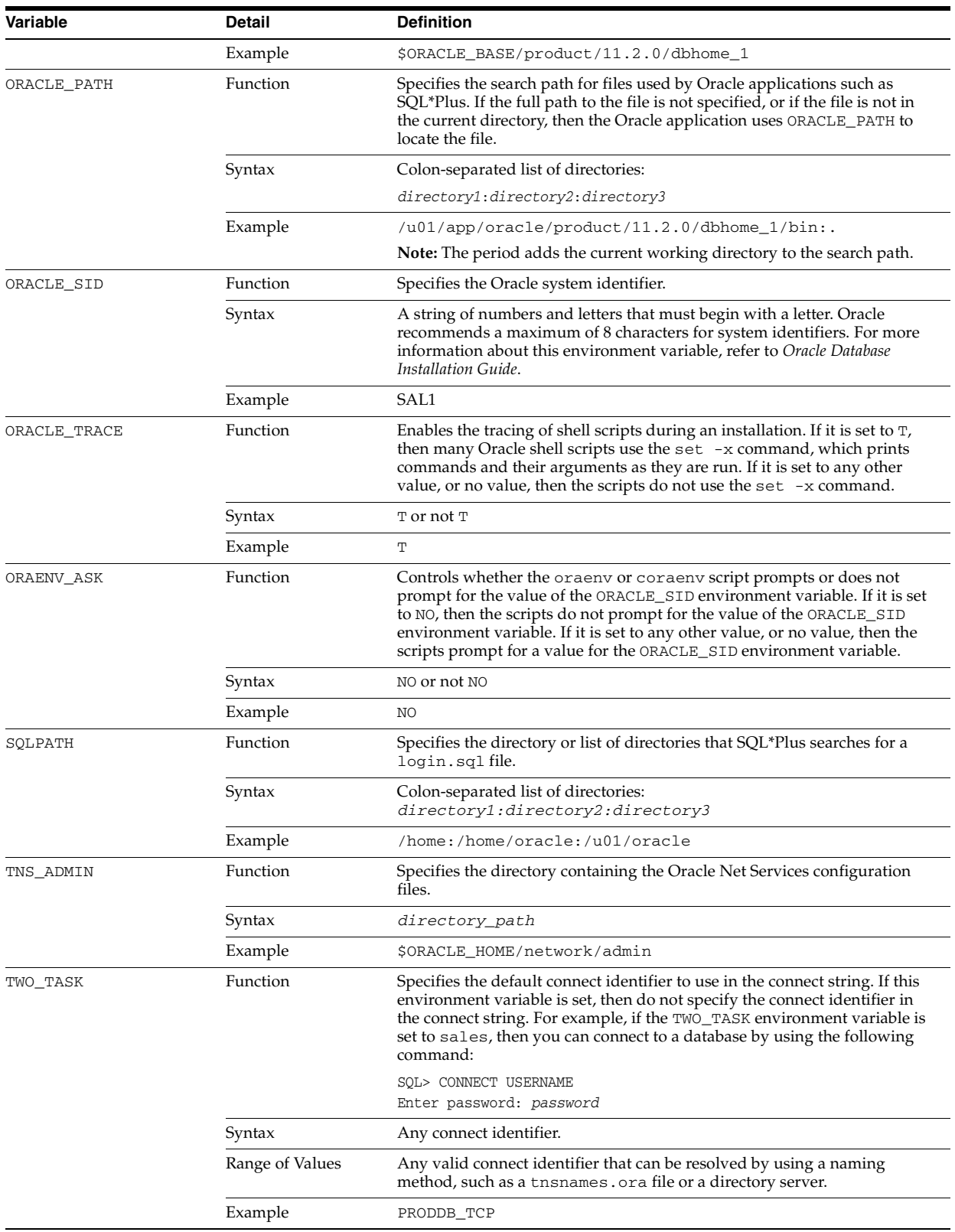

#### *Table 1–1 (Cont.) Oracle Database Environment Variables*

| Variable       | <b>Detail</b> | <b>Definition</b>                                                                                                    |
|----------------|---------------|----------------------------------------------------------------------------------------------------|
| NLS OS CHARSET | Function      | Specifies the Oracle character set name corresponding to the UNIX locale<br>character set in which the file names and user names are encoded by the<br>operating system. You must set the environment variable NLS_OS_<br>CHARSET, if the UNIX locale character set is different from the Oracle<br>client character set. These two character sets may differ, for example, if<br>NLS_LANG is set to a particular character set used to encode an SQL script,<br>which is to be executed in an SQL*Plus session. Usually, the Oracle client<br>character set and the operating system character set are the same and<br>NLS_OS_CHARSET does not need to be set. |
|                | Syntax        | characterset                                                                                                    |
|                | Example       | WE8ISO8859P1                                                                                                    |

*Table 1–1 (Cont.) Oracle Database Environment Variables* 

**Note:** To prevent conflicts, do not define environment variables with names that are identical to the names of Oracle Database server processes, for example ARCH, PMON, and DBWR.

## <span id="page-15-0"></span>**UNIX Environment Variables**

[Table 1–2](#page-15-1) describes UNIX environment variables used with Oracle Database.

| Variable                                | <b>Detail</b> | <b>Definition</b>                                                                                                    |
|-----------------------------------------|---------------|----------------------------------------------------------------------------------------------------|
| ADA_PATH (AIX only)                     | Function      | Specifies the directory containing the Ada compiler.sm                                                                                                    |
|                                         | Syntax        | directory_path                                                                                                    |
|                                         | Example       | /usr/lpp/powerada                                                                                                    |
| ORA_FPU_PRECISION (Linux<br>$x86$ only) | Function      | For all precompiled applications where calculations are done using the extended<br>precision of the x86 Floating Point Unit, this variable must be set to EXTENDED<br>before running the application.                                                                                        |
|                                         |               | Note: Setting this variable results in non-IEEE compliant floating point results.<br>Hence, ORA_FPU_PRECISION should not be set if you are using either BINARY_<br>FLOAT or BINARY_DOUBLE datatypes, documented as note 246916.1 in My<br>Oracle Support (formerly OracleMetaLink) Web site: |
|                                         |               | http://metalink.oracle.com/                                                                                                    |
| CLASSPATH                               | Function      | Used with Java applications. The required setting for this variable depends on<br>the Java application. Refer to the product documentation for Java application for<br>more information.                                                                                                    |
|                                         | Syntax        | Colon-separated list of directories or files:<br>directory1:directory2:file1:file2                                                                                                    |
|                                         | Example       | There is no default setting. CLASSPATH must include the following directories:                                                                                                    |
|                                         |               | \$ORACLE_HOME/JRE/lib:\$ORACLE_HOME/jlib                                                                                                    |
| <b>DISPLAY</b>                          | Function      | Used by X-based tools. Specifies the display device used for input and output.<br>Refer to the X Window System documentation for information.                                                                                                    |
|                                         | Syntax        | hostname: server[.screen]                                                                                                    |
|                                         |               | where <i>hostname</i> is the system name (either IP address or alias), server is the<br>sequential code number for the server, and <i>screen</i> is the sequential code<br>number for the screen. If you use a single monitor, then use the value 0 for both<br>server and screen $(0.0)$ .  |
|                                         |               | Note: If you use a single monitor, then screen is optional.                                                                                                    |
|                                         | Example       | 135.287.222.12:0.0<br>bambi:0                                                                                                    |
|                                         | Syntax        | Colon-separated list of directories: directory1:directory2:directory3                                                                                                    |

<span id="page-15-1"></span>*Table 1–2 Environment Variables Used with Oracle Database* 

| Variable              | Detail   | <b>Definition</b>                                                                                                    |
|-----------------------|----------|----------------------------------------------------------------------------------------------------|
|                       | Example  | /usr/lib:\$ORACLE_HOME/lib                                                                                                    |
| HOME                  | Function | The home directory of the user.                                                                                                    |
|                       | Syntax   | directory_path                                                                                                    |
|                       | Example  | /home/oracle                                                                                                    |
| LANG or LC_ALL        | Function | Specifies the language and character set used by the operating system for<br>messages and other output. Oracle tools that are programmed in Java, such as<br>Oracle Universal Installer and Database Configuration Assistant, may also use<br>this variable to determine the language of their user interface. Refer to the<br>operating system documentation for more information. |
| LD_OPTIONS            | Function | Specifies the default linker options. Refer to the 1d man page for more<br>information about this environment variable.                                                                                                    |
| LPDEST (Solaris only) | Function | Specifies the name of the default printer.                                                                                                    |
|                       | Syntax   | string                                                                                                    |
|                       | Example  | docprinter                                                                                                    |
| LD_LIBRARY_PATH       | Function | Environment variable to specify the path used to search for libraries on UNIX<br>and Linux. The environment variable may have a different name on some<br>operating systems, such as LIBPATH on AIX, and SHLIB_PATH on HP-UX.                                                                                                    |
|                       | Syntax   | Colon-separated list of directories: directory1:directory2:directory3                                                                                                    |
|                       | Example  | /usr/dt/lib:\$ORACLE_HOME/lib                                                                                                    |
| PATH                  | Function | Used by the shell to locate executable programs; must include the \$ORACLE_<br>HOME/bin directory.                                                                                                    |
|                       | Syntax   | Colon-separated list of directories: directory1:directory2:directory3                                                                                                    |
|                       | Example  | /bin:/usr/bin:/usr/local/bin:/usr/bin/X11:\$ORACLE_HOME/bin:<br>\$HOME/bin:.                                                                                                    |
|                       |          | Note: The period adds the current working directory to the search path.                                                                                                    |
| PRINTER               | Function | Specifies the name of the default printer.                                                                                                    |
|                       | Syntax   | string                                                                                                    |
|                       | Example  | docprinter                                                                                                    |
| TEMP, TMP, and TMPDIR | Function | Specifies the default directories for temporary files; if set, tools that create<br>temporary files create them in one of these directories.                                                                                                    |
|                       | Syntax   | directory_path                                                                                                    |
|                       | Example  | /u02/oracle/tmp                                                                                                    |

*Table 1–2 (Cont.) Environment Variables Used with Oracle Database* 

#### <span id="page-16-0"></span>**Setting a Common Environment**

This section describes how to set a common operating system environment by using the oraenv or coraenv scripts, depending on the default shell:

- For the Bourne, Bash, or Korn shell, use the oraenv command.
- For the C shell, use the coraenv command.

#### **oraenv and coraenv Script Files**

The oraenv and coraenv scripts are created during installation. These scripts set environment variables based on the contents of the oratab file and provide:

- A central means of updating all user accounts with database changes
- A mechanism for switching between databases specified in the oratab file

You may find yourself frequently adding and removing databases from the development system or your users may be switching between several different Oracle Databases installed on the same system. You can use the oraenv or coraenv script to ensure that user accounts are updated and to switch between databases.

**Note:** Do not call the oraenv or coraenv script from the Oracle software owner (typically, oracle) user's shell startup script. Because these scripts prompt for values, they can prevent the dbstart script from starting a database automatically when the system starts.

The oraenv or coraenv script is usually called from the user's shell startup file (for example, .profile or.login). It sets the ORACLE\_SID and ORACLE\_HOME environment variables and includes the \$ORACLE\_HOME/bin directory in the PATH environment variable setting. When switching between databases, users can run the oraenv or coraenv script to set these environment variables.

**Note:** To run one of these scripts, use the appropriate command:

■ coraenv script:

% source /usr/local/bin/coraenv

- oraenv script:
	- \$ . /usr/local/bin/oraenv

#### **Local bin Directory**

The directory that contains the oraenv, coraenv, and dbhome scripts is called the local bin directory. All database users must have read access to this directory. Include the path of the local bin directory PATH environment variable setting for the users. When you run the root.sh script after installation, the script prompts you for the path of the local bin directory and automatically copies the oraenv, coraenv, and dbhome scripts to the directory that you specify. The default local bin directory is  $\sqrt{\text{usr}/\text{local}/\text{bin}}$ . If you do not run the root. sh script, then you can manually copy the oraenv or coraenv and dbhome scripts from the \$ORACLE\_HOME/bin directory to the local bin directory.

#### <span id="page-17-0"></span>**Setting the System Time Zone**

The TZ environment variable sets the time zone. It enables you to adjust the clock for daylight saving time changes or different time zones.

**See Also:** *Oracle Database Globalization Support Guide* and *Oracle Database Administrator's Guide*for more information about setting the database time zone

### <span id="page-17-1"></span>**Initialization Parameters**

The following sections provide information about Oracle Database initialization parameters:

- [DB\\_BLOCK\\_SIZE Initialization Parameter](#page-18-0)
- [ASM\\_DISKSTRING Initialization Parameter](#page-18-1)
- [LOG\\_ARCHIVE\\_DEST\\_n Initialization Parameter](#page-18-2)

#### <span id="page-18-0"></span>**DB\_BLOCK\_SIZE Initialization Parameter**

The DB\_BLOCK\_SIZE initialization parameter specifies the standard block size for the database. This block size is used for the SYSTEM tablespace and by default in other tablespaces.

The maximum value to which you can set the DB\_BLOCK\_SIZE is 16 KB on Linux x86. It is 32 KB on other platforms.

**Note:** You cannot change the value of the DB\_BLOCK\_SIZE initialization parameter after you create a database.

#### <span id="page-18-1"></span>**ASM\_DISKSTRING Initialization Parameter**

**Note:** Only Automatic Storage Management instances support the ASM\_DISKSTRING initialization parameter.

The syntax for assigning a value to the ASM\_DISKSTRING initialization parameter is as follows:

ASM\_DISKSTRING = '*path1*'[,'*path2*', . . .]

In this syntax, *pathn* is the path to a raw device. You can use wildcard characters when specifying the path.

[Table 1–3](#page-18-4) lists the platform-specific default values for the ASM\_DISKSTRING initialization parameter.

<span id="page-18-4"></span>

| <b>Platform</b> | <b>Default Search String</b> |  |
|-----------------|------------------------------|--|
| AIX             | /dev/rhdisk*                 |  |
| $HP-UX$         | /dev/rdisk/disk*             |  |
| Solaris         | /dev/rdsk/*                  |  |
| Linux           | /dev/raw/*                   |  |

*Table 1–3 Default Values of the ASM\_DISKSTRING Initialization Parameter*

#### <span id="page-18-2"></span>**LOG\_ARCHIVE\_DEST\_***n* **Initialization Parameter**

The maximum value that you can set for ASYNC in the LOG\_ARCHIVE\_DEST\_*n* initialization parameter differs on UNIX platforms as listed in the following table:

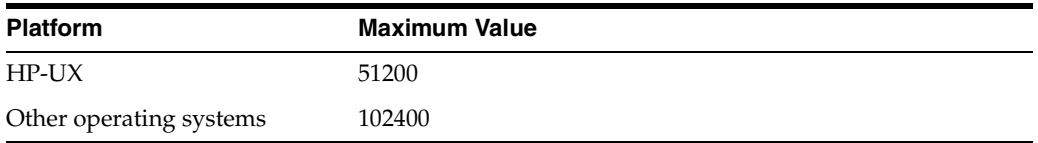

# <span id="page-18-3"></span>**Operating System Accounts and Groups**

This section describes the following special operating system accounts and groups that are required by Oracle Database:

**[Creating Additional Operating System Accounts](#page-19-0)** 

[Configuring the Accounts of Oracle Users](#page-19-1)

#### <span id="page-19-0"></span>**Creating Additional Operating System Accounts**

If required, create additional operating system accounts. Users must be members of the OSDBA or OSOPER groups to connect to the database with administrator privileges.

#### <span id="page-19-1"></span>**Configuring the Accounts of Oracle Users**

Update the startup files of the oracle user and the operating system accounts of Oracle users, specifying the appropriate environment variables in the environment file.

For the Bourne, Bash, or Korn shell, add the environment variables to the .profile file, or the .bash\_profile file for the Bash shell on Red Hat Enterprise Linux.

For the C shell, add the environment variables to the . login file.

**Note:** You can use the oraenv or coraenv script to ensure that Oracle user accounts are updated.

## <span id="page-19-2"></span>**Using Trace Files**

This section describes the trace (or dump) that Oracle Database creates to help you diagnose and resolve operating problems.

Each server and background process writes to a trace file. When a process detects an internal error, it writes information about the error to its trace file. The file name format of a trace file is *sid\_processname\_unixpid*.trc, where:

- sid is the instance system identifier
- *processname* is a three or four-character abbreviated process name identifying the Oracle Database process that generated the file (for example, pmon, dbwr, ora, or reco)
- $unixpid$  is the operating system process ID number

The following is a sample trace file name:

\$ORACLE\_BASE/diag/rdbms/mydb/mydb/trace/test\_lgwr\_1237.trc

Set the MAX\_DUMP\_FILE initialization parameter to at least 5000 to ensure that the trace file is large enough to store error information.

# <span id="page-20-0"></span><sup>2</sup> **Stopping and Starting Oracle Software**

This chapter describes how to identify Oracle Database processes, and provides basic information about how to stop and restart them. It also describes how to set up automatic startup and shutdown of the Oracle Database. It contains the following sections:

- **[Stopping and Starting Oracle Processes](#page-20-1)**
- [Automating Shutdown and Startup](#page-24-0)

**Note:** When using Oracle Restart, you can use Service Control Utility (SRVCTL), a command-line interface, to manage Oracle processes (database instance, listener, ASM instance). With SRVCTL, you can manage the Oracle Restart configuration, see the status of processes managed by Oracle Restart, and start or stop processes such as the Oracle Database. SRVCTL has been enhanced to support single instance databases with Oracle Restart on standalone servers and on clusters with Oracle Clusterware.

**See Also:** *Oracle Database Administrator's Guide* and *Oracle Database Storage Administrator's Guide* for more information about SRVCTL commands

## <span id="page-20-1"></span>**Stopping and Starting Oracle Processes**

This section describes how to stop and start Oracle processes. It contains the following topics:

- Stopping and Starting Oracle Database and Automatic Storage Management **[Instances](#page-20-2)**
- **[Stopping and Starting Oracle Restart](#page-22-1)**
- [Stopping and Starting Oracle Enterprise Manager Database Control](#page-22-2)
- [Stopping and Starting Oracle Management Agent](#page-23-0)

#### <span id="page-20-2"></span>**Stopping and Starting Oracle Database and Automatic Storage Management Instances**

This section describes how to stop and start Oracle Database and Automatic Storage Management instances.

#### <span id="page-21-0"></span>**Stopping an Oracle Database or Automatic Storage Management Instance**

**Caution:** Do not stop an Automatic Storage Management instance until you have stopped all Oracle Database instances that use that Automatic Storage Management instance to manage their storage.

To stop an Oracle Database or Automatic Storage Management instance:

<span id="page-21-1"></span>**1.** To identify the SID and Oracle home directory for the instance that should be shut down, run the following command:

On Solaris:

```
$ cat /var/opt/oracle/oratab
```
On other operating systems:

\$ cat /etc/oratab

The oratab file contains lines similar to the following, which identify the SID and corresponding Oracle home directory for each database or Automatic Storage Management instance on the system:

```
sid:oracle_home_directory:[Y|N]
```
**Note:** Oracle recommends that you use the plus sign (+) as the first character in the SID of Automatic Storage Management instances.

- <span id="page-21-2"></span>**2.** Depending on the default shell, run the oraenv or coraenv script to set the environment variables for the instance that should be shut down:
	- Bourne, Bash, or Korn shell:
		- \$ . /usr/local/bin/oraenv
	- C shell:
		- % source /usr/local/bin/coraenv

When prompted, specify the SID for the instance.

**3.** Run the following commands to shut down the instance:

```
$ sqlplus
SQL> CONNECT SYS as SYSDBA
Enter password: sys_password
SQL> SHUTDOWN NORMAL
```
After the instance shuts down, you can quit SQL\*Plus.

#### <span id="page-22-0"></span>**Restarting an Oracle Database or Automatic Storage Management Instance**

**Caution:** If the database instance uses Automatic Storage Management for storage management, then you must start the Automatic Storage Management instance before you start the database instance.

To restart an Oracle Database or Automatic Storage Management instance:

- **1.** If required, repeat Steps [1](#page-21-1) and [2](#page-21-2) to set the ORACLE\_SID and ORACLE\_HOME environment variables to identify the SID and Oracle home directory for the instance you want to start.
- **2.** Run the following commands to start the instance:

\$ sqlplus SQL> CONNECT SYS as SYSDBA Enter password: *sys\_password* SQL> STARTUP

After the instance starts, you can exit from SQL\*Plus.

#### <span id="page-22-1"></span>**Stopping and Starting Oracle Restart**

To stop or start Oracle Restart, run the following command:

Start: This option is used to start Oracle Restart

Syntax and Options:

crsctl start has

Stop: This option is used to stop Oracle Restart

Syntax and Options:

crsctl stop has

**See Also:** *Oracle Database Administrator's Guide* for more information about the srvctl commands

#### <span id="page-22-2"></span>**Stopping and Starting Oracle Enterprise Manager Database Control**

This section describes how to stop and start Oracle Enterprise Manager Database Control.

#### **Stopping Oracle Enterprise Manager Database Control**

To stop Oracle Enterprise Manager Database Control:

- **1.** Depending on the default shell, run the oraenv or coraenv script to set the environment for the database managed by the Database Control that you want to stop:
	- coraenv script:

% source /usr/local/bin/coraenv

- oraenv script:
	- \$ . /usr/local/bin/oraenv

**2.** Run the following command to stop the Database Control:

```
$ $ORACLE_HOME/bin/emctl stop dbconsole
```
#### **Starting Oracle Enterprise Manager Database Control**

To start Database Control:

- **1.** Set the ORACLE\_SID and ORACLE\_HOME environment variables to identify the SID and Oracle home directory for the database control that you want to start:
	- Bourne, Bash, or Korn shell:
		- \$ ORACLE\_HOME=*oracle\_home* \$ ORACLE\_SID=*sid* \$ export ORACLE\_HOME ORACLE\_SID
	- C shell:
		- % setenv ORACLE\_HOME *oracle\_home* % setenv ORACLE\_SID *sid*
- **2.** Run the following command to start the Database Control:
	- \$ \$ORACLE\_HOME/bin/emctl start dbconsole

#### <span id="page-23-0"></span>**Stopping and Starting Oracle Management Agent**

If you are using Oracle Enterprise Manager Grid Control to manage multiple Oracle products from a central location, then you must have an Oracle Management Agent installed on each host system. Typically, the Oracle Management Agent is installed in its own Oracle home directory.

This section describes how to stop and start Oracle Management Agent.

#### **Stopping Oracle Management Agent**

To stop Oracle Management Agent:

**1.** Run the following command to determine the Oracle home directory for Oracle Management Agent:

\$ ps -ef | grep emagent

This command displays information about the Oracle Management Agent processes. The output of this command is similar to the following:

94248 ?? I 0:00.18 *oracle\_home*/agent/bin/emagent ...

- **2.** If required, set the ORACLE\_HOME environment variable to specify the appropriate Oracle home directory for the Oracle Management Agent:
	- Bourne, Bash, or Korn shell:
		- \$ ORACLE\_HOME=*oracle\_home* \$ export ORACLE\_HOME
	- C shell:

% setenv ORACLE\_HOME *oracle\_home*

- **3.** Run the following command to stop Oracle Management Agent:
	- \$ \$ORACLE\_HOME/agent/bin/emctl stop agent

#### **Starting Oracle Management Agent**

To start Oracle Management Agent:

- **1.** If required, set the ORACLE\_HOME environment variable to specify the appropriate Oracle home directory for Oracle Management Agent:
	- Bourne, Bash, or Korn shell:

\$ ORACLE\_HOME=*oracle\_home* \$ export ORACLE\_HOME

■ C shell:

% setenv ORACLE\_HOME *oracle\_home*

**2.** Run the following command to start Oracle Management Agent:

\$ \$ORACLE\_HOME/agent/bin/emctl start agent

## <span id="page-24-0"></span>**Automating Shutdown and Startup**

Oracle recommends that you configure the system to automatically start Oracle Database when the system starts, and to automatically shut it down when the system shuts down. Automating database startup and shutdown guards against incorrect database shutdown.

To automate database startup and shutdown, use the dbstart and dbshut scripts, which are located in the \$ORACLE\_HOME/bin directory. The scripts refer to the same entries in the oratab file, which are applied on the same set of databases. You cannot, for example, have the dbstart script automatically start sid1, sid2, and sid3, and have the dbshut script shut down only sid1. However, you can specify that the dbshut script shuts down a set of databases while the dbstart script is not used at all. To do this, include a dbshut entry in the system shutdown file, but do not include the dbstart entry from the system startup files.

**See Also:** The init command in the operating system documentation for more information about system startup and shutdown procedures

#### <span id="page-24-1"></span>**Automating Database Startup and Shutdown on Other Operating Systems**

To automate database startup and shutdown by using the dbstart and dbshut scripts:

- **1.** Log in as the root user.
- **2.** Edit the oratab file for the platform.

To open the file, use one of the following commands:

On Solaris:

# vi /var/opt/oracle/oratab

On AIX, HP-UX, and Linux:

# vi /etc/oratab

Database entries in the oratab file are displayed in the following format:

*SID*:ORACLE HOME: {Y|N|W}

In this example, the values  $Y$  and  $N$  specify whether you want the scripts to start up or shut down the database, respectively. For each database for which you want to automate shutdown and startup, first determine the instance identifier (SID) for that database, which is identified by the *SID* in the first field. Then, change the last field for each to Y.

You can set dbstart to autostart a single-instance database that uses an Automatic Storage Management installation that is auto-started by Oracle Clusterware. This is the default behavior for an Automatic Storage Management cluster. To do this, you must change the oratab entry of the database and the Automatic Storage Management installation to use a third field with the value W and N, respectively. These values specify that dbstart auto-starts the database only after the Automatic Storage Management instance is started.

**Note:** If you add new database instances to the system and to automate startup for them, you must edit the entries for those instances in the oratab file.

**3.** Change directory to one of the following depending on the operating system:

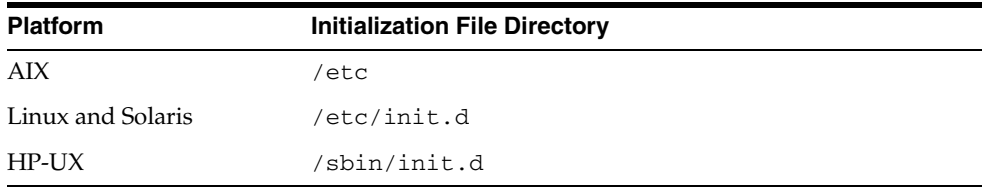

**4.** Create a file called dbora, and copy the following lines into this file:

**Note:** Change the value of the ORACLE\_HOME environment variable to an Oracle home directory for the installation. Change the value of the ORACLE environment variable to the user name of the owner of the database installed in the Oracle home directory (typically, oracle).

```
#! /bin/sh -x
#
# Change the value of ORACLE_HOME to specify the correct Oracle home
# directory for your installation.
ORACLE_HOME=/u01/app/oracle/product/11.2.0/dbhome_1
#
# Change the value of ORACLE to the login name of the
# oracle owner at your site.
#
ORACLE=oracle
PATH=${PATH}:$ORACLE_HOME/bin
HOST=`hostname`
PLATFORM=`uname`
export ORACLE_HOME PATH
#
if [ ! "$2" = "ORA_DB" ] ; then
    if [ "$PLATFORM" = "HP-UX" ] ; then
       remsh $HOST -l $ORACLE -n "$0 $1 ORA_DB"
```

```
 exit
    else
       rsh $HOST -l $ORACLE $0 $1 ORA_DB
       if [ "$PLATFORM" = "Linux" ] ; then
          touch /var/lock/subsys/dbora
       fi
       exit
    fi
fi
#
case $1 in
'start')
         $ORACLE_HOME/bin/dbstart $ORACLE_HOME &
         ;;
'stop')
         $ORACLE_HOME/bin/dbshut $ORACLE_HOME &
         ;;
*)
         echo "usage: $0 {start|stop}"
         exit
         ;;
esac
#
exit
```
**Note:** This script can only stop Oracle Net listener for which a password has not been set. In addition, if the listener name is not the default name, LISTENER, then you must specify the listener name in the stop and start commands:

\$ORACLE\_HOME/bin/lsnrctl {start|stop} *listener\_name*

- **5.** Change the group of the dbora file to the OSDBA group (typically dba), and set the permissions to 750:
	- # chgrp dba dbora # chmod 750 dbora
- **6.** Create symbolic links to the dbora script in the appropriate run-level script directories as follows.

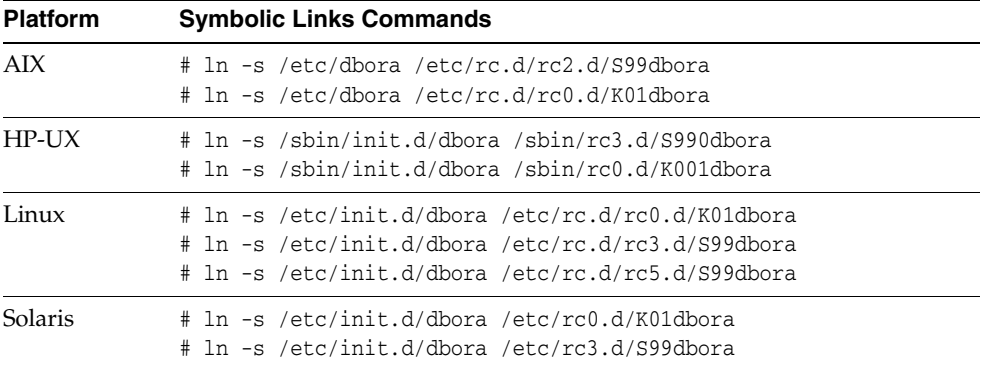

# <sup>3</sup> **Configuring Oracle Database**

<span id="page-28-0"></span>This chapter describes how to configure Oracle Database for Oracle products. It contains the following sections:

- [Using Configuration Assistants as Standalone Tools](#page-28-1)
- **[Relinking Executables](#page-30-0)**

# <span id="page-28-1"></span>**Using Configuration Assistants as Standalone Tools**

Configuration assistants are usually run during an installation session, but you can also run them in standalone mode. As with Oracle Universal Installer, you can start each of the assistants noninteractively by using a response file.

This section contains the following topics:

- [Using Oracle Net Configuration Assistant](#page-28-2)
- [Using Oracle Database Upgrade Assistant](#page-29-0)
- [Using Oracle Database Configuration Assistant](#page-29-1)
- [Configuring New or Upgraded Databases](#page-29-2)

#### <span id="page-28-2"></span>**Using Oracle Net Configuration Assistant**

When Oracle Net Server or Oracle Net Client is installed, Oracle Universal Installer automatically starts Oracle Net Configuration Assistant.

If you choose to perform a separate Oracle Database Client installation, then Oracle Net Configuration Assistant automatically creates a configuration that is consistent with the selections made during the installation. Oracle Universal Installer automatically runs Oracle Net Configuration Assistant to set up a net service name in the local naming file located in the \$ORACLE\_HOME/network/admin directory of the client installation.

After installation is complete, you can use Oracle Net Configuration Assistant to create a more detailed configuration by entering the following command:

\$ \$ORACLE\_HOME/bin/netca

**Note:** When you use Oracle Database Configuration Assistant to create a database, it automatically updates the network configuration files to include information for the new database.

#### <span id="page-29-0"></span>**Using Oracle Database Upgrade Assistant**

During an Oracle Database installation, you can choose to upgrade a database from an earlier release to the current release. However, if you choose not to upgrade a database during installation or if there are multiple databases that you want to upgrade, then you can run Oracle Database Upgrade Assistant after the installation.

If you installed Oracle Database 11*g* and chose not to upgrade the database during the installation, then you must upgrade the database before mounting it.

To start Oracle Database Upgrade Assistant, run the following command:

\$ \$ORACLE\_HOME/bin/dbua

For information about the command-line options available with Oracle Database Upgrade Assistant, use the -help or -h command-line arguments as follows:

```
$ $ORACLE_HOME/bin/dbua -help
```
**See Also:** *Oracle Database Installation Guide* and *Oracle Database Upgrade Guide* for more information about upgrades

#### <span id="page-29-1"></span>**Using Oracle Database Configuration Assistant**

You can use Oracle Database Configuration Assistant to:

- Create a default or customized database
- Configure an existing database to use Oracle products
- Create Automatic Storage Management disk groups
- Generate a set of shell and SQL scripts that you can inspect, modify, and run at a later time to create a database

To start Oracle Database Configuration Assistant, run the following command:

\$ \$ORACLE\_HOME/bin/dbca

For information about the command-line options available with Oracle Database Configuration Assistant, use the -help or -h command-line arguments as follows:

\$ \$ORACLE\_HOME/bin/dbca -help

#### <span id="page-29-2"></span>**Configuring New or Upgraded Databases**

Oracle recommends that you run the utlrp.sql script after creating or upgrading a database. This script recompiles all PL/SQL modules that may be in an invalid state, including packages, procedures, and types. This is an optional step but Oracle recommends that you do it when you create the database and not at a later date.

To run the utlrp.sql script:

- **1.** Switch user to oracle.
- **2.** Use the oraenv or coraenv script to set the environment for the database on which you want to run the utlrp.sql script:
	- Bourne, Bash, or Korn shell:

\$ . /usr/local/bin/oraenv

C shell:

```
% source /usr/local/bin/coraenv
```
When prompted, specify the SID for the database.

**3.** Run the following command to start SQL\*Plus:

\$ sqlplus "/ AS SYSDBA"

**4.** If required, run the following command to start the database:

SQL> STARTUP

**5.** Run the utlrp.sql script:

SQL> @?/rdbms/admin/utlrp.sql

## <span id="page-30-0"></span>**Relinking Executables**

You can relink the product executables manually by using the relink shell script located in the \$ORACLE\_HOME/bin directory. You must relink the product executables every time you apply an operating system patch or after an operating system upgrade.

**Note:** Before relinking executables, you must shut down all executables that run in the Oracle home directory that you are relinking. In addition, shut down applications linked with Oracle shared libraries.

The relink script does not take any arguments.

Depending on the products that have been installed in the Oracle home directory, the relink script relinks all Oracle product executables.

**See Also:** "Accessing Oracle Database with SQL\*Plus" in *Oracle Database Installation Guide for Linux* for more information on how to use the relink script with ASM on Oracle Restart

To relink product executables, run the following command:

\$ relink

# <sup>4</sup>**Administering SQL\*Plus**

<span id="page-32-0"></span>This chapter describes how to administer SQL\*Plus. It contains the following sections:

- [Administering Command-Line SQL\\*Plus](#page-32-1)
- [Using Command-Line SQL\\*Plus](#page-34-1)
- **[SQL\\*Plus Restrictions](#page-35-3)**

**See Also:** *SQL\*Plus User's Guide and Reference* for more information about SQL\*Plus

## <span id="page-32-1"></span>**Administering Command-Line SQL\*Plus**

This section describes how to administer command-line SQL\*Plus. In the examples, SQL\*Plus replaces the question mark (?) with the value of the ORACLE\_HOME environment variable.

- **[Using Setup Files](#page-32-2)**
- [Using the PRODUCT\\_USER\\_PROFILE Table](#page-33-0)
- [Using Oracle Database Sample Schemas](#page-33-1)
- [Installing and Removing SQL\\*Plus Command-Line Help](#page-33-2)

#### <span id="page-32-2"></span>**Using Setup Files**

When you start SQL\*Plus, it runs the  $q \log i$  n. sql site profile setup file and then runs the login.sql user profile setup file.

#### **Using the Site Profile File**

The global site profile file is \$ORACLE\_HOME/sqlplus/admin/glogin.sql. If a site profile already exists at this location, then it is overwritten when you install SQL\*Plus. If SQL\*Plus is removed, then the site profile file is also removed.

#### **Using the User Profile File**

The user profile file is login.sql. SQL\*Plus looks for this file in the current directory, and then in the directories specified by the SQLPATH environment variable. The value of this environment variable is a colon-separated list of directories. SQL\*Plus searches these directories for the login.sql file in the order that they are listed in the SQLPATH environment variable.

The options set in the login.sql file override those set in the glogin.sql file.

**See Also:** *SQL\*Plus User's Guide and Reference* for more information about profile files

## <span id="page-33-0"></span>**Using the PRODUCT\_USER\_PROFILE Table**

Oracle Database provides the PRODUCT\_USER\_PROFILE table that you can use to disable the specified SQL and SQL\*Plus commands. This table is automatically created when you choose an installation type that installs a preconfigured database.

**See Also:** *Oracle Database Installation Guide* for more information about installation options

To re-create the PRODUCT\_USER\_PROFILE table, run the \$ORACLE\_ HOME/sqlplus/admin/pupbld.sql script in the SYSTEM schema. For example, run the following commands, where *SYSTEM\_PASSWORD* is the password of the SYSTEM user:

\$ sqlplus SQL> CONNECT SYSTEM Enter password: *system\_password* SQL> @?/sqlplus/admin/pupbld.sql

You can also re-create the PRODUCT\_USER\_PROFILE table manually in the SYSTEM schema by using the \$ORACLE\_HOME/bin/pupbld shell script. This script prompts for the SYSTEM password. To run the pupbld script without interaction, then set the SYSTEM\_PASS environment variable to the SYSTEM user name and password.

### <span id="page-33-1"></span>**Using Oracle Database Sample Schemas**

When you install Oracle Database or use Oracle Database Configuration Assistant to create a database, you can choose to install Oracle Database Sample Schemas.

**See Also:** *Oracle Database Sample Schemas* for information about installing and using Oracle Database Sample Schemas

### <span id="page-33-2"></span>**Installing and Removing SQL\*Plus Command-Line Help**

This section describes how to install and remove the SQL\*Plus command-line Help.

- [Installing SQL\\*Plus Command-Line Help](#page-33-3)
- [Removing SQL\\*Plus Command-Line Help](#page-34-0)

**See Also:** *SQL\*Plus User's Guide and Reference* for more information about the SQL\*Plus command-line Help

#### <span id="page-33-3"></span>**Installing SQL\*Plus Command-Line Help**

There are three ways to install the SQL\*Plus command-line Help:

Complete an installation that installs a preconfigured database.

When you install a preconfigured database as part of an installation, SQL\*Plus automatically installs the SQL\*Plus command-line Help in the SYSTEM schema.

Install the command-line Help manually in the SYSTEM schema by using the \$ORACLE\_HOME/bin/helpins shell script.

The helpins script prompts for the SYSTEM password. To run this script without interaction, set the SYSTEM\_PASS environment variable to the SYSTEM user name and password. For example:

- **–** Bourne, Bash, or Korn shell:
	- \$ SYSTEM\_PASS=SYSTEM/*system\_password*; export SYSTEM\_PASS
- **–** C shell:

% setenv SYSTEM\_PASS SYSTEM/*system\_password*

Install the command-line Help manually in the SYSTEM schema by using the \$ORACLE\_HOME/sqlplus/admin/help/helpbld.sql script.

For example, run the following commands, where *system\_password* is the password of the SYSTEM user:

```
$ sqlplus 
SQL> CONNECT SYSTEM
Enter password: system_password
SQL> @?/sqlplus/admin/help/helpbld.sql ?/sqlplus/admin/help helpus.sql
```
**Note:** Both the helpins shell script and the helpbld.sql script drop existing command-line Help tables before creating new tables.

#### <span id="page-34-0"></span>**Removing SQL\*Plus Command-Line Help**

To manually drop the SQL\*Plus command-line Help tables from the SYSTEM schema, run the \$ORACLE\_HOME/sqlplus/admin/help/helpdrop.sql script. To do this, run the following commands, where *system\_password* is the password of the SYSTEM user:

\$ sqlplus SQL> CONNECT SYSTEM Enter password: *system\_password* SQL> @?/sqlplus/admin/help/helpdrop.sql

## <span id="page-34-1"></span>**Using Command-Line SQL\*Plus**

This section describes how to use command-line SQL\*Plus. It contains the following topics:

- [Using a System Editor from SQL\\*Plus](#page-34-2)
- [Running Operating System Commands from SQL\\*Plus](#page-35-0)
- [Interrupting SQL\\*Plus](#page-35-1)
- [Using the SPOOL Command](#page-35-2)

#### <span id="page-34-2"></span>**Using a System Editor from SQL\*Plus**

If you run an ED or EDIT command at the SQL\*Plus prompt, then the system starts an operating system editor, such as ed, emacs, ned, or vi. However, the PATH environment variable must include the directory where the editor executable is located.

When you start the editor, the current SQL buffer is placed in the editor. When you exit the editor, the changed SQL buffer is returned to SQL\*Plus.

You can specify which editor should start by defining the SQL\*Plus \_EDITOR variable. You can define this variable in the glogin.sql site profile or the login.sql user profile. Alternatively, you can define it during the SQL\*Plus session. For example, to set the default editor to vi, run the following command:

SQL> DEFINE \_EDITOR=vi

If you do not set the \_EDITOR variable, then the value of either the EDITOR or the VISUAL environment variable is used. If both environment variables are set, then the value of the EDITOR variable is used. If \_EDITOR, EDITOR, and VISUAL are not specified, then the default editor is ed.

When you start the editor,  $SQL*Plus$  uses the afiedt. buf temporary file to pass text to the editor. You can use the SET EDITFILE command to specify a different file name. For example:

```
SQL> SET EDITFILE /tmp/myfile.sql
```
SQL\*Plus does not delete the temporary file.

#### <span id="page-35-0"></span>**Running Operating System Commands from SQL\*Plus**

Using the HOST command or an exclamation point (!) as the first character after the SQL\*Plus prompt causes subsequent characters to be passed to a subshell. The SHELL environment variable sets the shell used to run operating system commands. The default shell is the Bourne shell. If the shell cannot be run, then SQL\*Plus displays an error message.

To return to SQL\*Plus, run the exit command or press **Ctrl+D**.

For example, to run a single command, use the following command syntax:

SQL> ! *command*

In this example, *command* represents the operating system command that you want to run.

To run multiple operating system commands from SQL\*Plus, run the HOST or! command. Press **Enter** to return to the operating system prompt.

#### <span id="page-35-1"></span>**Interrupting SQL\*Plus**

While running SQL\*Plus, you can stop the scrolling record display and terminate a SQL statement by pressing **Ctrl+C**.

#### <span id="page-35-2"></span>**Using the SPOOL Command**

The default file name extension of files generated by the SPOOL command is .lst. To change this extension, specify a spool file containing a period (.). For example:

SQL> SPOOL query.txt

## <span id="page-35-3"></span>**SQL\*Plus Restrictions**

This section describes the following SQL\*Plus restrictions:

- **[Resizing Windows](#page-36-0)**
- **[Return Codes](#page-36-1)**
- **[Hiding the Password](#page-36-2)**
## **Resizing Windows**

The default values for the SQL\*Plus LINESIZE and PAGESIZE system variables do not automatically adjust for window size.

## **Return Codes**

Operating system return codes use only one byte, which is not enough space to return an Oracle error code. The range for a return code is 0 to 255.

## **Hiding the Password**

If you set the SYSTEM\_PASS environment variable to the user name and password of the SYSTEM user, then the output of the ps command may display this information. To prevent unauthorized access, enter the SYSTEM password only when prompted by SQL\*Plus.

To automatically run a script, then consider using an authentication method that does not require you to store a password. For example, externally authenticated logins to Oracle Database. If you have a low-security environment, then you should consider using operating system pipes in script files to pass a password to SQL\*Plus. For example:

\$ echo *system\_password* | sqlplus SYSTEM @MYSCRIPT

Alternatively, run the following commands:

\$ sqlplus <<EOF SYSTEM/*system\_password* SELECT ... EXIT EOF

In the preceding examples, *system\_passwsord* is the password of the SYSTEM user.

# <sup>5</sup> **Configuring Oracle Net Services**

This chapter describes how to configure Oracle Net Services. It contains the following sections:

- [Locating Oracle Net Services Configuration Files](#page-38-0)
- **[Adapters Utility](#page-39-0)**
- [Oracle Protocol Support](#page-40-0)
- [Setting Up the Listener for TCP/IP or TCP/IP with Secure Sockets Layer](#page-41-0)
- **[Oracle Advanced Security](#page-42-0)**

**See Also:** *Oracle Database Net Services Administrator's Guide* for more information about Oracle Net Services

# <span id="page-38-0"></span>**Locating Oracle Net Services Configuration Files**

Oracle Net Services configuration files are typically, but not always, located in the \$ORACLE\_HOME/network/admin directory. Depending on the type of file, Oracle Net uses a different search order to locate the file.

The search order for the sqlnet.ora and ldap.ora files is as follows:

- **1.** The directory specified by the TNS\_ADMIN environment variable, if this environment variable is set
- **2.** The \$ORACLE\_HOME/network/admin directory

The search order for the cman.ora, listener.ora, and tnsnames.ora files is as follows:

- **1.** The directory specified by the TNS\_ADMIN environment variable, if this environment variable is set
- **2.** One of the following directories:
	- On Solaris:

/var/opt/oracle

On other platforms:

/etc

**3.** The \$ORACLE\_HOME/network/admin directory

For some system-level configuration files, users may have a corresponding user-level configuration file stored in their home directory. The settings in the user-level file

override the settings in the system-level file. The following table lists the system-level configuration files and the corresponding user-level configuration files:

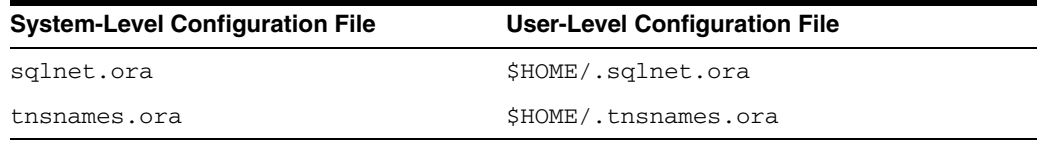

#### **Sample Configuration Files**

The \$ORACLE\_HOME/network/admin/samples directory contains samples of the cman.ora, listener.ora, sqlnet.ora, and tnsnames.ora configuration files.

**Note:** The cman.ora file is installed only if you select Connection Manager as part of a custom installation.

# <span id="page-39-0"></span>**Adapters Utility**

Use the adapters utility to display the transport protocols, naming methods, and Oracle Advanced Security options that Oracle Database supports on the system. To use the adapters utility, run the following commands:

```
$ cd $ORACLE HOME/bin
$ adapters ./oracle
```
On an Oracle Database Client system, the adapters utility displays output similar to the following:

Oracle Net transport protocols linked with ./oracle are

 IPC BEQ TCP/IP SSL RAW

Oracle Net naming methods linked with ./oracle are:

 Local Naming (tnsnames.ora) Oracle Directory Naming Oracle Host Naming NIS Naming

Oracle Advanced Security options linked with ./oracle are:

 RC4 40-bit encryption RC4 128-bit encryption RC4 256-bit encryption DES40 40-bit encryption DES 56-bit encryption 3DES 112-bit encryption 3DES 168-bit encryption AES 128-bit encryption AES 192-bit encryption SHA crypto-checksumming (for FIPS) SHA-1 crypto-checksumming Kerberos v5 authentication RADIUS authentication

ENTRUST authentication

**See Also:** *Oracle Database Net Services Administrator's Guide* for more information about the adapters utility

# <span id="page-40-0"></span>**Oracle Protocol Support**

Oracle protocol support is a component of Oracle Net. It includes the following:

- [IPC Protocol Support](#page-40-1)
- [TCP/IP Protocol Support](#page-40-2)
- [TCP/IP with Secure Sockets Layer Protocol Support](#page-41-1)

The IPC, TCP/IP, and TCP/IP with Secure Sockets Layer protocol supports each have an address specification that is used in Oracle Net Services configuration files and in the DISPATCHER initialization parameter. The following sections describe the address specifications for each of the protocol supports.

**See Also:** *Oracle Database Net Services Administrator's Guide* for more information about Oracle protocol support

## <span id="page-40-1"></span>**IPC Protocol Support**

The IPC protocol support can be used only when the client program and Oracle Database are installed on the same system. This protocol support requires a listener. It is installed and linked to all client tools and the oracle executable.

The IPC protocol support requires an address specification in the following format:

(ADDRESS = (PROTOCOL=IPC)(KEY=*key*))

The following table describes the parameters used in this address specification:

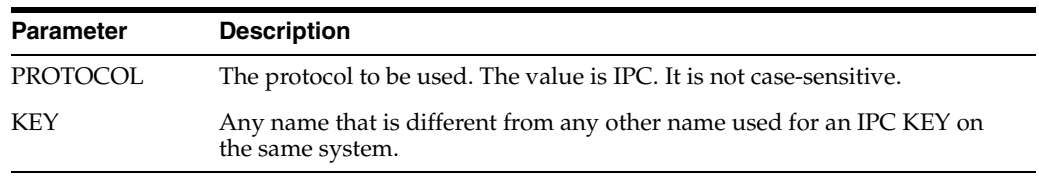

The following is a sample IPC protocol address:

```
(ADDRESS= (PROTOCOL=IPC)(KEY=EXTPROC))
```
## <span id="page-40-2"></span>**TCP/IP Protocol Support**

TCP/IP is the standard communication protocol used for client/server communication over a network. The TCP/IP protocol support enables communication between client programs and Oracle Database, whether they are installed on the same or different systems. If the TCP/IP protocol is installed on the system, then the TCP/IP protocol support is installed and linked to all client tools and to the oracle executable.

The TCP/IP protocol support requires an address specification in the following format:

(ADDRESS = (PROTOCOL=TCP)(HOST=*hostname*)(PORT=*port*))

The following table describes the parameters used in this address specification:

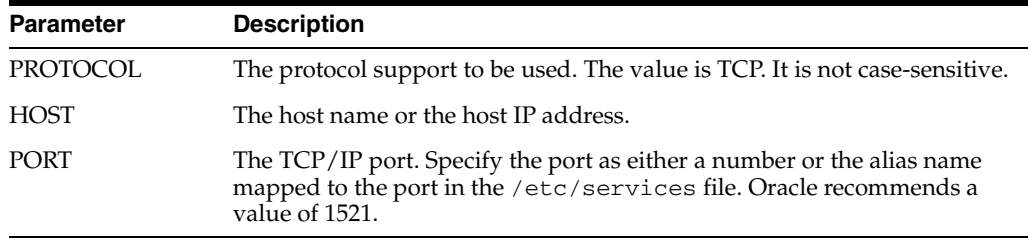

The following is a sample TCP/IP protocol address:

(ADDRESS= (PROTOCOL=TCP)(HOST=MADRID)(PORT=1521))

## <span id="page-41-1"></span>**TCP/IP with Secure Sockets Layer Protocol Support**

The TCP/IP with Secure Sockets Layer protocol support enables an Oracle application on a client to communicate with remote Oracle Database instances through TCP/IP and Secure Sockets Layer. To use TCP/IP with Secure Sockets Layer, you must install Oracle Advanced Security.

The TCP/IP with Secure Sockets Layer protocol support requires an address specification in the following format:

(ADDRESS = (PROTOCOL=TCPS)(HOST=*hostname*)(PORT=*port*))

The following table describes the parameters used in this address specification:

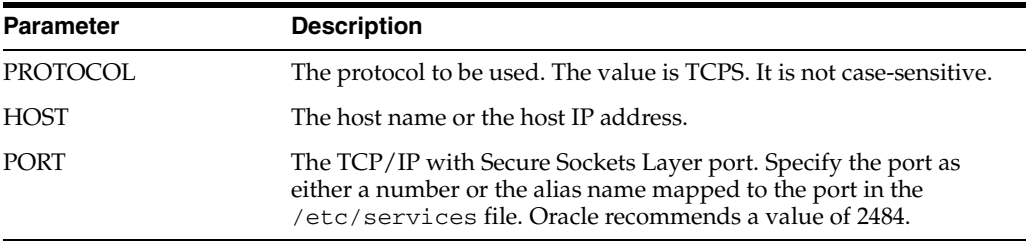

The following is a sample TCP/IP with Secure Sockets Layer protocol address:

(ADDRESS= (PROTOCOL=TCPS)(HOST=MADRID)(PORT=2484))

# <span id="page-41-0"></span>**Setting Up the Listener for TCP/IP or TCP/IP with Secure Sockets Layer**

Oracle recommends that you reserve a port for the listener in the /etc/services file of each Oracle Net Services node on the network. The default port is 1521. The entry lists the listener name and the port number. For example:

*oraclelistener* 1521/tcp

In this example, *oraclelistener* is the name of the listener as defined in the listener.ora file. Reserve multiple ports if you intend to start multiple listeners.

If you intend to use Secure Sockets Layer, then you should define a port for TCP/IP with Secure Sockets Layer in the /etc/services file. Oracle recommends a value of 2484. For example:

*oraclelistenerssl* 2484/tcps

In this example, *oraclelistenerssl* is the name of the listener as defined in the listener.ora file. Reserve multiple ports if you intend to start multiple listeners.

# <span id="page-42-0"></span>**Oracle Advanced Security**

When you install Oracle Advanced Security, three . bak files are created: naeet.o.bak, naect.o.bak, and naedhs.o.bak. These files are located in the \$ORACLE\_HOME/lib directory. They are required for relinking if you decide to remove Oracle Advanced Security. Do not delete them.

# <sup>6</sup> **Using Oracle Precompilers and the Oracle Call Interface**

This chapter describes how to use Oracle precompilers and the Oracle Call Interface. It contains the following sections:

- **[Overview of Oracle Precompilers](#page-44-0)**
- **[Bit-Length Support for Client Applications](#page-48-0)**
- Pro<sup>\*</sup>C/C++ Precompiler
- [Pro\\*COBOL Precompiler](#page-51-0)
- [Pro\\*FORTRAN Precompiler](#page-56-0)
- [SQL\\*Module for ADA](#page-58-0)
- [OCI and OCCI](#page-59-0)
- [Oracle JDBC/OCI Programs with a 64-Bit Driver](#page-60-0)
- **[Custom Make Files](#page-61-0)**
- [Correcting Undefined Symbols](#page-61-1)
- [Multithreaded Applications](#page-62-0)
- **[Using Signal Handlers](#page-62-1)**
- **[XA Functionality](#page-64-0)**

**Note:** To use the demonstrations described in this chapter, install the Oracle Database Examples included on the Oracle Database 11*g* Examples media.

# <span id="page-44-0"></span>**Overview of Oracle Precompilers**

Oracle precompilers are application development tools that are used to combine SQL statements for an Oracle Database with programs written in a high-level language. Oracle precompilers are compatible with ANSI SQL and are used to develop, open, customized applications that run with Oracle Database or any other ANSI SQL database management system.

This section contains the following topics:

- **[Precompiler Configuration Files](#page-45-0)**
- **[Relinking Precompiler Executables](#page-45-1)**
- [Precompiler README Files](#page-46-0)
- **[Issues Common to All Precompilers](#page-46-1)**
- **[Static and Dynamic Linking](#page-46-2)**
- **[Client Shared and Static Libraries](#page-46-3)**

**Note:** ORACLE\_HOME in this section refers to ORACLE\_HOME that is created while installing Oracle Database Client 11*g* by using the Administrator Install type.

## <span id="page-45-2"></span><span id="page-45-0"></span>**Precompiler Configuration Files**

Configuration files for the Oracle precompilers are located in the \$ORACLE\_ HOME/precomp/admin directory.

[Table 6–1](#page-45-2) lists the names of the configuration files for each precompiler.

*Table 6–1 System Configuration Files for Oracle Precompilers*

| <b>Product</b>                        | <b>Configuration File</b> |
|---------------------------------------|---------------------------|
| $Pro*C/C++$                           | pcscfg.cfg                |
| Pro*COBOL                             | pcbcfg.cfg                |
| Pro*FORTRAN (AIX, HP-UX, and Solaris) | pccfor.cfg                |
| Object Type Translator                | ottcfg.cfg                |
| SOL*Module for Ada (AIX)              | pmscfq.cfq                |

## <span id="page-45-1"></span>**Relinking Precompiler Executables**

Use the \$ORACLE\_HOME/precomp/lib/ins\_precomp.mk make file to relink all precompiler executables. To manually relink a particular precompiler executable, enter the following command:

\$ make -f ins\_precomp.mk relink exename = *executable\_name*

This command creates the new executable in the \$ORACLE\_HOME/precomp/lib directory, and then moves it to the \$ORACLE\_HOME/bin directory.

In the preceding example, replace *executable* with one of the product executables listed in [Table 6–2.](#page-45-3)

[Table 6–2](#page-45-3) lists the executables for Oracle Precompilers.

<span id="page-45-3"></span>*Table 6–2 Executables for Oracle Precompilers*

| <b>Product</b>                                                        | <b>Executable</b>                      |
|-----------------------------------------------------------------------|----------------------------------------|
| $Pro*C/C++$                                                           | proc                                   |
| Pro*COBOL (AIX, HP-UX, and Solaris SPARC (64-bit))                    | procob or rtsora                       |
| Pro*COBOL 32-bit (AIX, HP-UX PA-RISC, and Solaris SPARC<br>$(64-bit)$ | procob32 or rtsora32                   |
| Pro*FORTRAN (AIX, HP-UX, and Solaris)                                 | profor (32-bit for AIX<br>and Solaris) |
| Pro*FORTRAN 32-bit (HP-UX PA-RISC)                                    | profor32                               |
| SOL*Module for Ada (AIX)                                              | modada                                 |

## <span id="page-46-4"></span><span id="page-46-0"></span>**Precompiler README Files**

The README files describe changes made to the precompiler since the last release.

[Table 6–3](#page-46-4) lists the location of the precompiler README files.

| <b>Precompiler</b> | <b>README File</b>                           |
|--------------------|----------------------------------------------|
| $Pro*C/C++$        | \$ORACLE_HOME/precomp/doc/proc/readme.doc    |
| Pro*COBOL          | \$ORACLE HOME/precomp/doc/procob2/readme.doc |
| Pro*FORTRAN        | \$ORACLE_HOME/precomp/doc/pro1x/readme.txt   |

*Table 6–3 Location of Precompiler README Files*

## <span id="page-46-1"></span>**Issues Common to All Precompilers**

The following issues are common to all precompilers:

Uppercase to Lowercase Conversion

In languages other than C, the compiler converts an uppercase function or subprogram name to lowercase. This can cause a No such user exists error message. If you receive this error message, then verify that the case of the function or subprogram name in the option file matches the case used in the IAPXTB table.

Vendor Debugger Programs

Precompilers and vendor-supplied debuggers can be incompatible. Oracle does not guarantee that a program run using a debugger performs the same way when it is run without the debugger.

Value of IRECLEN and ORECLEN parameters

The IRECLEN and ORECLEN parameters do not have maximum values.

## <span id="page-46-2"></span>**Static and Dynamic Linking**

You can statically or dynamically link Oracle libraries with precompiler and OCI or OCCI applications. With static linking, the libraries and objects of the whole application are linked into a single executable program. As a result, application executables can become very large.

With dynamic linking, the executing code is partly stored in the executable program and partly stored in libraries that are linked dynamically by the application at run time. Libraries that are linked at run time are called dynamic or shared libraries. The benefits of dynamic linking are:

- Reduced disk space requirements: Multiple applications or calls to the same application can use the same dynamic librararies.
- Reduced main memory requirements: The same dynamic library image is loaded into main memory only once, and it can be shared by multiple application.

## <span id="page-46-3"></span>**Client Shared and Static Libraries**

The client shared and static libraries are located in the  $$ORACLE$  HOME/lib or \$ORACLE\_HOME/lib32 directories. If you use the Oracle-provided demo\_ *product*.mk file to link an application, then the client shared library is linked by default.

If the shared library path environment variable setting does not include the directory that contains the client shared library, then you may see an error message similar to one of the following lines when starting an executable:

```
Cannot load library libclntsh.a
cannot open shared library: .../libclntsh.sl.10.1
libclntsh.so.10.1: can't open file: errno=2 
can't open library: .../libclntsh.dylib.10.1 
Cannot map libclntsh.so
```
To avoid this error, set the shared library path environment variable to specify the appropriate directory. The following table shows sample settings for this environment variable name. If the platform supports both 32-bit and 64-bit applications, then ensure that you specify the correct directory, depending on the application that you want to run.

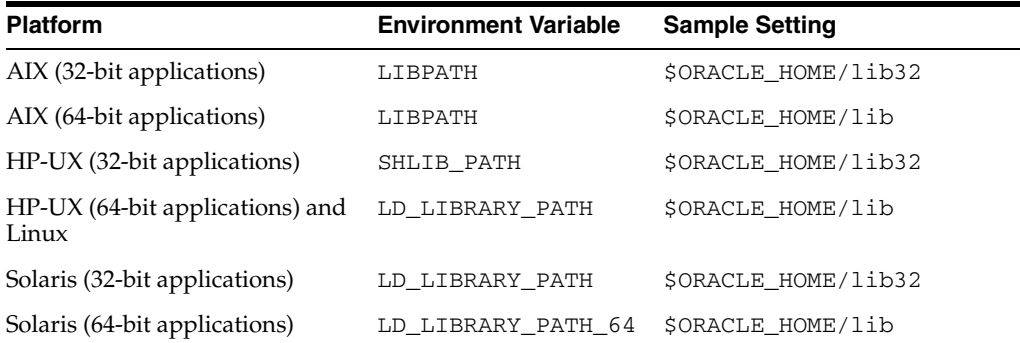

The client shared library is created automatically during installation. If you must re-create it, then:

- **1.** Quit all client applications that use the client shared library, including all Oracle client applications such as SQL\*Plus and Oracle Recovery Manager.
- **2.** Log in as the oracle user, and run the following command:

\$ \$ORACLE\_HOME/bin/genclntsh

#### **Nonthreaded Client Shared Library**

**Note:** The information in this section applies to HP-UX systems.

On HP-UX, you can use a non-threaded client shared library. However, you cannot use this library with any OCI application that uses or has a dependency on threads.

To use this library for applications that do not use threads, run one of the following commands to build the OCI application:

For 32-bit applications:

\$ make -f demo\_rdbms32.mk build\_nopthread EXE=oci02 OBJS=oci02.o

For 64-bit applications:

\$ make -f demo\_rdbms.mk build\_nopthread EXE=oci02 OBJS=oci02.o

# <span id="page-48-0"></span>**Bit-Length Support for Client Applications**

The following table identifies the bit lengths (31-bit, 32-bit, or 64-bit) supported for client applications:

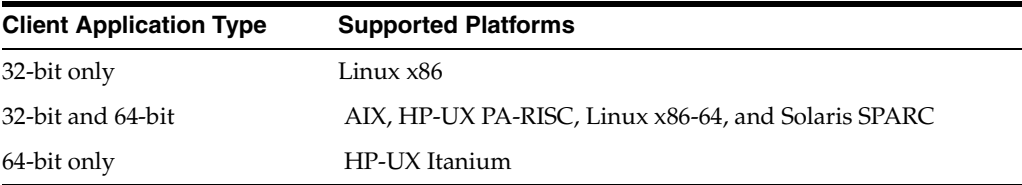

On AIX, HP-UX, and Solaris SPARC, all demonstrations and client applications provided with Oracle Database 11*g* Release 2 (11.2) link and run in 64-bit mode. On AIX, Solaris SPARC, and HP-UX, you can build 32-bit and 64-bit client applications in the same Oracle home directory.

The following table lists the 32-bit and 64-bit client shared libraries:

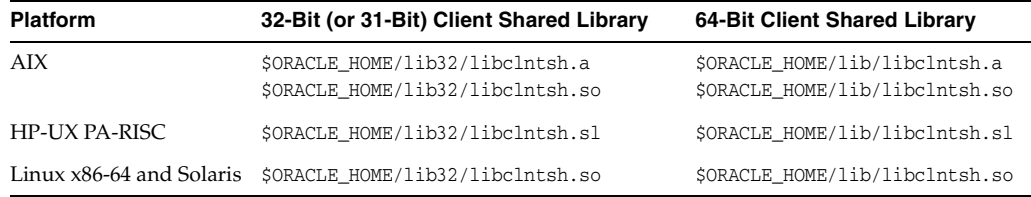

To implement a mixed word-size installation:

**1.** Run the following command to generate the 32-bit and 64-bit client shared libraries:

\$ \$ORACLE\_HOME/bin/genclntsh

**2.** Include the paths of the required 32-bit and 64-bit client shared libraries in one of the following environment variables, depending on the platform:

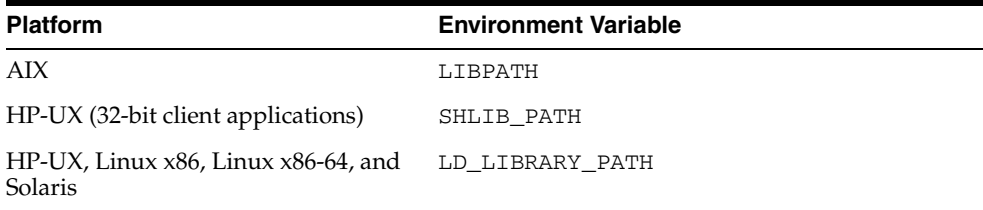

#### **Building 32-Bit Pro\*C and OCI Customer Applications**

If the operating system supports both 32-bit and 64-bit Pro\*C and Oracle Call Interface (OCI) customer applications, then you can find more information about building 32-bit Pro\*C and OCI applications in the following files:

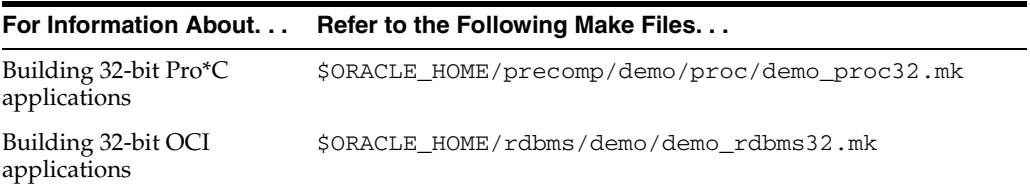

#### **32-Bit Executables and Libraries**

**Note:** Information in this section applies to the AIX, HP-UX, and Solaris SPARC platforms.

If the platform supports both 32-bit and 64-bit applications, then the  $\frac{1}{2}$ ORACLE HOME/bin directory contains both 32-bit and 64-bit executables. In addition, the following directories contain 32-bit libraries:

- \$ORACLE\_HOME/lib32
- \$ORACLE\_HOME/rdbms/lib32
- \$ORACLE\_HOME/hs/lib32
- \$ORACLE\_HOME/network/lib32
- \$ORACLE\_HOME/precomp/lib32

# <span id="page-49-0"></span>**Pro\*C/C++ Precompiler**

Before you use the Pro\*C/C++ precompiler, verify that the correct version of the operating system compiler is properly installed.

#### **See Also:**

- *Oracle Database Installation Guide for information about* supported compiler versions
- *Pro<sup>\*</sup>C/C*++ *Programmer's Guide* for information about the Pro\*C/C++ precompiler and interface features

This section contains the following topics:

- $Pro<sup>*</sup>C/C++ Demonstration Programs$
- [Pro\\*C/C++ User Programs](#page-50-0)

## <span id="page-49-1"></span>**Pro\*C/C++ Demonstration Programs**

Demonstration programs are provided to show the features of the Pro\*C/C++ precompiler. There are three types of demonstration programs: C, C++, and Object programs. All demonstration programs are located in the \$ORACLE\_ HOME/precomp/demo/proc directory. By default, all programs are dynamically linked with the client shared library.

To run the demonstration programs, the programs require the demonstration tables created by the \$ORACLE\_HOME/sqlplus/demo/demobld.sql script to exist in the SCOTT schema with the password TIGER.

**Note:** You must unlock the SCOTT account and set the password before creating the demonstrations.

Use the demo\_proc.mk make file, which is located in the \$ORACLE\_ HOME/precomp/demo/proc/ directory, to create the demonstration programs. For example, to precompile, compile, and link the sample1 demonstration program, run the following command:

**Note:** On AIX systems, to ensure that the demonstration programs compile correctly, include the -r option of the make command in the following examples. For example:

```
$ make -r -f demo_proc.mk sample1
```
\$ make -f demo\_proc.mk sample1

To create all the C demonstration programs for  $Pro<sup>*</sup>C/C++$ , run the following command:

\$ make -f demo\_proc.mk samples

To create all the C++ demonstration programs for  $Pro<sup>*</sup>C/C++$ , run the following command:

\$ make -f demo\_proc.mk cppsamples

To create all the Object demonstration programs for  $Pro<sup>*</sup>C/C++$ , run the following command:

```
$ make -f demo_proc.mk object_samples
```
Some demonstration programs require you to run a SQL script, located in the \$ORACLE\_HOME/precomp/demo/sql directory. If you do not run the script, then a message prompting you to run it is displayed.

To build a demonstration program and run the corresponding SQL script, include the make macro argument RUNSQL=run at the command line. For example, to create the sample9 demonstration program and run the required \$ORACLE\_

HOME/precomp/demo/sql/sample9.sql script, run the following command:

\$ make -f demo\_proc.mk sample9 RUNSQL=run

To create all the Object demonstration programs and run all the required SQL scripts, run the following command:

\$ make -f demo\_proc.mk object\_samples RUNSQL=run

### <span id="page-50-0"></span>**Pro\*C/C++ User Programs**

You can use the \$ORACLE\_HOME/precomp/demo/proc/demo\_proc.mk make file to create user programs. This make file builds either 32-bit or 64-bit user programs. You can also use the demo\_proc32.mk make file to build 32-bit user programs. The following table shows the make files that you can use to build 32-bit and 64-bit user programs with Pro\*C/C++:

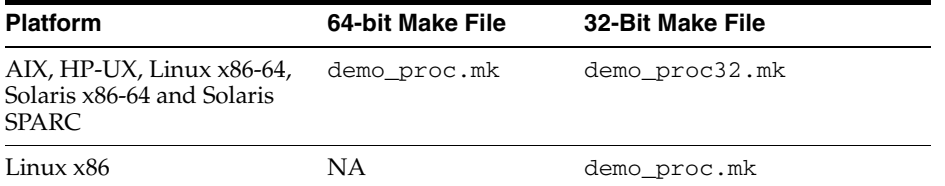

**See Also:** The make file for more information about creating user programs

**Note:** On AIX systems, to ensure that the programs compile correctly, specify the -r option for the make command used in the following examples.

To create a program by using the demo\_proc.mk make file, run a command similar to the following:

\$ make -f demo\_proc.mk *target* OBJS="*objfile1 objfile2* ..." EXE=*exename*

In this example:

- target is the make file target that you want to use
- *objfilen* is the object file to link the program
- exename is the executable program

For example, to create the program myprog from the Pro\*C/C++ source file myprog.pc, run one of the following commands, depending on the source and the type of executable that you want to create:

For C source dynamically linked with the client shared library, run the following command:

\$ make -f demo\_proc.mk build OBJS=myprog.o EXE=myprog

For C source statically linked with the client shared library, run the following command:

\$ make -f demo\_proc.mk build\_static OBJS=myprog.o EXE=myprog

For  $C++$  source dynamically linked with the client shared library, run the following command:

\$ make -f demo\_proc.mk cppbuild OBJS=myprog.o EXE=myprog

For  $C++$  source statically linked with the client shared library, run the following command:

\$ make -f demo\_proc.mk cppbuild\_static OBJS=myprog.o EXE=myprog

# <span id="page-51-1"></span><span id="page-51-0"></span>**Pro\*COBOL Precompiler**

[Table 6–4](#page-51-1) shows the naming conventions for the Pro\*COBOL precompiler.

*Table 6–4 Pro\*COBOL Naming Conventions* 

| Item                    | <b>Naming Convention</b>            |
|-------------------------|-------------------------------------|
| Executable              | procob or procob32                  |
| Demonstration directory | procob2                             |
| Make file               | demo procob.mk or demo procob 32.mk |

Pro\*COBOL supports statically linked, dynamically linked, or dynamically loadable programs. Dynamically linked programs use the client shared library. Dynamically loadable programs use the rtsora executable (or the rtsora32 executable for 32-bit COBOL compilers) located in the \$ORACLE\_HOME/bin directory.

This section contains the following topics:

- [Pro\\*COBOL Environment Variables](#page-52-0)
- [Pro\\*COBOL Oracle Runtime System](#page-54-0)
- [Pro\\*COBOL Demonstration Programs](#page-54-1)
- [Pro\\*COBOL User Programs](#page-55-0)
- **[FORMAT Precompiler Option](#page-56-1)**

## <span id="page-52-1"></span><span id="page-52-0"></span>**Pro\*COBOL Environment Variables**

This section describes the environment variables required by Pro\*COBOL:

- [Micro Focus Server Express COBOL Compiler](#page-52-1)
- [Acucorp ACUCOBOL-GT COBOL Compiler](#page-53-0)

#### **Micro Focus Server Express COBOL Compiler**

To use the Micro Focus Server Express COBOL compiler, you must set the COBDIR and PATH environment variables and the shared library path environment variable.

**See Also:** The ["Client Shared and Static Libraries"](#page-46-3) section [on](#page-46-3)  [page 6-3](#page-46-3) for information about the shared library path environment variable

If the shared library path environment variable setting does not include the \$COBDIR/coblib directory, then an error message similar to the following is displayed when you compile or run a program:

On Linux:

rtsora: error while loading shared libraries: libcobrts\_t.so: cannot open shared object file: No such file or directory

#### On HP-UX PA-RISC and Solaris SPARC:

ld.so.1: rts32: irrecoverable: libfhutil.so.2.0: Can't open file: errno=2

On AIX:

ld: rts32: irrecoverable: libfhutil.so: Can't open file: errno=2

On HP-UX Itanium:

/usr/lib/hpux64/dld.so: Unable to find library 'libcobrts64\_t.so.2'. stoped

#### **COBDIR**

Set the COBDIR environment variable to the directory where the compiler is installed. For example, if the compiler is installed in the /opt/lib/cobol directory, then run the following command:

Bourne, Bash, or Korn shell:

\$ COBDIR=/opt/lib/cobol \$ export COBDIR

C shell:

```
% setenv COBDIR /opt/lib/cobol
```
#### **PATH**

Set the PATH environment variable to include the \$COBDIR/bin directory:

Bourne, Bash, or Korn shell:

```
$ PATH=$COBDIR/bin:$PATH
$ export PATH
```
■ C shell:

```
% setenv PATH ${COBDIR}/bin:${PATH}
```
#### **Shared Library Path**

Set the LIBPATH, LD\_LIBRARY\_PATH, or SHLIB\_PATH environment variable to the directory where the compiler library is installed. For example, if the platform uses the LD\_LIBRARY\_PATH environment variable and the compiler library is installed in the \$COBDIR/coblib directory, then run the following command:

Bourne, Bash, or Korn shell:

```
$ LD_LIBRARY_PATH=${LD_LIBRARY_PATH}:$COBDIR/coblib
$ export LD_LIBRARY_PATH
```
■ C shell:

```
% setenv LD_LIBRARY_PATH ${LD_LIBRARY_PATH}:$COBDIR/coblib
```
#### <span id="page-53-0"></span>**Acucorp ACUCOBOL-GT COBOL Compiler**

To use the Acucorp ACUCOBOL-GT COBOL compiler, you must set the A\_TERMCAP, A\_TERM, PATH, and LD\_LIBRARY\_PATH environment variables. If the LD\_LIBRARY\_ PATH environment variable setting does not include the correct directory, then an error message similar to the following is displayed when you compile or run a program:

```
runcbl: error while loading shared libraries: libclntsh.so: 
cannot open shared object file: No such file or directory
```
#### **A\_TERMCAP and A\_TERM**

Set the A\_TERMCAP environment variable to specify the location of the a\_termcap file and set the A\_TERM environment variable to specify a supported terminal from that file. For example:

Bourne, Bash, or Korn shell:

```
$ A_TERMCAP=/opt/COBOL/etc/a_termcap
$ A_TERM=vt100
$ export A_TERMCAP A_TERM
```
■ C shell:

```
% setenv A_TERMCAP /opt/COBOL/etc/a_termcap
% setenv A_TERM vt100
```
#### **PATH**

Set the PATH environment variable to include the /opt/COBOL/bin directory:

Bourne, Bash, or Korn shell:

\$ PATH=/opt/COBOL/bin:\$PATH \$ export PATH

C shell:

```
% setenv PATH opt/COBOL/bin:${PATH}
```
#### **LD\_LIBRARY\_PATH**

**Note:** On AIX, the LIBPATH variable is the LD\_LIBRARY\_PATH variable equivalent. You must use the LIBPATH variable on AIX instead of the LD\_LIBRARY\_PATH variable in the following commands.

Set the LD\_LIBRARY\_PATH environment variable to the directory where the compiler library is installed. For example, if the compiler library is installed in the /opt/COBOL/lib directory, then run the following command:

Bourne, Bash, or Korn shell:

```
$ LD_LIBRARY_PATH=${LD_LIBRARY_PATH}:/opt/COBOL/lib
$ export LD_LIBRARY_PATH
```
- C shell:
	- % setenv LD\_LIBRARY\_PATH \${LD\_LIBRARY\_PATH}:/opt/COBOL/lib

### <span id="page-54-0"></span>**Pro\*COBOL Oracle Runtime System**

Oracle provides its own complete run-time system, called rtsora (or rtsora32 for 32-bit COBOL compilers on 64-bit systems), to run dynamically loadable Pro\*COBOL programs. Use the rtsora (or rtsora32) run-time system instead of the cobrun run-time system to run dynamically loadable Pro\*COBOL programs. If you attempt to run a Pro\*COBOL program with cobrun, then an error message similar to the following is displayed:

\$ cobrun sample1.gnt Load error : file 'SQLADR' error code: 173, pc=0, call=1, seg=0 173 Called program file not found in drive/directory

## <span id="page-54-1"></span>**Pro\*COBOL Demonstration Programs**

Demonstration programs are provided to show the features of the Pro\*COBOL precompiler. The demonstration programs are located in the \$ORACLE\_ HOME/precomp/demo/procob2 directory. By default, all programs are dynamically linked with the client shared library.

To run the demonstration programs, the programs require the demonstration tables created by the \$ORACLE\_HOME/sqlplus/demo/demobld.sql script to exist in the SCOTT schema with the password TIGER.

**Note:** You must unlock the SCOTT account and set the password before creating the demonstrations.

Use the following make file to create the demonstration programs:

\$ORACLE\_HOME/precomp/demo/procob2/demo\_procob.mk

To precompile, compile, and link the sample1 demonstration program for Pro\*COBOL, run the following command:

\$ make -f demo\_procob.mk sample1

To create the Pro\*COBOL demonstration programs, run the following command:

```
$ make -f demo_procob.mk samples
```
To create and run a dynamically loadable sample1.gnt program to be used with the rtsora run-time system, run the following command:

```
$ make -f demo_procob.mk sample1.gnt
$ rtsora sample1.gnt
```
Some demonstration programs require you to run a SQL script, which is located in the \$ORACLE\_HOME/precomp/demo/sql directory. If you do not run the script, then a message requesting you to run it is displayed.

To build a demonstration program and run the corresponding SQL script, include the make macro argument RUNSQL=run in the command. For example, to create the sample9 demonstration program and run the required \$ORACLE\_ HOME/precomp/demo/sql/sample9.sql script, run the following command:

\$ make -f demo\_procob.mk sample9 RUNSQL=run

To create the Pro\*COBOL demonstration programs and run all required SQL scripts, run the following command:

\$ make -f demo\_procob.mk samples RUNSQL=run

### <span id="page-55-0"></span>**Pro\*COBOL User Programs**

You can use the \$ORACLE\_HOME/precomp/demo/procob2/demo\_procob.mk make file to create user programs. This make file builds either 32-bit or 64-bit user programs. You can also use the demo\_procob\_32.mk make file to build 32-bit (or 31-bit) user programs. The following table shows the make files that you can use to build 32-bit (or 31-bit) and 64-bit user programs with Pro\*COBOL:

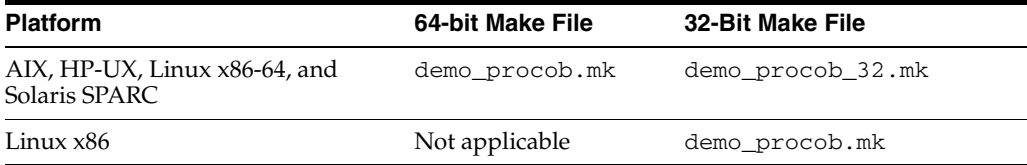

**See Also:** The make file for more information about creating user programs

To create a program using the demo\_procob.mk make file, run a command similar to the following:

\$ make -f demo\_procob.mk *target* COBS="*cobfile1 cobfile2* ..." EXE=*exename*

In this example:

- target is the make file target that you want to use
- cobfilen is the COBOL source file for the program
- exename is the executable program

For example, to create the program myprog, run one of the following commands, depending on the source and type of executable that you want to create:

For COBOL source, dynamically linked with the client shared library, run the following command:

\$ make -f demo\_procob.mk build COBS=myprog.cob EXE=myprog

For COBOL source, statically linked, run the following command:

\$ make -f demo\_procob.mk build\_static COBS=myprog.cob EXE=myprog

For COBOL source, dynamically loadable for use with rtsora (or rtsora32 for 32-bit COBOL compilers), run the following command:

\$ make -f demo\_procob.mk myprog.gnt

## <span id="page-56-1"></span>**FORMAT Precompiler Option**

The FORMAT precompiler option specifies the format of input lines for COBOL. If you specify the default value ANSI, then columns 1 to 6 contain an optional sequence number, column 7 indicates comments or continuation lines, paragraph names begin in columns 8 to 11, and statements begin in columns 12 to 72.

If you specify the value TERMINAL, then columns 1 to 6 are dropped, making column 7 the left most column.

# <span id="page-56-0"></span>**Pro\*FORTRAN Precompiler**

Before you use the Pro\*FORTRAN precompiler, verify that the correct version of the compiler is installed. This section contains the following topics:

- [Pro\\*FORTRAN Demonstration Programs](#page-56-2)
- [Pro\\*FORTRAN User Programs](#page-57-0)

#### **See Also:**

- *Oracle Database Installation Guide for information about* supported compiler versions
- *Pro\*FORTRAN Supplement to the Oracle Precompilers Guide* for information about the Pro\*FORTRAN precompiler and interface features

### <span id="page-56-2"></span>**Pro\*FORTRAN Demonstration Programs**

Demonstration programs are provided to show the features of the Pro\*FORTRAN precompiler. All demonstration programs are located in the \$ORACLE\_ HOME/precomp/demo/profor directory. By default, all programs are dynamically linked with the client shared library.

To run the demonstration programs, the demonstration tables created by the \$ORACLE\_HOME/sqlplus/demo/demobld.sql script must exist in the SCOTT schema with the password TIGER.

> **Note:** You must unlock the SCOTT account and set the password before creating the demonstrations.

To create the demonstration programs, use the demo\_profor.mk make file, located in the \$ORACLE\_HOME/precomp/demo/profor directory. For example, to precompile, compile, and link the sample1 demonstration program, run the following command:

\$ make -f demo\_profor.mk sample1

To create the Pro\*FORTRAN demonstration programs, run the following command:

```
$ make -f demo_profor.mk samples
```
Some demonstration programs require you to run a SQL script that is located in the \$ORACLE\_HOME/precomp/demo/sql directory. If you do not run the script, then a message prompting you to run it is displayed.

To build a demonstration program and run the corresponding SQL script, include the make macro argument RUNSQL=run on the command line. For example, to create the sample11 demonstration program and run the required \$ORACLE\_

HOME/precomp/demo/sql/sample11.sql script, run the following command:

```
$ make -f demo_profor.mk sample11 RUNSQL=run
```
To create the Pro\*FORTRAN demonstration programs and run all the required SQL scripts, run the following command:

\$ make -f demo\_profor.mk samples RUNSQL=run

## <span id="page-57-0"></span>**Pro\*FORTRAN User Programs**

You can use the \$ORACLE\_HOME/precomp/demo/profor/demo\_profor.mk make file to create user programs. This make file builds either 32-bit or 64-bit user programs. You can also use the demo\_profor\_32.mk make file to build 32-bit user programs. The following table shows the make files that you can use to build 32-bit and 64-bit user programs with Pro\*FORTRAN:

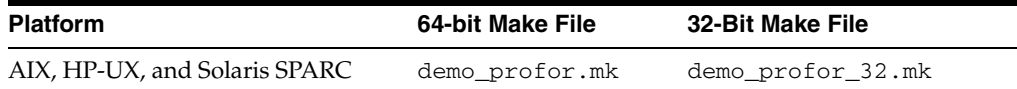

**See Also:** The make file for more information about creating user programs

To create a program using the demo\_proc.mk make file, run a command similar to the following:

\$ make -f demo\_profor.mk *target* FORS="*forfile1 forfile2* ..." EXE=*exename*

In this example:

- *target* is the make file target that you want to use
- forfilen is the FORTRAN source for the program
- exename is the executable program

For example, to create the program myprog from the Pro\*FORTRAN source file myprog.pfo, run one of the following commands, depending on the type of executable that you want to create:

For an executable dynamically linked with the client shared library, run the following command:

\$ make -f demo\_profor.mk build FORS=myprog.f EXE=myprog

For an executable statically linked with the client shared library, run the following command:

\$ make -f demo\_profor.mk build\_static FORS=myprog.f EXE=myprog

## <span id="page-58-0"></span>**SQL\*Module for ADA**

**Note:** The information in this section applies to the AIX platform.

Before using SQL\*Module for Ada, verify that the correct version of the compiler is installed.

#### **See Also:**

- **Oracle Database Installation Guide for information about required** compiler versions
- *Oracle SQL\*Module for Ada Programmer's Guide* for information about SQL\*Module for Ada

This section contains the following topics:

- [SQL\\*Module for Ada Demonstration Programs](#page-58-1)
- [SQL\\*Module for Ada User Programs](#page-59-1)

## <span id="page-58-1"></span>**SQL\*Module for Ada Demonstration Programs**

Demonstration programs are provided to show the features of SQL\*Module for Ada. All demonstration programs are located in the \$ORACLE\_ HOME/precomp/demo/modada directory. By default, all programs are dynamically linked with the client shared library.

To run the ch1\_drv demonstration program, the demonstration tables created by the \$ORACLE\_HOME/sqlplus/demo/demobld.sql script must exist in the SCOTT schema with the password TIGER.

**Note:** You must unlock the SCOTT account and set the password before creating the demonstrations.

The demcalsp and demohost demonstration programs require that the sample college database exists in the MODTEST schema. You can use the appropriate make command to create the MODTEST schema and load the sample college database.

Run the following command to create the SQL\*Module for Ada demonstration programs, run the necessary SQL scripts to create the MODTEST user, and create the sample college database:

\$ make -f demo\_modada.mk all RUNSQL=run

To create a single demonstration program (demohost) and run the necessary SQL scripts to create the MODTEST user, and create the sample college database, run the following command:

\$ make -f demo\_modada.mk makeuser loaddb demohost RUNSQL=run

To create the SQL\*Module for Ada demonstration programs, without re-creating the sample college database, run the following command:

\$ make -f demo\_modada.mk samples

To create a single demonstration program (demohost), without re-creating the sample college database, run the following command:

\$ make -f demo\_modada.mk demohost

To run the programs, you must define an Oracle Net connect string or alias named INST1\_ALIAS that is used to connect to the database where the appropriate tables exist.

## <span id="page-59-1"></span>**SQL\*Module for Ada User Programs**

You can use the \$ORACLE\_HOME/precomp/demo/modada/demo\_modada.mk make file to create user programs. To create a user program with the demo\_modada.mk make file, run a command similar to the following:

```
$ make -f demo_modada.mk ada OBJS="module1 module2 ..." \
EXE=exename MODARGS=SQL_Module_arguments
```
In this example:

- *modulen* is a compiled Ada object
- exename is the executable program
- *SQL\_Module\_arguments* are the command-line arguments to be passed to the SQL\*Module

**See Also:** *Oracle SQL\*Module for Ada Programmer's Guide* for information about SQL\*Module for Ada

# <span id="page-59-0"></span>**OCI and OCCI**

Before you use the Oracle Call Interface (OCI) or Oracle C++ Call Interface (OCCI), verify that the correct version of C or C++ is installed.

#### **See Also:**

- *Oracle Database Installation Guide* for information about supported compiler versions
- *Oracle Call Interface Programmer's Guide* or *Oracle C++ Call Interface Programmer's Guide* for information about OCI and OCCI

This section contains the following topics:

- [OCI and OCCI Demonstration Programs](#page-59-2)
- **OCI** and **OCCI** User Programs

## <span id="page-59-2"></span>**OCI and OCCI Demonstration Programs**

Demonstration programs that show the features of OCI and OCCI are provided with the software through the Oracle Database 11*g* Examples media. There are two types of demonstration programs: C and C++. All demonstration programs are located in the \$ORACLE\_HOME/rdbms/demo directory. By default, all programs are dynamically linked with the client shared library.

To run the demonstration programs, the programs require the demonstration tables created by the \$ORACLE\_HOME/sqlplus/demo/demobld.sql script to exist in the SCOTT schema with the password TIGER. Some demonstration programs require specific .sql files to be run, as mentioned in the demonstration source files. OCCI demonstration programs require occidemo.sql to be run.

**Note:** You must unlock the SCOTT account and set the password before creating the demonstrations.

Use the demo\_rdbms.mk make file, which is located in the \$ORACLE\_ HOME/rdbms/demo directory, to create the demonstration programs. For example, to compile and link the cdemo1 demonstration program, run the following command:

```
$ make -f demo_rdbms.mk cdemo1
```
To create the C demonstration programs for OCI, run the following command:

```
$ make -f demo_rdbms.mk demos
```
To create the C++ demonstration programs for OCCI, run the following command:

\$ make -f demo\_rdbms.mk occidemos

## <span id="page-60-1"></span>**OCI and OCCI User Programs**

You can use the \$ORACLE\_HOME/rdbms/demo/demo\_rdbms.mk make file to build user programs. This make file builds either 32-bit or 64-bit user programs. You can also use the demo\_rdbms32.mk to build 32-bit user programs on a 64-bit operating system. The following table shows the make files that you can use to build 32-bit and 64-bit user programs with Pro\*FORTRAN:

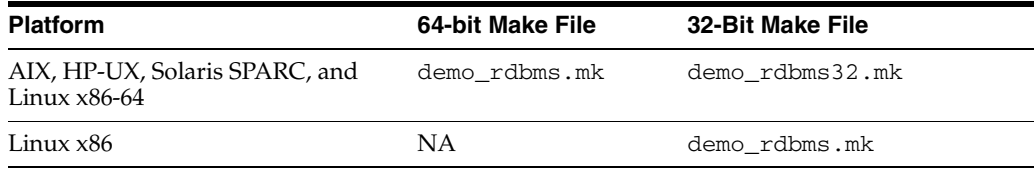

**See Also:** The make file for more information about building user programs

# <span id="page-60-0"></span>**Oracle JDBC/OCI Programs with a 64-Bit Driver**

#### **Note:**

- The information in this section applies to AIX, HP-UX, Linux x86-64, and Solaris SPARC platforms.
- You can use the instructions and make files described in this section to create JDBC/OCI user programs that use a 64-bit driver.

To run JDBC/OCI demonstration programs with a 64-bit driver:

**1.** Add \$ORACLE\_HOME/jdbc/lib/ojdbc5.jar to the start of the CLASSPATH environment variable value for each of the following files:

jdbc/demo/samples/jdbcoci/Makefile

```
jdbc/demo/samples/generic/Inheritance/Inheritance1/Makefile
jdbc/demo/samples/generic/Inheritance/Inheritance2/Makefile
jdbc/demo/samples/generic/Inheritance/Inheritance3/Makefile
jdbc/demo/samples/generic/JavaObject1/Makefile
jdbc/demo/samples/generic/NestedCollection/Makefile
```
**2.** In the \$ORACLE\_HOME/jdbc/demo/samples/generic/Makefile file, modify the JAVA and JAVAC variables to specify the JDK location and the  $-464$  flag as follows:

```
JAVA=${ORACLE_HOME}/java/bin/java -d64
JAVAC=${ORACLE_HOME}/java/bin/javac -d64
```
**3.** Set the LD\_LIBRARY\_PATH\_64 environment variable to include the \$ORACLE HOME/lib directory.

**Note:** On AIX, the LIBPATH variable is the LD\_LIBRARY\_PATH\_ 64 variable equivalent. You must use the LIBPATH variable on AIX instead of the LD\_LIBRARY\_PATH\_64 variable.

# <span id="page-61-0"></span>**Custom Make Files**

Oracle recommends that you use the demo\_*product*.mk make files provided with the software to create user programs as described in the product-specific sections of this chapter. If you modify the provided make file or if you choose to use a custom-written make file, then remember that the following restrictions apply:

Do not modify the order of the Oracle libraries. Oracle libraries are included on the link line more than once so that all the symbols are resolved during linking.

Except for AIX, the order of the Oracle libraries is essential on all platforms for the following reasons:

- **–** Oracle libraries are mutually referential. For example, functions in library A call functions in library B, and functions in library B call functions in library A.
- **–** The HP-UX linkers are one-pass linkers. The AIX, Linux, and Solaris linkers are two-pass linkers.
- Add the library to the beginning or to the end of the link line. Do not place user libraries between the Oracle libraries.
- If you choose to use a make utility such as nmake or GNU make, then you must be aware of how macro and suffix processing differs from the make utility provided with the operating system. Oracle make files are tested and supported with the make utility.
- Oracle library names and the contents of Oracle libraries are subject to change between releases. Always use the demo\_*product*.mk make file that ships with the current release as a guide to determine the required libraries.

# <span id="page-61-1"></span>**Correcting Undefined Symbols**

Oracle provides the symfind utility to assist you in locating a library or object file where a symbol is defined. When linking a program, undefined symbols are a common error that produce an error message similar to the following:

```
$ make -f demo_proc.mk sample1
Undefined first referenced
```
symbol in file sqlcex sample1.o sqlglm sample1.o ld: irrecoverable: Symbol referencing errors. No output written to sample1

The error occurs when the linker cannot find a definition for a referenced symbol. If this error message is displayed, then verify that the library or object file containing the definition exists on the link line and that the linker is searching the correct directories for the file.

The following example shows the output from the symfind utility, which is used to locate the sqlcex symbol:

\$ symfind sqlcex

SymFind - Find Symbol <sqlcex> in <\*\*>.a, .o, .so ------------------------------------------------------ Command: /u01/app/oracle/product/11.2.0/bin/symfind sqlcex Local Directory: /u01/app/oracle/product/11.2.0 Output File: (none) Note: I do not traverse symbolic links Use '-v' option to show any symbolic links Locating Archive and Object files ... [11645] | 467572 | 44 FUNC | GLOB | 0 | 8 | sqlcex ^^^^^^^^^^^^^^^^^^^^^^^^^^^^^^^^^^^ ./lib/libclntsh.sl [35] | 0| 44|FUNC |GLOB |0 |5 |sqlcex  $\lambda$ 

# <span id="page-62-0"></span>**Multithreaded Applications**

The Oracle libraries provided with this release are thread-safe, they support multithreaded applications.

# <span id="page-62-1"></span>**Using Signal Handlers**

Oracle Database uses signals for two-task communication. Signals are installed in a user process when the process connects to the database and are removed when it disconnects.

[Table 6–5](#page-62-2) describes the signals that Oracle Database uses for two-task communication.

<span id="page-62-2"></span>

| Signal         | <b>Description</b>                                                                                                    |
|----------------|----------------------------------------------------------------------------------------------------|
| <b>SIGCLD</b>  | The pipe driver uses SIGCLD, also referred to as SIGCHLD, when an Oracle<br>process terminates. The operating system kernel sends a SIGCLD signal to<br>the user process. The signal handler uses the wait () routine to determine if<br>a server process died. The Oracle process does not catch SIGCLD; the user<br>process catches it. |
| <b>SIGCONT</b> | The pipe two-task driver uses SIGCONT to send out-of-band breaks from<br>the user process to the Oracle process.                                                                                                    |
| <b>SIGINT</b>  | Two-task drivers use SIGINT to detect user interrupt requests. The Oracle<br>process does not catch SIGINT; the user process catches it.                                                                                                    |
| <b>SIGIO</b>   | Oracle Net protocols use SIGIO to indicate incoming networking events.                                                                                                    |

*Table 6–5 Signals for Two-Task Communication*

| Signal         | <b>Description</b>                                                                                                    |
|----------------|----------------------------------------------------------------------------------------------------|
| <b>SIGPIPE</b> | The pipe driver uses SIGPIPE to detect end-of-file on the communications<br>channel. When writing to the pipe, if no reading process exists, then a<br>SIGPIPE signal is sent to the writing process. Both the Oracle process and the<br>user process catch SIGPIPE. SIGCLD is similar to SIGPIPE, but it applies<br>only to user processes, not to Oracle processes. |
| <b>SIGTERM</b> | The pipe driver uses SIGTERM to signal interrupts from the user to the<br>Oracle process. This occurs when the user presses the interrupt key, Ctrl+C.<br>The user process does not catch SIGTERM; the Oracle process catches it.                                                                                                    |
| <b>SIGURG</b>  | Oracle Net TCP/IP drivers use SIGURG to send out-of-band breaks from the<br>user process to the Oracle process.                                                                                                    |

*Table 6–5 (Cont.) Signals for Two-Task Communication*

The listed signals affect all precompiler applications. You can install one signal handler for SIGCLD (or SIGCHLD) and SIGPIPE when connected to the Oracle process. If you call the osnsui() routine to set it up, then you can have multiple signal handles for SIGINT. For SIGINT, use osnsui() and osncui() to register and delete signal-catching routines.

You can also install as many signal handlers as you want for other signals. If you are not connected to the Oracle process, then you can have multiple signal handlers.

[Example 6–1](#page-63-0) shows how to set up a signal routine and a catching routine.

#### <span id="page-63-0"></span>*Example 6–1 Signal Routine and Catching Routine*

```
/* user side interrupt set */
word osnsui( /*_ word *handlp, void (*astp), char * ctx, _*/)
/*
** osnsui: Operating System dependent Network Set User-side Interrupt. Add an 
** interrupt handling procedure astp. Whenever a user interrupt(such as a ^C)
** occurs, call astp with argument ctx. Put in *handlp handle for this 
** handler so that it may be cleared with osncui. Note that there may be many
** handlers; each should be cleared using osncui. An error code is returned if
** an error occurs.
*/
/* user side interrupt clear */
word osncui( /* word handle * );
/*
** osncui: Operating System dependent Clear User-side Interrupt. Clear the
** specified handler. The argument is the handle obtained from osnsui. An error
** code is returned if an error occurs.
*/
```
Example  $6-2$  shows how to use the osnsui() and the osncui() routines in an application program.

#### <span id="page-63-1"></span>*Example 6–2 osnsui() and osncui() Routine Template*

```
/*
** User interrupt handler template.
*/
void sig_handler()
{
...
}
```

```
main(argc, argv)
int arc;
char **argv; 
{
         int handle, err;
         ...
         /* Set up the user interrupt handler */
         if (err = osnsui(&handle, sig_handler, (char *) 0))
         {
                  /* If the return value is nonzero, then an error has occurred
                     Take appropriate action for the error. */
                  ...
         }
          ...
         /* Clear the interrupt handler */
         if (err = osncui(handle))
         {
                  /* If the return value is nonzero, then an error has occurred
                     Take appropriate action for the error. */
                  ...
         }
          ...
}
```
# <span id="page-64-0"></span>**XA Functionality**

Oracle XA is the Oracle implementation of the X/Open Distributed Transaction Processing XA interface. The XA standard specifies a bidirectional interface between resource managers that provide access to shared resources within transactions, and between a transaction service that monitors and resolves transactions.

Oracle Call Interface has XA functionality. When building a TP-monitor XA application, ensure that the TP-monitor libraries (that define the symbols ax\_reg and ax\_unreg) are placed in the link line before the Oracle client shared library. This link restriction is required when using the XA dynamic registration (Oracle XA switch xaoswd).

Oracle Database XA calls are defined in both the client shared library (libclntsh.a, libclntsh.sl, libclntsh.so, or libclntsh.dylib depending on the platform) and the client static library (libclntst11.a). These libraries are located in the \$ORACLE\_HOME/lib directory.

**7**

# <sup>7</sup> **SQL\*Loader and PL/SQL Demonstrations**

This chapter describes how to build and run the SQL\*Loader and PL/SQL demonstration programs available with Oracle Database. It contains the following sections:

- [SQL\\*Loader Demonstrations](#page-66-0)
- [PL/SQL Demonstrations](#page-66-1)
- [Calling 32-Bit External Procedures from 64-Bit Oracle Database PL/SQL](#page-69-0)

**Note:** To use the demonstrations described in this chapter, you must install Oracle Database Examples included on the Oracle Database 11*g* Examples media. You must unlock SCOTT account and set the password before creating the demonstrations.

# <span id="page-66-0"></span>**SQL\*Loader Demonstrations**

Run the ulcase.sh file to run the SQL\*Loader demonstrations. To run an individual demonstration, read the information contained in the file to determine how to run it.

## <span id="page-66-1"></span>**PL/SQL Demonstrations**

PL/SQL includes many demonstration programs. You must build database objects and load sample data before using these programs. To build the objects and load the sample data:

**1.** Change directory to the PL/SQL demonstrations directory:

\$ cd \$ORACLE\_HOME/plsql/demo

**2.** Start SQL\*Plus, and enter the following command:

```
$ sqlplus 
SQL> CONNECT SCOTT
Enter password: TIGER
```
**3.** Run the following commands to build the objects and load the sample data:

SQL> @exampbld.sql SQL> @examplod.sql **Note:** Build the demonstrations as any Oracle user with sufficient privileges. Run the demonstrations as the same Oracle user.

#### **PL/SQL Kernel Demonstrations**

The following PL/SQL kernel demonstrations are available with the software:

- examp1.sql to examp8.sql
- examp11.sql to examp14.sql
- sample1.sql to sample4.sql
- extproc.sql

To compile and run the examp*n*.sql or sample*n*.sql PL/SQL kernel demonstrations:

**1.** Start SQL\*Plus, and enter the following command:

```
$ cd $ORACLE_HOME/plsql/demo
$ sqlplus 
SQL> CONNECT SCOTT
Enter password: TIGER
```
**2.** Run a command similar to the following to run a demonstration, where *demo\_ name* is the name of the demonstration:

SQL> @*demo\_name*

To run the extproc.sql demonstration:

**1.** If required, add an entry for external procedures to the tnsnames.ora file, similar to the following:

```
EXTPROC_CONNECTION_DATA =
    (DESCRIPTION =
        (ADDRESS_LIST = 
           (ADDRESS=(PROTOCOL = IPC)( KEY = EXTPROC))
       \lambda (CONNECT_DATA = 
            (SID = PLSExtProc)
        )
     )
```
**2.** If required, add an entry for external procedures to the listener. ora file, similar to the following:

> **Note:** The value that you specify for SID\_NAME in the listener.ora file must match the value that you specify for SID in the tnsnames.ora file.

On HP-UX, Linux, and Solaris:

```
SID_LIST_LISTENER =
  (SID LIST = (SID_DESC=
         (SID_NAME=PLSExtProc)
         (ORACLE_HOME=oracle_home_path)
         (ENVS=EXTPROC_DLLS=oracle_home_path/plsql/demo/extproc.so,
            LD_LIBRARY_PATH=oracle_home_path/plsql/demo)
```

```
 (PROGRAM=extproc)
           )
         )
■ On AIX:
    SID_LIST_LISTENER = 
       (SID_LIST = 
          (SID_DESC=
             (SID_NAME=PLSExtProc)
              (ORACLE_HOME=oracle_home_path)
              (ENVS=EXTPROC_DLLS=oracle_home_path/plsql/demo/extproc.so,
                LIBPATH=oracle_home_path/plsql/demo)
              (PROGRAM=extproc)
           )
         )
```
- **3.** Change directory to \$ORACLE\_HOME/plsql/demo.
- **4.** Run the following command to create the extproc.so shared library, build the required database objects, and load the sample data:

\$ make -f demo\_plsql.mk extproc.so exampbld examplod

Alternatively, if you have already built the database objects and loaded the sample data, then run the following command:

\$ make -f demo\_plsql.mk extproc.so

**5.** From SQL\*Plus, run the following commands:

```
SQL> CONNECT SYSTEM
Enter password: system_password
SQL> GRANT CREATE LIBRARY TO SCOTT;
SQL> CONNECT SCOTT
Enter password: TIGER
SQL> CREATE OR REPLACE LIBRARY demolib IS
  2 'oracle_home_path/plsql/demo/extproc.so';
 3 /
```
**6.** To start the demonstration, run the following command:

SQL> @extproc

#### **PL/SQL Precompiler Demonstrations**

**Note:** The make commands shown in this section build the required database objects and load the sample data in the SCOTT schema.

The following precompiler demonstrations are available:

- examp9.pc
- examp10.pc
- sample5.pc
- sample6.pc

To build the PL/SQL precompiler demonstrations, set the library path environment variable to include the \$ORACLE\_HOME/lib directory, and run the following commands:

\$ cd \$ORACLE\_HOME/plsql/demo \$ make -f demo\_plsql.mk demos

To build a single demonstration, run its name as the argument in the make command. For example, to build the examp9 demonstration, run the following command:

\$ make -f demo\_plsql.mk examp9

To start the examp9 demonstration, run the following command:

\$ ./examp9

# <span id="page-69-0"></span>**Calling 32-Bit External Procedures from 64-Bit Oracle Database PL/SQL**

**Note:** This section applies to any 64-Bit Oracle Database.

Starting with Oracle Database 11*g* release 2 (11.2), extproc32 is no longer available from 64-bit Oracle database install. Therefore, if you have a requirement to run 32-bit external procedures from 64-bit Oracle database, you must obtain 32-bit extproc by installing the corresponding 32-bit client software for your platform. Specifically, you must choose custom install within 32-bit client installation, and then select both Oracle Database Utilities and Oracle listener.

In other words, you need a separate Oracle home (32-bit) to run the 32-bit extproc. Note that the executable name is not extproc32 anymore, but simply extproc.

To enable 32-bit external procedures on 64-bit Oracle database environment, you must configure 32-bit listener for extproc and specify Oracle home (from the 32-bit client install) for the extproc listener.ora entry.

# <sup>8</sup> **Tuning Oracle Database**

This chapter describes how to tune Oracle Database. It contains the following sections:

- **[Importance of Tuning](#page-70-0)**
- **[Operating System Tools](#page-70-1)**
- **[Tuning Memory Management](#page-76-0)**
- **[Tuning Disk Input-Output](#page-78-0)**
- **[Monitoring Disk Performance](#page-79-0)**
- **[System Global Area](#page-80-0)**
- [Tuning the Operating System Buffer Cache](#page-83-0)

# <span id="page-70-0"></span>**Importance of Tuning**

The intent of this section is to efficiently tune and optimize the performance of Oracle Database. Frequent tuning enhances system performance and prevents data bottlenecks.

Before tuning the database, you must observe its normal behavior by using the tools described in the ["Operating System Tools"](#page-70-1) section [on page 8-1.](#page-70-1)

# <span id="page-70-1"></span>**Operating System Tools**

Several operating system tools are available to enable you to assess database performance and determine database requirements. In addition to providing statistics for Oracle processes, these tools provide statistics for CPU usage, interrupts, swapping, paging, context switching, and Input-Output for the entire system.

This section provides information about the following common tools:

- [vmstat](#page-71-0)
- [sar](#page-71-1)
- [iostat](#page-72-0)
- [swap, swapinfo, swapon, or lsps](#page-72-1)
- [AIX Tools](#page-73-0)
- **[HP-UX Tools](#page-74-0)**
- **[Linux Tools](#page-75-0)**
- [Solaris Tools](#page-75-1)

**See Also:** The operating system documentation and man pages for more information about these tools

#### <span id="page-71-0"></span>**vmstat**

Use the vmstat command to view process, virtual memory, disk, trap, and CPU activity, depending on the switches that you supply with the command. Run one of the following commands to display a summary of CPU activity six times, at five-second intervals:

On HP-UX and Solaris:

 $$$  vmstat -S  $5$  6

On AIX and Linux:

\$ vmstat 5 6

The following is sample output of this command on HP-UX:

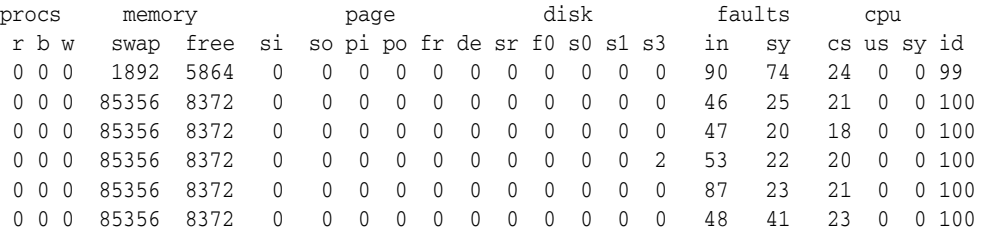

The w sub column, under the procs column, shows the number of potential processes that have been swapped out and written to disk. If the value is not zero, then swapping occurs and the system is short of memory.

The si and so columns under the page column indicate the number of swap-ins and swap-outs per second, respectively. Swap-ins and swap-outs should always be zero.

The sr column under the page column indicates the scan rate. High scan rates are caused by a shortage of available memory.

The pi and po columns under the page column indicate the number of page-ins and page-outs per second, respectively. It is normal for the number of page-ins and page-outs to increase. Some paging always occurs even on systems with sufficient available memory.

**Note:** The output from the vmstat command differs across platforms.

**See Also:** Refer to the man page for information about interpreting the output

#### <span id="page-71-1"></span>**sar**

Depending on the switches that you supply with the command, use the sar (system activity reporter) command to display cumulative activity counters in the operating system.

On an HP-UX system, the following command displays a summary of Input-Output activity every ten seconds:

\$ sar -b 10 10
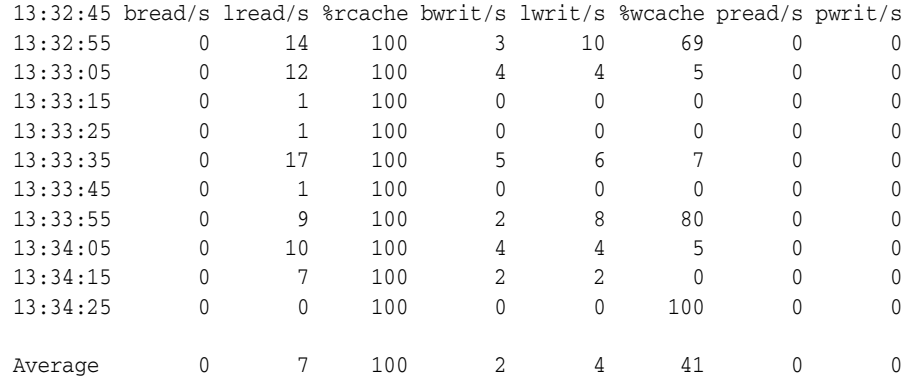

#### The following example shows the output of this command:

The sar output provides a snapshot of system Input-Output activity at a given point in time. If you specify the interval time with multiple options, then the output can become difficult to read. If you specify an interval time of less than 5, then the sar activity itself can affect the output.

**See Also:** The man page for more information about sar

### **iostat**

Use the iostat command to view terminal and disk activity, depending on the switches that you supply with the command. The output from the iostat command does not include disk request queues, but it shows which disks are busy. This information can be used to balance Input-Output loads.

The following command displays terminal and disk activity five times, at five-second intervals:

\$ iostat 5 5

The following is sample output of the command on Solaris:

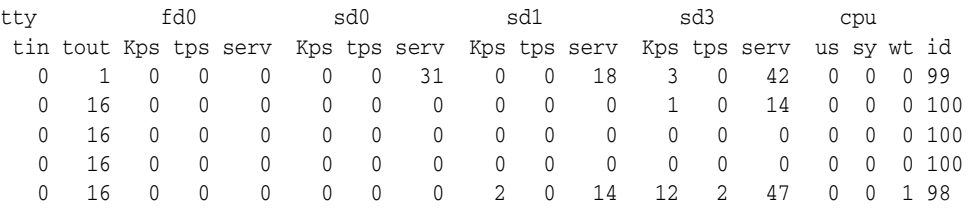

Use the iostat command to look for large disk request queues. A request queue shows how long the Input-Output requests on a particular disk device must wait to be serviced. Request queues are caused by a high volume of Input-Output requests to that disk or by Input-Output with long average seek times. Ideally, disk request queues should be at or near zero.

### **swap, swapinfo, swapon, or lsps**

Use the swap, swapinfo, swapon, or lsps command to report information about swap space usage. A shortage of swap space can stop processes responding, leading to process failures with Out of Memory errors. The following table lists the appropriate command to use for each platform:

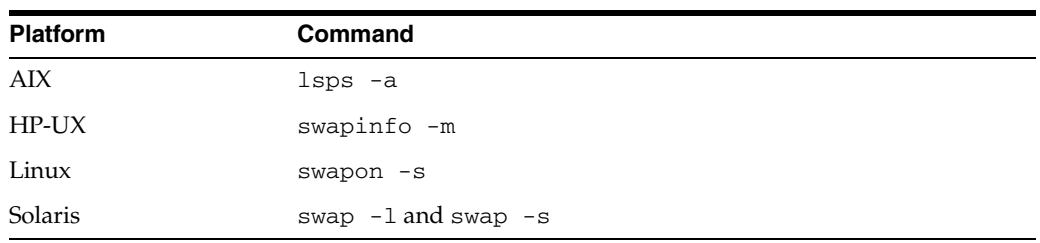

The following example shows sample output from the  $swap -1$  command on Solaris:

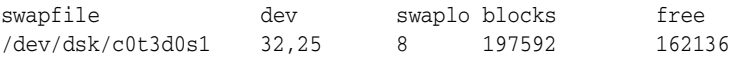

### **AIX Tools**

The following sections describe tools available on AIX systems:

- **[Base Operation System Tools](#page-73-0)**
- [Performance Toolbox](#page-73-1)
- **[System Management Interface Tool](#page-74-0)**

**See Also:** The AIX operating system documentation and man pages for more information about these tools

### <span id="page-73-0"></span>**Base Operation System Tools**

The AIX Base Operation System contains performance tools that are historically part of UNIX systems or are required to manage the implementation-specific features of AIX. The following table lists the most important Base Operation System tools:

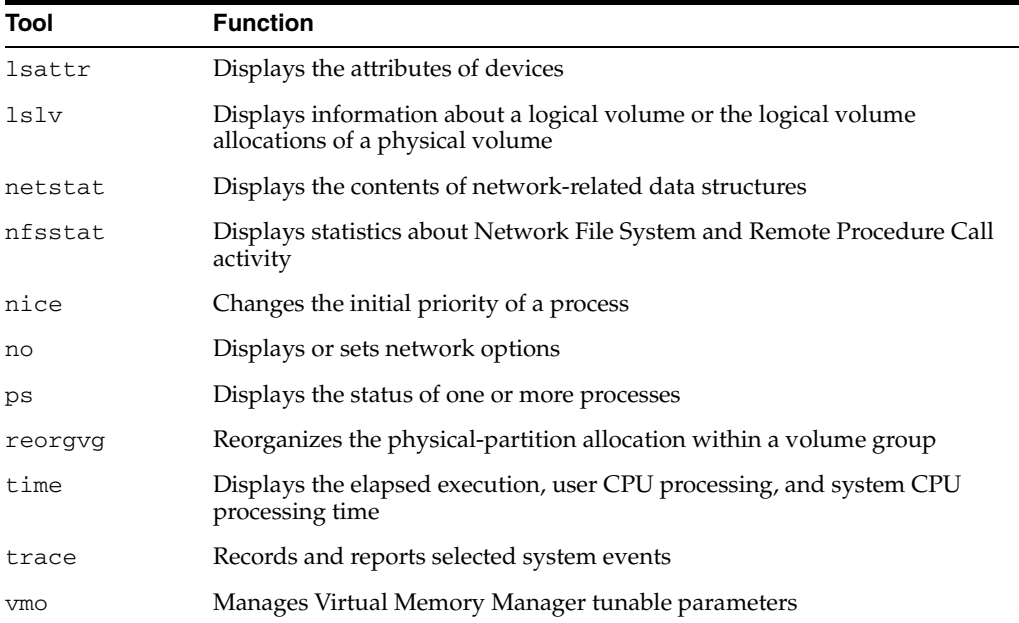

### <span id="page-73-1"></span>**Performance Toolbox**

The AIX Performance Toolbox contains tools for monitoring and tuning system activity locally and remotely. The Performance Tool Box consists of two main

components, the Performance Tool Box Manager and the Performance Tool Box Agent. The Performance Tool Box Manager collects and displays data from various systems in the configuration by using the xmperf utility. The Performance Tool Box Agent collects and transmits data to the Performance Tool Box Manager by using the xmserd daemon. The Performance Tool Box Agent is also available as a separate product called Performance Aide for AIX.

Both Performance Tool Box and Performance Aide include the monitoring and tuning tools listed in the following table:

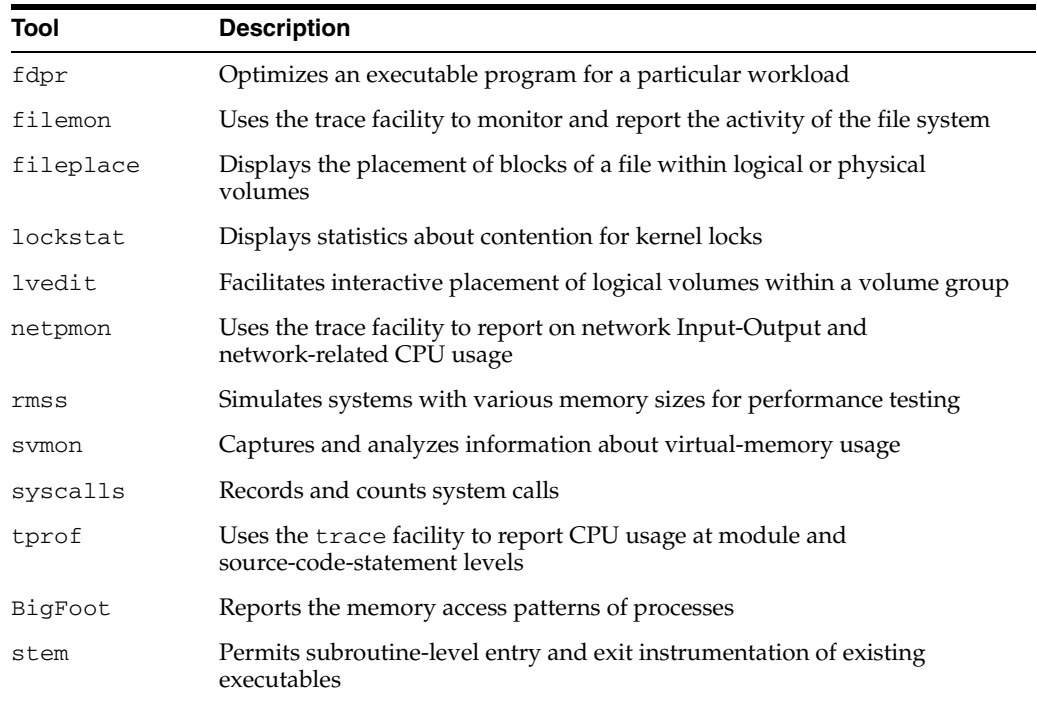

### **See Also:**

- Performance Toolbox for AIX Guide and Reference for information about these tools
- AIX 5L Performance Management Guide for information about the syntax of some of these tools

### <span id="page-74-0"></span>**System Management Interface Tool**

The AIX System Management Interface Tool (SMIT) provides a menu-driven interface to various system administrative and performance tools. By using SMIT, you can navigate through large numbers of tools and focus on the jobs that you want to perform.

### **HP-UX Tools**

The following performance analysis tools are available on HP-UX systems:

GlancePlus/UX

This HP-UX utility is an online diagnostic tool that measures the activities of the system. GlancePlus displays information about how system resources are used. It displays dynamic information about the system Input-Output, CPU, and memory usage on a series of screens. You can use the utility to monitor how individual processes are using resources.

■ HP Programmer's Analysis Kit

HP Programmer's Analysis Kit consists of the following tools:

**–** Puma

This tool collects performance statistics during a program run. It provides several graphical displays for viewing and analyzing the collected statistics.

**–** Thread Trace Visualizer

This tool displays trace files produced by the instrumented thread library, libpthread\_tr.sl, in a graphical format. It enables you to view how threads are interacting and to find where threads are blocked waiting for resources.

HP Programmer's Analysis Kit is bundled with the HP Fortran 77, HP Fortran 90, HP C, HP C++, HP ANSI C++, and HP Pascal compilers.

The following table lists the performance tuning tools that you can use for additional performance tuning on HP-UX:

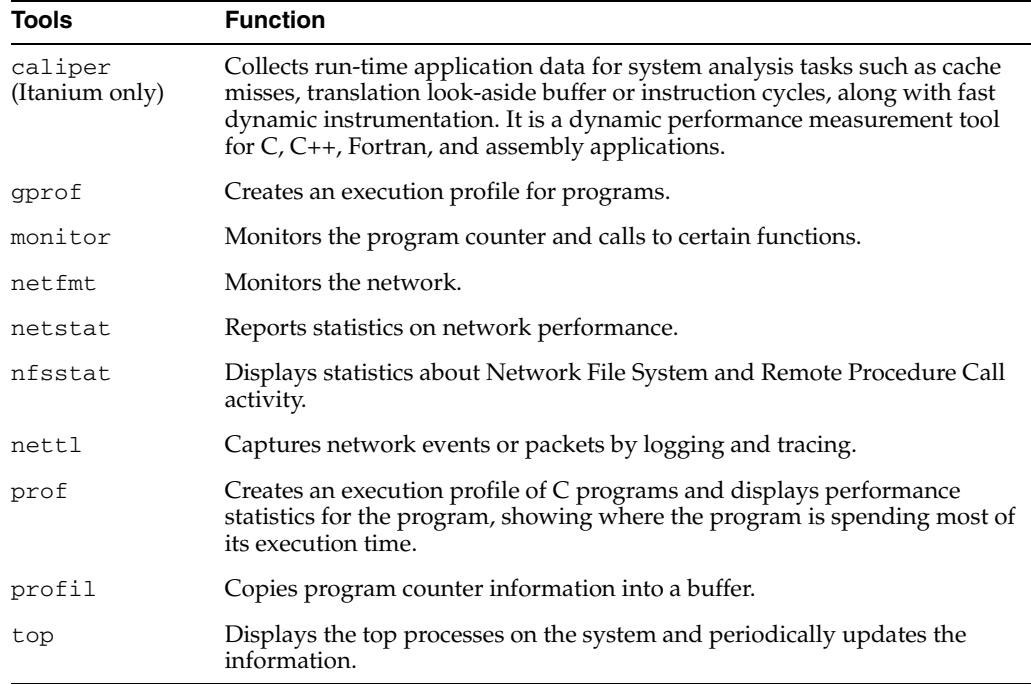

### **Linux Tools**

On Linux systems, use the top, free, and cat /proc/meminfo commands to view information about swap space, memory, and buffer usage.

### **Solaris Tools**

On Solaris systems, use the mpstat command to view statistics for each processor in a multiprocessor system. Each row of the table represents the activity of one processor. The first row summarizes all activity since the last system restart. Each subsequent row summarizes activity for the preceding interval. All values are events per second

unless otherwise noted. The arguments are for time intervals between statistics and number of iterations.

The following example shows sample output from the mpstat command:

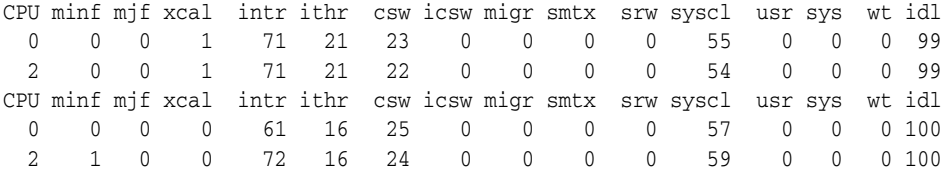

### **Tuning Memory Management**

Start the memory tuning process by measuring paging and swapping space to determine how much memory is available. After you determine the system memory usage, tune the Oracle buffer cache.

The Oracle buffer manager ensures that the most frequently accessed data is cached longer. If you monitor the buffer manager and tune the buffer cache, then you can significantly improve Oracle Database performance. The optimal Oracle Database buffer size for the system depends on the overall system load and the relative priority of Oracle Database over other applications.

This section includes the following topics:

- [Allocating Sufficient Swap Space](#page-76-0)
- [Controlling Paging](#page-77-0)
- **[Adjusting Oracle Block Size](#page-77-1)**
- [Allocating Memory Resource](#page-78-0)

### <span id="page-76-0"></span>**Allocating Sufficient Swap Space**

Try to minimize swapping because it causes significant operating system overhead. To check for swapping, use the sar or vmstat commands. For information about the appropriate options to use with these commands, refer to the man pages.

If the system is swapping and you must conserve memory, then:

- Avoid running unnecessary system daemon processes or application processes.
- Decrease the number of database buffers to free some memory.
- Decrease the number of operating system file buffers.

To determine the amount of swap space, run one of the following commands, depending on the platform:

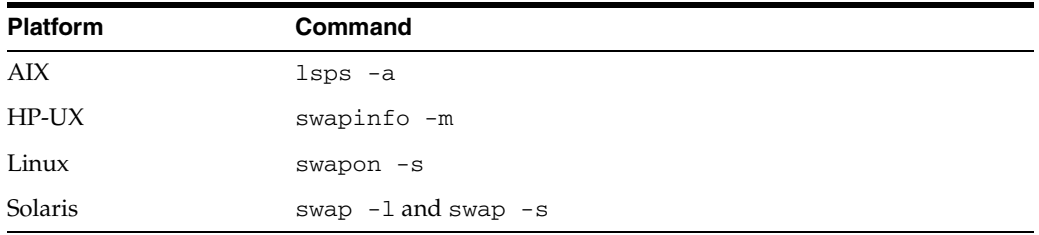

To add swap space to the system, run one of the following commands, depending on the platform:

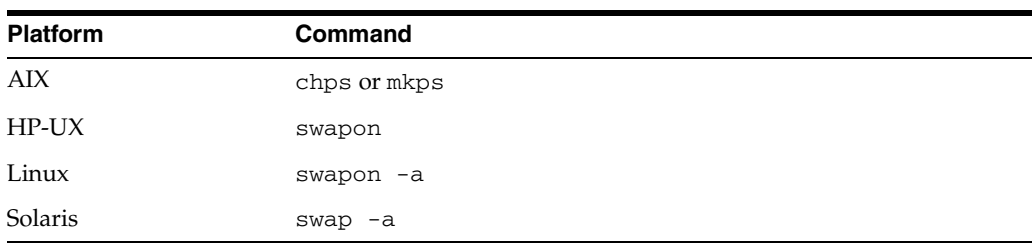

Set the swap space to between two and four times the physical memory. Monitor the use of swap space, and increase it as required.

**See Also:** The operating system documentation for more information about these commands

### <span id="page-77-0"></span>**Controlling Paging**

Paging may not present as serious a problem as swapping, because an entire program does not have to be stored in memory to run. A small number of page-outs may not noticeably affect the performance of the system.

To detect excessive paging, run measurements during periods of fast response or idle time to compare against measurements from periods of slow response.

Use the vmstat or sar command to monitor paging.

**See Also:** The man pages or the operating system documentation for information about interpreting the results for the platform

The following table lists the important columns from the output of these commands:

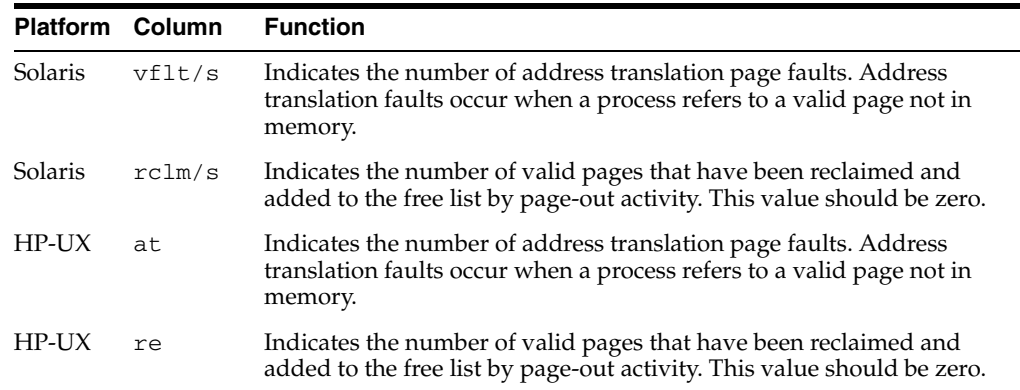

If the system consistently has excessive page-out activity, then consider the following solutions:

- Install more memory.
- Move some work to another system.
- Configure the System Global Area (SGA) to use less memory.

### <span id="page-77-1"></span>**Adjusting Oracle Block Size**

During read operations, entire operating system blocks are read from the disk. If the database block size is smaller than the operating system file system block size, then Input-Output bandwidth is inefficient. If you set Oracle Database block size to be a

multiple of the file system block size, then you can increase performance by up to 5 percent.

The DB\_BLOCK\_SIZE initialization parameter sets the database block size. However, to change the value of this parameter, you must re-create the database.

To see the current value of the DB\_BLOCK\_SIZE parameter, run the SHOW PARAMETER DB\_BLOCK\_SIZE command in SQL\*Plus.

### <span id="page-78-0"></span>**Allocating Memory Resource**

You can set parameters to automatically allocate memory based on the demands of workload and the requirements of various database instances running on the same system. The MEMORY\_TARGET parameter specifies the Oracle systemwide usable memory for that instance and automatically tunes SGA and Process Global Area (PGA) components. The MEMORY\_MAX\_TARGET parameter identifies the value up to which the MEMORY\_TARGET parameter can grow dynamically.

By default, the value for both these parameters is zero and there is no auto-tuning. You can activate auto-tuning by setting the MEMORY\_TARGET parameter to a nonzero value. To dynamically enable the MEMORY\_TARGET parameter, the MEMORY\_MAX\_ TARGET parameter must be set at startup.

**Note:** If you just set the MEMORY\_TARGET parameter to a nonzero value, the MEMORY\_MAX\_TARGET parameter automatically acquires this value.

The MEMORY\_TARGET and MEMORY\_MAX\_TARGET parameters are only supported on Linux, Solaris, AIX and HP-UX platforms.

On Solaris, Dynamic Intimate Shared Memory is enabled for MEMORY\_ TARGET or MEMORY\_MAX\_TARGET.

On Linux, some shared resource requirements are increased when MEMORY\_TARGET or MEMORY\_MAX\_TARGET are enabled. For more information, refer to the ["Allocating Shared Resources"](#page-88-0) sectio[n on](#page-88-0)  [page A-5.](#page-88-0)

**Tip:** You can set the MEMORY\_TARGET and MEMORY\_MAX\_TARGET parameters based on original setup, memory available for Oracle on the computer, and workload memory requirements.

# **Tuning Disk Input-Output**

Balance Input-Output evenly across all available disks to reduce disk access times. For smaller databases and those not using RAID, ensure that different data files and tablespaces are distributed across the available disks.

This section contains the following topics:

- [Using Automatic Storage Management](#page-79-0)
- [Choosing the Appropriate File System Type](#page-79-1)

### <span id="page-79-0"></span>**Using Automatic Storage Management**

If you choose to use Automatic Storage Management for database storage, then all database Input-Output is balanced across all available disk devices in the Automatic Storage Management disk group.

By using Automatic Storage Management, you avoid manually tuning disk Input-Output.

### <span id="page-79-1"></span>**Choosing the Appropriate File System Type**

Depending on the operating system, you can choose from a range of file system types. Each file system type has different characteristics. This fact can have a substantial impact on database performance. The following table lists common file system types:

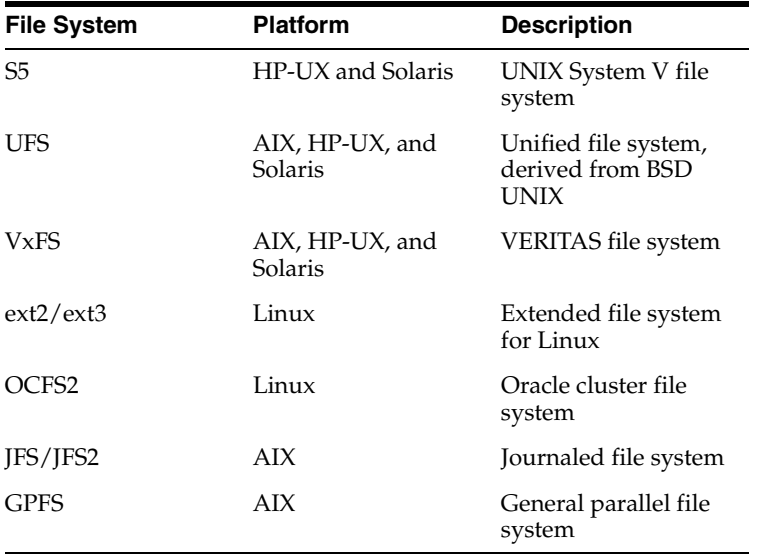

The suitability of a file system for an application is usually not documented. For example, even different implementations of the Unified file system are hard to compare. Depending on the file system that you choose, performance differences can be up to 20 percent. If you choose to use a file system, then:

- Make a new file system partition to ensure that the hard disk is clean and unfragmented.
- Perform a file system check on the partition before using it for database files.
- Distribute disk Input-Output as evenly as possible.
- If you are not using a logical volume manager or a RAID device, then consider placing log files on a different file system from data files.

# **Monitoring Disk Performance**

The following sections describe the procedure for monitoring disk performance:

- [Monitoring Disk Performance on Other Operating Systems](#page-80-0)
- [Using Disk Resync to Monitor Automatic Storage Management Disk Group](#page-80-1)

#### <span id="page-80-0"></span>**Monitoring Disk Performance on Other Operating Systems**

To monitor disk performance, use the sar -b and sar -u commands.

The following table describes the columns of the sar  $-$ b command output that are significant for analyzing disk performance:

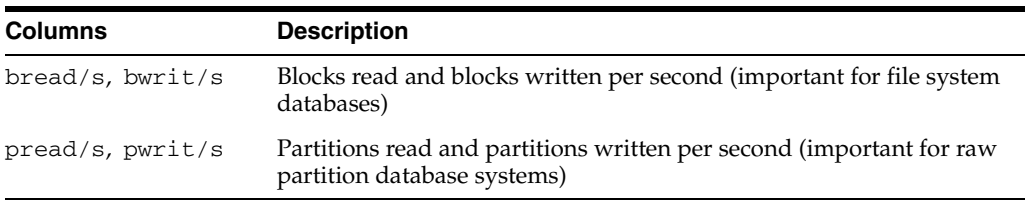

An important sar -u column for analyzing disk performance is %wio, the percentage of CPU time spent waiting on blocked Input-Output.

**Note:** Not all Linux distributions display the  $\frac{1}{2}$  wio column in the output of the sar -u command. For detailed Input-Output statistics, you can use iostat -x command.

Key indicators are:

- The sum of the bread, bwrit, pread, and pwrit column values indicates the level of activity of the disk Input-Output subsystem. The higher the sum, the busier the Input-Output subsystem. The larger the number of physical drives, the higher the sum threshold number can be. A good default value is no more than 40 for 2 drives and no more than 60 for 4 to 8 drives.
- The  $\text{\$rcache}$  column value should be greater than 90 and the  $\text{\$wcache}$  column value should be greater than 60. Otherwise, the system may be disk Input-Output bound.
- If the  $% w$  is column value is consistently greater than 20, then the system is Input-Output bound.

#### <span id="page-80-1"></span>**Using Disk Resync to Monitor Automatic Storage Management Disk Group**

Use the alter diskgroup disk online and alter diskgroup disk offline commands to temporarily suspend Input-Output to a set of disks. You can use these commands to perform regular maintenance tasks or upgrades such as disk firmware upgrade. If transient failures occur on some disks in a disk group, then use alter diskgroup disk online to quickly recover the disk group.

### **System Global Area**

The SGA is the Oracle structure that is located in shared memory. It contains static data structures, locks, and data buffers.

The maximum size of a single shared memory segment is specified by the shmmax kernel parameter.

The following table shows the recommended value for this parameter, depending on the platform:

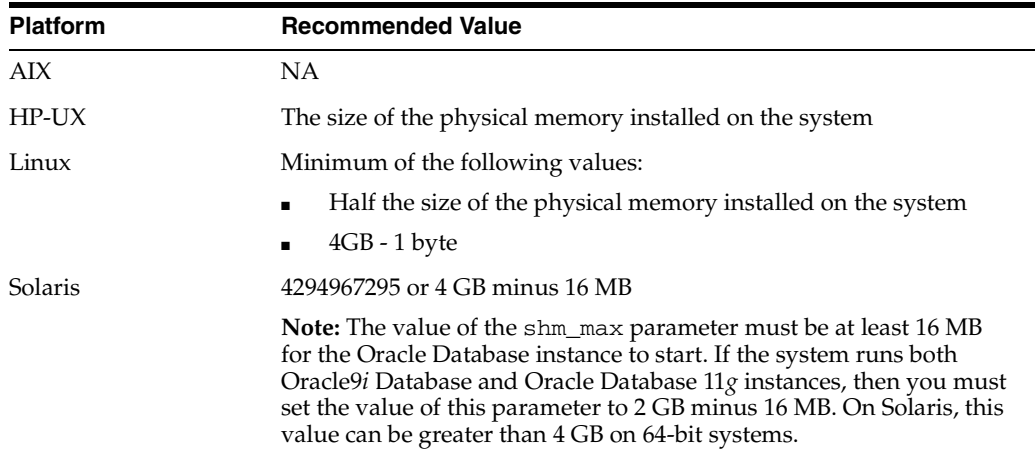

If the size of the SGA exceeds the maximum size of a shared memory segment (shmmax or shm\_max), then Oracle Database attempts to attach more contiguous segments to fulfill the requested SGA size. The shmseg kernel parameter specifies the maximum number of segments that can be attached by any process. Set the following initialization parameters to control the size of the SGA:

- DB\_CACHE\_SIZE
- DB\_BLOCK\_SIZE
- JAVA POOL SIZE
- LARGE\_POOL\_SIZE
- LOG\_BUFFERS
- SHARED\_POOL\_SIZE

Alternatively, set the SGA\_TARGET initialization parameter to enable automatic tuning of the SGA size.

Use caution when setting values for these parameters. When values are set too high, too much of the physical memory is devoted to shared memory. This results in poor performance.

An Oracle Database configured with Shared Server requires a higher setting for the SHARED\_POOL\_SIZE initialization parameter, or a custom configuration that uses the LARGE\_POOL\_SIZE initialization parameter. If you installed the database with Oracle Universal Installer, then the value of the SHARED\_POOL\_SIZE parameter is set automatically by Oracle Database Configuration Assistant. However, if you created a database manually, then increase the value of the SHARED\_POOL\_SIZE parameter in the parameter file by 1 KB for each concurrent user.

Sufficient shared memory must be available to each Oracle process to address the entire SGA:

- [Determining the Size of the SGA](#page-81-0)
- [Shared Memory on AIX](#page-82-0)

### <span id="page-81-0"></span>**Determining the Size of the SGA**

You can determine the SGA size in one of the following ways:

Run the following SQL\*Plus command to display the size of the SGA for a running database:

```
SQL> SHOW SGA
```
The result is shown in bytes.

- When you start the database instance, the size of the SGA is displayed next to the Total System Global Area heading.
- Run the ipcs command as the oracle user.

### <span id="page-82-0"></span>**Shared Memory on AIX**

**Note:** The information in this section applies only to AIX.

Shared memory uses common virtual memory resources across processes. Processes share virtual memory segments through a common set of virtual memory translation resources, for example, tables and cached entries, for improved performance.

Shared memory can be pinned to prevent paging and to reduce Input-Output overhead. To perform this, set the LOCK\_SGA parameter to true. On AIX 5L, the same parameter activates the large page feature whenever the underlying hardware supports it.

Run the following command to make pinned memory available to Oracle Database:

\$ /usr/sbin/vmo -r -o v\_pinshm=1

Run a command similar to the following to set the maximum percentage of real memory available for pinned memory, where *percent\_of\_real\_memory* is the maximum percent of real memory that you want to set:

\$ /usr/sbin/vmo -r -o maxpin percent=*percent\_of\_real\_memory*

When using the maxpin percent option, it is important that the amount of pinned memory exceeds the Oracle SGA size by at least 3 percent of the real memory on the system, enabling free pinnable memory for use by the kernel. For example, if you have 2 GB of physical memory and you want to pin the SGA by 400 MB (20 percent of the RAM), then run the following command:

\$ /usr/sbin/vmo -r -o maxpin percent=23

**Note:** The default maxpin percent value, which is set at 80 percent, works for most installations.

Use the svmon command to monitor the use of pinned memory during the operation of the system. Oracle Database attempts to pin memory only if the LOCK\_SGA parameter is set to true.

#### **Large Page Feature on AIX POWER4- and POWER5-Based Systems**

To turn on and reserve 10 large pages each of size 16 MB on a POWER4 or POWER 5 system, run the following command:

\$ /usr/sbin/vmo -r -o lgpg\_regions=10 -o lgpg\_size=16777216

This command proposes bosboot and warns that a restart is required for the changes to take affect.

Oracle recommends specifying enough large pages to contain the entire SGA. The Oracle Database instance attempts to allocate large pages when the LOCK\_SGA parameter is set to true. If the SGA size exceeds the size of memory available for pinning, or large pages, then the portion of the SGA exceeding these sizes is allocated to ordinary shared memory.

**See Also:** The AIX documentation for more information about enabling and tuning pinned memory and large pages

# **Tuning the Operating System Buffer Cache**

Adjust the size of Oracle Database buffer cache. If memory is limited, then adjust the operating system buffer cache.

The operating system buffer cache holds blocks of data in memory while they are being transferred from memory to disk, or from disk to memory.

Oracle Database buffer cache is the area in memory that stores Oracle Database buffers.

 If the amount of memory on the system is limited, then make a corresponding decrease in the operating system buffer cache size.

Use the sar command to determine which buffer caches you must increase or decrease.

# <sup>A</sup> **Administering Oracle Database on Linux**

This appendix contains information about administering Oracle Database on Linux. From Oracle

It contains the following topics:

- **[Extended Buffer Cache Support](#page-84-0)**
- Using hugetlbfs on SUSE Linux Enterprise Server 10 or Red Hat Enterprise Linux [4](#page-86-0)
- **[Increasing SGA Address Space](#page-86-1)**
- [Asynchronous Input-Output Support](#page-87-0)
- [Simultaneous Multithreading](#page-88-1)
- [Allocating Shared Resources](#page-88-2)
- [Database Migration from 32-Bit Linux to 64-Bit Linux](#page-89-0)

**Note:** Starting with Oracle Database 11*g* release 2 (11.2), Linux x86-64 media does not contain Linux x86 binaries.You must use Linux x86 media to install 32-bit Oracle home.

# <span id="page-84-0"></span>**Extended Buffer Cache Support**

**Note:** This section applies to Linux x86 only.

Oracle Database can allocate and use more than 4 GB of memory for the database buffer cache. This section describes the limitations and requirements of the extended buffer cache feature on Linux x86 systems.

**See Also:** *Oracle Database Concepts* for more information about the extended buffer cache feature

#### **In-Memory File System**

To use the extended buffer cache feature, create an in-memory file system on the /dev/shm mount point equal in size or larger than the amount of memory that you intend to use for the database buffer cache. For example, to create an 8 GB file system on the /dev/shm mount point:

**1.** Run the following command as the root user:

```
# mount -t tmpfs shmfs -o size=8g /dev/shm
```
**2.** To ensure that the in-memory file system is mounted when the system restarts, add an entry in the /etc/fstab file similar to the following:

shmfs /dev/shm tmpfs size=8g 0 0

When Oracle Database starts with the extended buffer cache feature enabled, it creates a file in the /dev/shm directory that corresponds to the Oracle buffer cache.

**Note:** If an in-memory file system is already mounted on the /dev/shm mount point, then ensure that its size equals or is larger than the amount of memory that is used for the database buffer cache.

### **USE\_INDIRECT\_DATA\_BUFFERS Initialization Parameter**

To enable the extended buffer cache feature, set the USE\_INDIRECT\_DATA\_BUFFERS initialization parameter to TRUE in the parameter file. This enables Oracle Database to specify a larger buffer cache.

#### **Dynamic Cache Parameters**

If the extended cache feature is enabled, then you must use the DB\_BLOCK\_BUFFERS parameter to specify the database cache size.

Do not use the following dynamic cache parameters while the extended buffer cache feature is enabled:

- DB\_CACHE\_SIZE
- DB\_2K\_CACHE\_SIZE
- DB\_4K\_CACHE\_SIZE
- DB\_8K\_CACHE\_SIZE
- DB\_16K\_CACHE\_SIZE

### **Limitations**

The following limitations apply to the extended buffer cache feature:

- You cannot create or use tablespaces with nondefault block sizes. You can create tablespaces using only the block size specified by the DB\_BLOCK\_SIZE parameter.
- You cannot change the size of the buffer cache while the instance is running.

**See Also:** *Oracle Database SQL Language Reference* for more information about the default block size used by the CREATE TABLESPACE command

**Note:** The default VLM window size is 512 MB. This memory size is allocated to the address space of the process. To increase or decrease this value, set the VLM\_WINDOW\_SIZE environment variable to the new size in bytes. For example, to set the VLM\_ WINDOW\_SIZE to 256 MB, run the following command:

\$ export VLM\_WINDOW\_SIZE=268435456

The value that you specify for the VLM\_WINDOW\_SIZE environment variable must be a multiple of 64 KB.

# <span id="page-86-0"></span>**Using hugetlbfs on SUSE Linux Enterprise Server 10 or Red Hat Enterprise Linux 4**

To enable Oracle Database to use large pages (sometimes called huge pages) on SUSE Linux Enterprise Server 10, or Red Hat Enterprise Linux 4, set the value of the vm.nr hugepages kernel parameter to specify the number of large pages that you want to reserve. You must specify a enough large pages to hold the entire SGA for the database instance. To determine the required parameter value, divide the SGA size for the instance by the size of a large page, then round up the result to the nearest integer.

To determine the default large page size, run the following command:

# grep Hugepagesize /proc/meminfo

For example, if /proc/meminfo lists the large page size as 2 MB, and the total SGA size for the instance is  $1.6$  GB, then set the value for the  $vm$ .  $nr_{\text{hugepages}}$  kernel parameter to 820 (1.6 GB / 2 MB = 819.2).

### <span id="page-86-1"></span>**Increasing SGA Address Space**

**Note:** This section applies to Linux x86 only.

Depending on the distribution of Linux, apply the instructions in one of the following sections to increase the SGA address space:

- **[SUSE Linux Enterprise Server 10](#page-86-2)**
- [Red Hat Enterprise Linux 4 and Red Hat Enterprise Linux 5](#page-87-1)

#### <span id="page-86-2"></span>**SUSE Linux Enterprise Server 10**

To increase the SGA address space on SUSE Linux Enterprise Server 10:

- **1.** Log in as the oracle user.
- **2.** In the \$ORACLE\_HOME/rdbms/lib directory, run the following commands:

```
$ genksms -s 0x15000000 > ksms.s
```
- \$ make -f ins\_rdbms.mk ksms.o
- \$ make -f ins\_rdbms.mk ioracle

**Note:** If Oracle Database does not start after completing this procedure, or if there are run-time memory errors, then increase the hexadecimal number specified in the first command. For example, if the 0x15000000 value prevents Oracle Database from starting, then specify the value 0x20000000. Lowering this value increases the SGA address space, but could decrease the PGA address space.

**3.** Run the following command to determine the process ID of the oracle user's shell process:

\$ echo \$\$

The number returned is the process ID.

**4.** Run the following command to switch user to root:

\$ sudo sh

**5.** Run the following commands to change the mapped base setting for the oracle user's shell process, where *pid* is the process ID identified in step 3:

# echo 268435456 > /proc/*pid*/mapped\_base

**6.** Run the exit command to return to the oracle user's shell process, and start Oracle Listener and Oracle Database.

**Note:** All Oracle processes must get this modified mapped base value. Starting the listener from the shell that has the modified mapped base enables client connections to connect properly.

#### <span id="page-87-1"></span>**Red Hat Enterprise Linux 4 and Red Hat Enterprise Linux 5**

To increase the SGA address space on Red Hat Enterprise Linux 4 and Red Hat Enterprise Linux 5:

- **1.** Log in as the oracle user.
- **2.** In the \$ORACLE\_HOME/rdbms/lib directory, run the following commands:

```
$ genksms -s 0x15000000 > ksms.s
$ make -f ins_rdbms.mk ksms.o
$ make -f ins_rdbms.mk ioracle
```
**3.** Start Oracle Database.

### <span id="page-87-0"></span>**Asynchronous Input-Output Support**

Oracle Database supports kernel asynchronous Input-Output. Asynchronous Input-Output is enabled by default on raw volumes. Automatic Storage Management uses asynchronous Input-Output by default.

By default, the DISK\_ASYNCH\_IO initialization parameter in the parameter file is set to TRUE. To enable asynchronous Input-Output on file system files:

- **1.** Ensure that all Oracle Database files are located on file systems that support asynchronous Input-Output.
- **2.** Set the FILESYSTEMIO\_OPTIONS initialization parameter in the parameter file to ASYNCH or SETALL.

**Note:** If the file system files are managed through ODM library interface or dNFS, asynchronous Input-Output is enabled by default. There is no need to set FILESYSTEMIO\_OPTIONS to enable asynchronous Input-Output in these environments.

# <span id="page-88-1"></span>**Simultaneous Multithreading**

If Simultaneous Multithreading is enabled, then the v\$osstat view reports two additional rows corresponding to the online logical (NUM\_LCPUS) and virtual CPUs (NUM\_VCPUS).

# <span id="page-88-2"></span><span id="page-88-0"></span>**Allocating Shared Resources**

To use the MEMORY\_TARGET or MEMORY\_MAX\_TARGET feature, the following kernel parameters must be potentially modified.

- /dev/shm mount point should be equal in size or larger than the value of  $SGA$ MAX\_SIZE, if set, or should be set to be at least MEMORY\_TARGET or MEMORY\_ MAX\_TARGET, whichever is larger. For example, with MEMORY\_MAX\_TARGET=4GB only set, to create a 4GB system on the /dev/shm mount point:
	- **–** Run the following command as the root user:

# mount -t tmpfs shmfs -o size=4g /dev/shm

**–** Ensure that the in-memory file system is mounted when the system restarts, add an entry in the /etc/fstab file similar to the following:

# shmfs /dev/shm tmpfs size=4g 0

- The number of file descriptors for each Oracle instance are increased by 512\*PROCESSES. Therefore, the maximum number of file descriptors should be at least this value, plus some more for the operating system requirements. For example, if the cat /proc/sys/fs/file-max command returns 32768 and PROCESSES are 100, you can set it to 65536 or higher as root, to have 51200 available for Oracle. Use one of the following options to set the value for the file-max descriptor.
	- **–** Run the following command:

echo 65536 > /proc/sys/fs/file-max

OR

**–** Modify the following entry in the /etc/sysctl.conf file and restart the system as root.

fs.file-max = 65536

- Per-process number of file descriptors must be at least 512. For example, as root run the following command.
	- **–** On bash and sh:

# ulimit -n

- **–** On csh:
	- # limit descriptors

If the preceding command returns 200, then run the following command to set the value for the per processor file descriptors limit, for example to 1000:

**–** On bash and sh:

```
# sudo sh
# ulimit -n 1000
```
**–** On csh:

```
# sudo sh
# limit descriptors 1000
```
■ MEMORY\_TARGET and MEMORY\_MAX\_TARGET cannot be used when LOCK\_SGA is enabled. MEMORY\_TARGET and MEMORY\_MAX\_TARGET also cannot be used with huge pages on Linux.

### <span id="page-89-0"></span>**Database Migration from 32-Bit Linux to 64-Bit Linux**

To migrate an Oracle Database 11*g* Release 2 (11.2) for 32-bit Linux to an Oracle Database 11*g* Release 2 (11.2) for 64-bit Linux, you must perform the following steps:

- [Online Backup of Database With RMAN](#page-89-1)
- [Migrating 32-Bit Linux Database to 64-Bit Linux Database](#page-90-0)
- [Migrating Data To and From ASM](#page-95-0)

### <span id="page-89-1"></span>**Online Backup of Database With RMAN**

Online backup enables to take a backup of the database without having to shutdown the database. To achieve this, perform the following steps:

**1.** Connect to the database instance as SYSDBA:

SQL> CONNECT / AS SYSDBA;

**2.** Run the following commands to ensure that the database is in ARCHIVELOG mode:

SQL> SHUTDOWN IMMEDIATE Database closed Database dismounted Oracle instance shutdown

SQL> STARTUP MOUNT Oracle instance started

```
Total System Global Area 272629760 bytes
Fixed Size 788472 bytes
Variable Size 103806984 bytes
Database Buffers 167772160 bytes
Redo Buffers 262144 bytes
Database mounted
```
SQL>ALTER DATABASE ARCHIVELOG; Database altered

SQL> ALTER DATABASE OPEN; Database altered

**3.** Run the following command to start RMAN, which is located under \$ORACLE\_ HOME/bin directory:

RMAN>connect target

**4.** To backup the 32-bit database and all the archived redo log files, run the following command:

RMAN>backup database plus archivelog delete input;

**Note:** Archive redo logs are very important to recover the database. Oracle recommends that you back them up along with your database. You can backup the archive redo logs from time to time by issuing the following command:

RMAN>backup archivelog all delete input;

### <span id="page-90-0"></span>**Migrating 32-Bit Linux Database to 64-Bit Linux Database**

This section covers the following topics:

- Migrating 32-Bit Database to 64-Bit Database With the Same Directory Structure [for Data Files](#page-90-1)
- Migrating 32-Bit Database to 64-Bit Database With Different Directory Structure [for Data Files](#page-91-0)

### <span id="page-90-1"></span>**Migrating 32-Bit Database to 64-Bit Database With the Same Directory Structure for Data Files**

If the control file, data file, redo log files have the same structure on the target computer as in the source computer, then perform the following steps:

- **1.** Perform an online backup of the database before starting the migration process. Refer to [Online Backup of Database With RMAN on page A-6](#page-89-1) for more information.
- **2.** Install Oracle Database 11*g* Release 2 (11.2) for 64-bit Linux in a new Oracle Database home. It is recommended that you use the same version of Oracle Database home as on the 32-bit computer.

**See Also:** *Oracle Database Installation Guide for Linux*

- **3.** Copy init.ora, data files, control file, and the redo log files from the 32-bit Linux computer to the corresponding locations on the 64-bit Linux computer.
- **4.** Edit init.ora file to include the following changes:
	- Update the memory requirements included in the file.
	- Edit the control file location if necessary.

**Note:** Oracle recommends that you double the values of shared pool, java pool, sga\_target and large pool listed in the init.ora file.

**5.** Connect to the database instance as SYSDBA:

SQL> CONNECT / AS SYSDBA;

**6.** Set the system to spool results to a log file for later verification of success. For example:

SQL> SPOOL /tmp/utlirp.log

**7.** Start the 64-bit Oracle Database as follows:

SQL> STARTUP UPGRADE pfile=init.ora;

**Note:** *Oracle Database Upgrade Guide* for more information on changing from 32-bit to 64-bite

**8.** Run the following command on the 64-bit Oracle Database, to invalidate all the PL/SQL modules:

SQL> @\$ORACLE\_HOME/rdbms/admin/utlirp.sql

**9.** Shut down the 64-bit Oracle Database:

SQL>shutdown immediate;

**10.** Start the 64-bit Oracle Database:

SQL> STARTUP pfile=init.ora;

**11.** Revalidate all the existing PL/SQL modules in the format required by the 64-bit Oracle Database:

SQL>\$ORACLE\_HOME/rdbms/admin/utlrp.sql;

### <span id="page-91-0"></span>**Migrating 32-Bit Database to 64-Bit Database With Different Directory Structure for Data Files**

If the control file, data file, redo log files have different structure on the target computer as compared to the source computer, then perform the following steps:

- **1.** Perform an online backup of the database before starting the migration process. Refer to [Online Backup of Database With RMAN on page A-6](#page-89-1) for more information.
- **2.** Install Oracle Database 11*g* Release 2 (11.2) for 64-bit Linux in a new Oracle Database home. It is recommended that you use the same version of Oracle Database home as on the 32-bit computer.

**See Also:** *Oracle Database Installation Guide for Linux*

- **3.** Edit init.ora file on the 64-bit computer to include the following changes:
	- Update the memory requirements included in the file.
	- The  $init.$  ora file still contains the 32-bit control file path. You must manually update control\_files parameter value to include the 64-bit control file location.

**Note:** Oracle recommends that you double the values of shared pool, java pool, sga\_target and large pool listed in the init.ora file.

**4.** If the 64-bit target computer contains a different structure for data files, then you must re-create the control file or mount database on 64-bit computer. Refer to [Re-aligning Data File Path and Name on page A-9](#page-92-0) for more information.

**Note:** Oracle recommends not to use the RESETLOGS option to re-create control files.

**5.** Set the system to spool results to a log file for later verification of success. For example:

SQL> SPOOL /tmp/utlirp.log

**6.** Run the following command on the 64-bit Oracle Database, to invalidate all the PL/SQL modules:

SQL> @\$ORACLE\_HOME/rdbms/admin/utlirp.sql

**7.** Turn off the spooling of script results to the log file:

SQL> SPOOL OFF;

**8.** Shut down the 64-bit Oracle Database:

SQL>shutdown immediate;

**9.** Start the 64-bit Oracle Database:

SQL> STARTUP pfile=init.ora;

**10.** Revalidate all the existing PL/SQL modules in the format required by the 64-bit Oracle Database:

SQL>\$ORACLE\_HOME/rdbms/admin/utlrp.sql;

#### <span id="page-92-0"></span>**Re-aligning Data File Path and Name**

The following are some methods to realign the data file names and path to point to the correct location:

- [Re-creating Control File](#page-92-1)
- [Mounting Database on a 64-Bit Computer](#page-94-0)

#### <span id="page-92-1"></span>**Re-creating Control File**

Perform the following steps to re-create the control file:

**1.** Run the following command to backup the control file to trace. The trace file is located under the diagnostic\_dest directory on the 32-bit Linux computer. The following command generates a trace file which contains the necessary sql to re-create the control file:

SQL> alter database backup controlfile to trace;

**Note:** Ensure that you open the Oracle Database in the UPGRADE mode after the control file is created.

**2.** Rename the trace file generated into . sql format on the 32-bit Linux computer. For example:

```
$ cp trace.ora control.sql
```
The contents of the control file are as follows, for example:

■ Re-creating control files with NORESETLOGS option.

32-bit control file with NORESETLOGS option:

```
STARTUP NOMOUNT pfile=t_init1.ora
CREATE CONTROLFILE REUSE DATABASE "L32" NORESETLOGS NOARCHIVELOG
    MAXLOGFILES 32
    MAXLOGMEMBERS 2
    MAXDATAFILES 32
    MAXINSTANCES 1
    MAXLOGHISTORY 454
LOGFILE
     GROUP 1 '/ade/aime_l32/oracle/dbs/t_log1.f' SIZE 25M,
      GROUP 2 '/ade/aime_l32/oracle/dbs/t_log2.f' SIZE 25M
DATAFILE
      '/ade/aime_l32/oracle/dbs/t_db1.f'
      '/ade/aime_l32/oracle/dbs/t_ax1.f'
      '/ade/aime_l32/oracle/dbs/t_undo1.f'
CHARACTER SET WE8DEC;
RECOVER DATABASE;
ALTER DATABASE OPEN UPGRADE;
ALTER TABLESPACE TEMP ADD TEMPFILE '/ade/aime_l32/oracle/dbs/t_tmp1.f' SIZE 
41943040 REUSE AUTOEXTEND ON NEXT 8192 MAXSIZE 32767M;
```
#### Now, let us consider the modified 64-bit control file:

```
STARTUP NOMOUNT pfile=t_init1.ora
CREATE CONTROLFILE REUSE DATABASE "L32" NORESETLOGS NOARCHIVELOG
    MAXLOGFILES 32
   MAXLOGMEMBERS 2
    MAXDATAFILES 32
    MAXINSTANCES 1
    MAXLOGHISTORY 454
LOGFILE
      GROUP 1 '/ade/aime_l64/oracle/dbs/t_log1.f' SIZE 25M,
      GROUP 2 '/ade/aime_l64/oracle/dbs/t_log2.f' SIZE 25M
DATAFILE
      '/ade/aime_l64/oracle/dbs/t_db1.f'
      '/ade/aime_l64/oracle/dbs/t_ax1.f'
      '/ade/aime_l64/oracle/dbs/t_undo1.f'
CHARACTER SET WE8DEC;
RECOVER DATABASE;
ALTER DATABASE OPEN UPGRADE;
ALTER TABLESPACE TEMP ADD TEMPFILE '/ade/aime_l64/oracle/dbs/t_tmp1.f' SIZE 
41943040 REUSE AUTOEXTEND ON NEXT 8192 MAXSIZE 32767M;
```
■ Re-creating control files with RESETLOGS option:

32-bit control file with RESETLOGS option:

```
STARTUP NOMOUNT pfile=t_init1.ora
CREATE CONTROLFILE REUSE DATABASE "L32" RESETLOGS NOARCHIVELOG
   MAXLOGFILES 32
    MAXLOGMEMBERS 2
    MAXDATAFILES 32
    MAXINSTANCES 1
    MAXLOGHISTORY 454
LOGFILE
     GROUP 1 '/ade/aime_l32/oracle/dbs/t_log1.f' SIZE 25M,
     GROUP 2 '/ade/aime_l32/oracle/dbs/t_log2.f' SIZE 25M
DATAFILE
     '/ade/aime_l32/oracle/dbs/t_db1.f'
```
 '/ade/aime\_l32/oracle/dbs/t\_ax1.f' '/ade/aime\_l32/oracle/dbs/t\_undo1.f' CHARACTER SET WE8DEC; RECOVER DATABASE USING BACKUP CONTROLFILE; ALTER DATABASE OPEN RESETLOGS UPGRADE; ALTER TABLESPACE TEMP ADD TEMPFILE '/ade/aime\_l32/oracle/dbs/t\_tmp1.f' SIZE 41943040 REUSE AUTOEXTEND ON NEXT 8192 MAXSIZE 32767M;

#### Now, let us consider the modified 64-bit control file:

```
STARTUP NOMOUNT pfile=t_init1.ora
CREATE CONTROLFILE REUSE DATABASE "L32" RESETLOGS NOARCHIVELOG
    MAXLOGFILES 32
    MAXLOGMEMBERS 2
    MAXDATAFILES 32
    MAXINSTANCES 1
    MAXLOGHISTORY 454
LOGFILE
      GROUP 1 '/ade/aime_l64/oracle/dbs/t_log1.f' SIZE 25M,
      GROUP 2 '/ade/aime_l64/oracle/dbs/t_log2.f' SIZE 25M
DATAFILE
      '/ade/aime_l64/oracle/dbs/t_db1.f'
      '/ade/aime_l64/oracle/dbs/t_ax1.f'
      '/ade/aime_l64/oracle/dbs/t_undo1.f'
CHARACTER SET WE8DEC;
RECOVER DATABASE USING BACKUP CONTROLFILE;
ALTER DATABASE OPEN RESETLOGS UPGRADE;
ALTER TABLESPACE TEMP ADD TEMPFILE '/ade/aime_l64/oracle/dbs/t_tmp1.f' SIZE 
41943040 REUSE AUTOEXTEND ON NEXT 8192 MAXSIZE 32767M;
```
- **3.** Based on the method employed to realign the file paths to point to the correct locations, you must copy the necessary files from the source 32-bit Linux computer to the target 64-bit Linux computer:
	- NORESETLOGS option: Copy init.ora, data files, re-created control files (*control.sql*), and the redo log files from the 32-bit Linux computer to the corresponding locations on the 64-bit Linux computer
	- RESETLOGS option: Copy init.ora, data files, and re-created control files (*control.sql*) from the 32-bit Linux computer to the corresponding locations on the 64-bit Linux computer
- **4.** Connect to the database instance as SYSDBA:

SQL> CONNECT / AS SYSDBA;

**5.** To change from 32-bit to 64-bit, run the following command from the Linux 64-bit Oracle Database home:

```
sql>set echo on
sql>@control.sql
```
#### <span id="page-94-0"></span>**Mounting Database on a 64-Bit Computer**

Perform the following steps to mount the database on a 64-bit computer:

- **1.** Copy init.ora, data files, control file and the redo log files from the 32-bit Linux computer to the corresponding locations on the 64-bit Linux computer
- **2.** Connect to the database instance as SYSDBA:

```
SQL> CONNECT / AS SYSDBA;
```
**3.** Start the 64-bit Oracle Database as follows:

SQL> STARTUP mount pfile=init.ora;

**4.** Update all the 32-bit data file locations to include the 64-bit data file locations. For example:

```
sql> alter database rename file '/ade/aime_l32/oracle/dbs/t_db1.f' to 
'/ade/aime_l64/oracle/dbs/t_db1.f'
sql> Database altered.
```
**5.** Update all the 32-bit log file locations to include the 64-bit log file locations. For example:

```
sql> alter database rename file '/ade/aime_l32/oracle/dbs/t_log.f' to 
'/ade/aime_l64/oracle/dbs/t_log.f'
sql> Database altered.
```
**6.** To change from 32-bit to 64-bit, run the following command from the Linux 64-bit Oracle Database home:

```
sql> ALTER DATABASE OPEN UPGRADE;
```
**Note:** Refer to *Oracle Database Upgrade Guide* for more information on changing from 32-bit to 64-bit

### <span id="page-95-0"></span>**Migrating Data To and From ASM**

To take advantage of Automatic Storage Management (ASM), you can migrate an Oracle 11*g* Release 2 (11.2) database into and out of an ASM disk group using Recovery Manager (RMAN). This migration is performed using RMAN even if you are not using RMAN for your primary backup and recovery strategy.

**See Also:** Chapter 8, "Performing ASM Data Migration with RMAN", in *Oracle Database Storage Administrator's Guide* for more information on migrating databases.

# **Using Oracle ODBC Driver**

**Note:** Oracle ODBC Driver is certified on all the UNIX platforms for 11.2.

This appendix provides information related to using Oracle ODBC Driver. It contains the following sections:

- **[Features Not Supported](#page-96-0)**
- **[Implementation of Data Types](#page-97-0)**
- **[Limitations on Data Types](#page-97-1)**
- [Format of the Connection String for the SQLDriverConnect Function](#page-98-0)
- [Reducing Lock Timeout in a Program](#page-99-0)
- **[Linking ODBC Applications](#page-99-1)**
- [Obtaining Information About ROWIDs](#page-100-0)
- [ROWIDs in a WHERE Clause](#page-100-1)
- **[Enabling Result Sets](#page-100-2)**
- **[Enabling EXEC Syntax](#page-106-0)**
- **[Supported Functionality](#page-107-0)**
- **[Unicode Support](#page-108-0)**
- [Performance and Tuning](#page-116-0)
- **[Error Messages](#page-118-0)**

# <span id="page-96-0"></span>**Features Not Supported**

Oracle ODBC Driver does not support the following ODBC 3.0 features:

- Interval data types
- SQL\_C\_UBIGINT and SQL\_C\_SBIGINT C data type identifiers
- Shared connections
- Shared environments
- The SQL\_LOGIN\_TIMEOUT attribute of SQLSetConnectAttr
- The expired password option

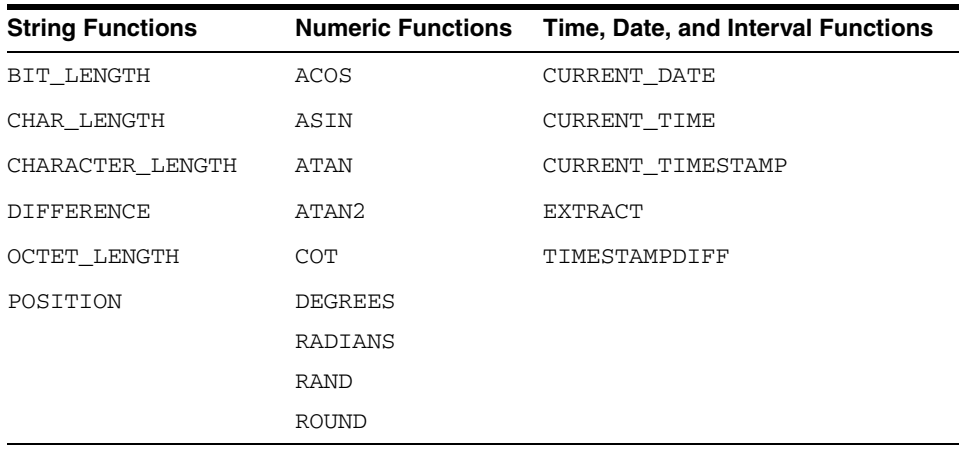

Oracle ODBC Driver does not support the SQL functions listed in the following table:

# <span id="page-97-0"></span>**Implementation of Data Types**

This section discusses the DATE, TIMESTAMP, and floating point data types.

### **DATE and TIMESTAMP**

The semantics of Oracle DATE and TIMESTAMP data types do not correspond exactly with the ODBC data types with the same names. The Oracle DATE data type contains both date and time information. The SQL\_DATE data type contains only date information. The Oracle TIMESTAMP data type also contains date and time information, but it has greater precision in fractional seconds. Oracle ODBC Driver reports the data types of both Oracle DATE and TIMESTAMP columns as SQL\_ TIMESTAMP to prevent information loss. Similarly, Oracle ODBC Driver binds SQL\_ TIMESTAMP parameters as Oracle TIMESTAMP values.

**See Also:** ["DATE and TIMESTAMP Data Types" on page B-23](#page-118-1) for information about the DATE and TIMESTAMP data types related to performance and tuning

#### **Floating Point Data Types**

When connected to an Oracle Database 11*g* Release 2 (11.2) or later, Oracle ODBC Driver maps the Oracle floating point data types BINARY\_FLOAT and BINARY\_ DOUBLE to the ODBC data types SQL\_REAL and SQL\_DOUBLE, respectively. In earlier releases, SQL\_REAL and SQL\_DOUBLE mapped to the generic Oracle numeric data type.

# <span id="page-97-1"></span>**Limitations on Data Types**

Oracle ODBC Driver and Oracle Database impose limitations on data types. The following table describes these limitations:

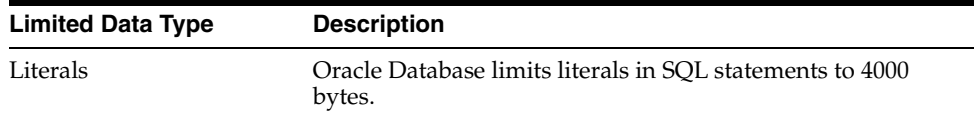

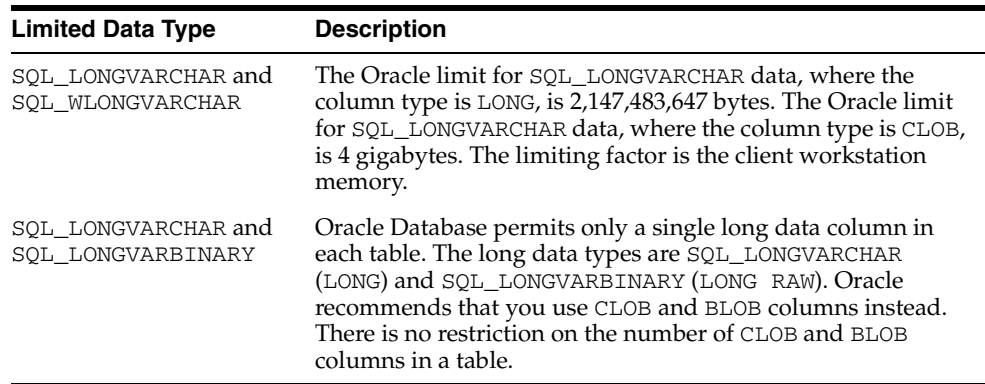

# <span id="page-98-0"></span>**Format of the Connection String for the SQLDriverConnect Function**

The SQLDriverConnect function is one of the functions implemented by Oracle ODBC Driver. The following table describes the keywords that you can include in the connection string argument of the SQLDriverConnect function call:

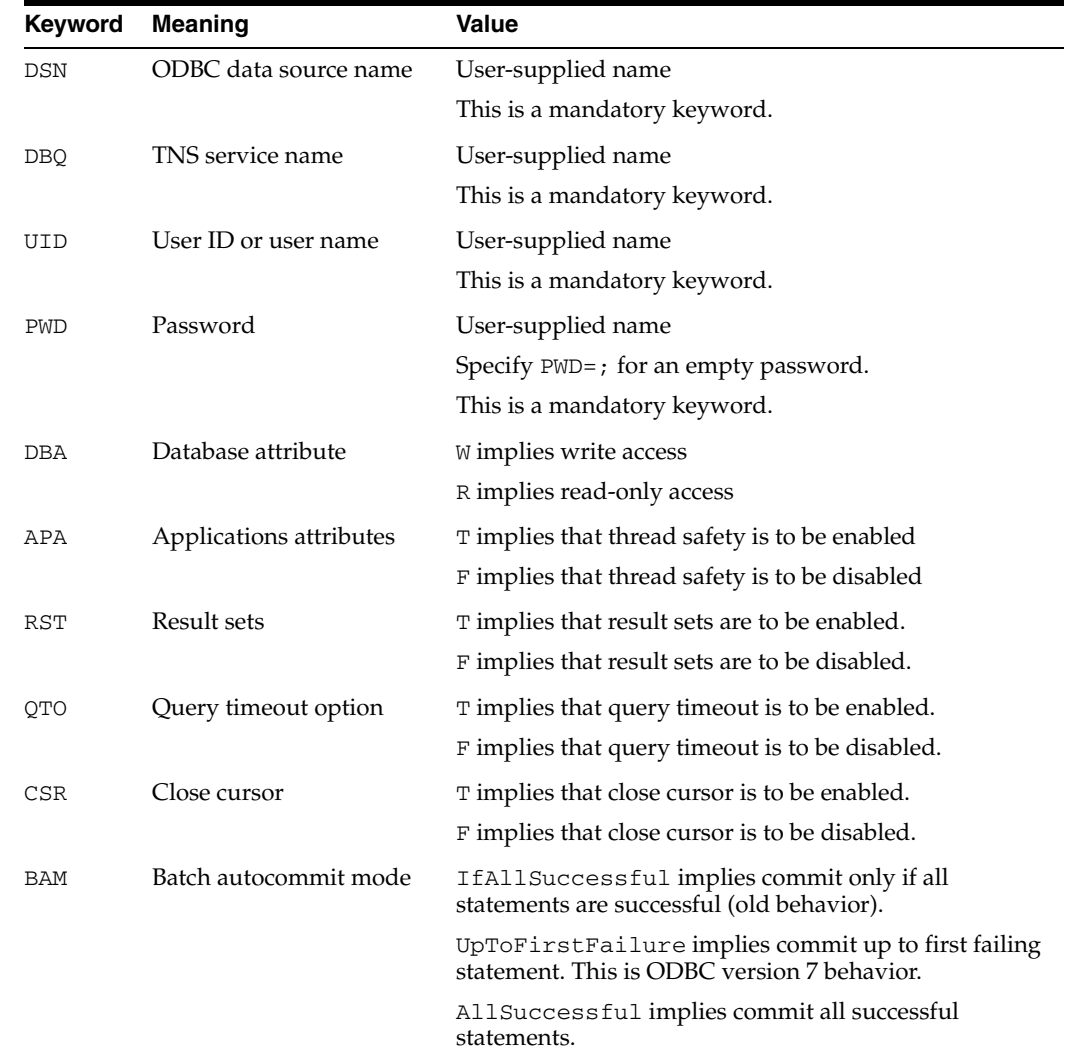

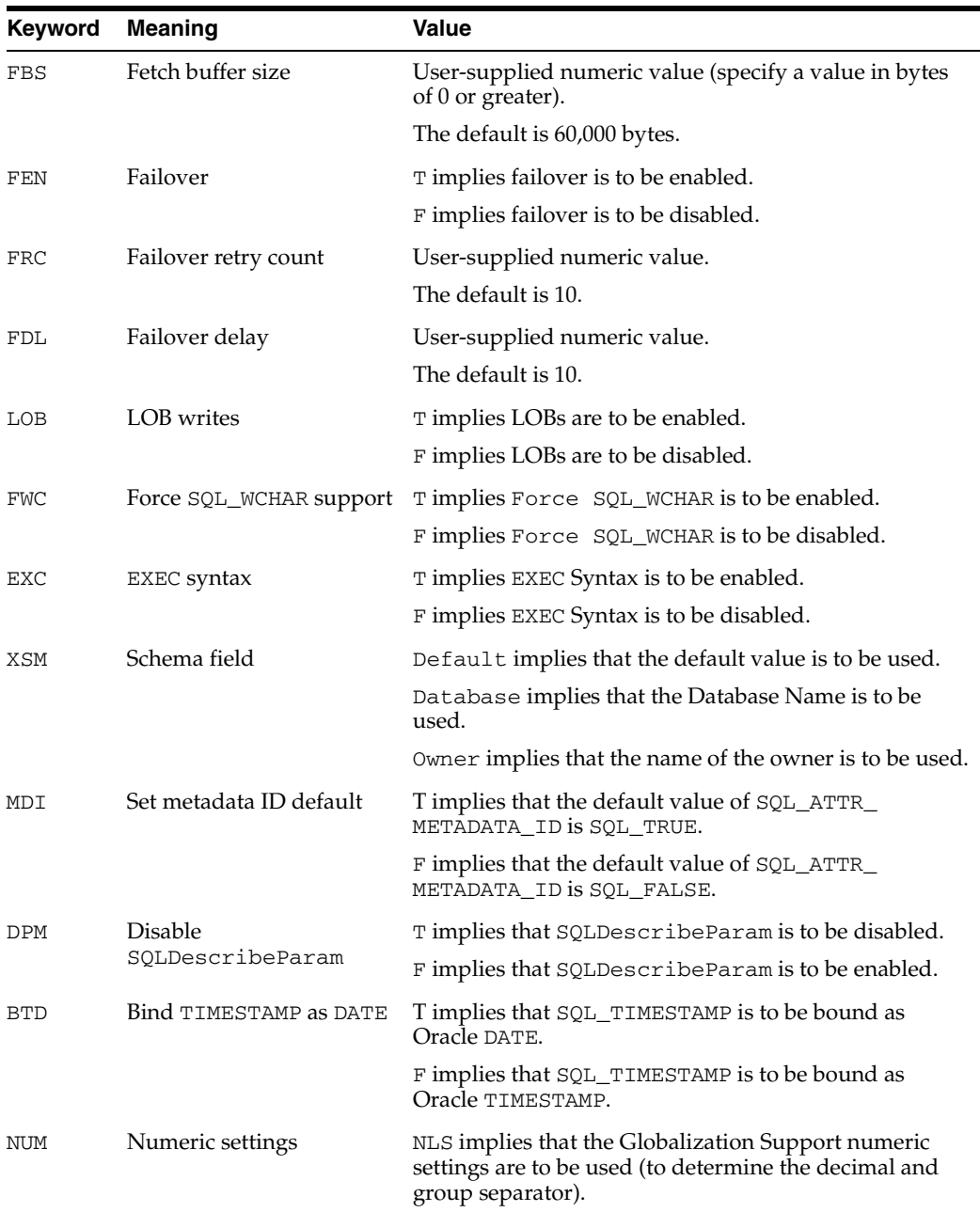

# <span id="page-99-0"></span>**Reducing Lock Timeout in a Program**

Oracle Database waits indefinitely for lock conflicts between transactions to be resolved. However, you can limit the amount of time that Oracle Database waits for locks to be resolved. To do this, set the SQL\_ATTR\_QUERY\_TIMEOUT attribute of the ODBC SQLSetStmtAttr function while calling this function before connecting to the data source.

# <span id="page-99-1"></span>**Linking ODBC Applications**

When you link the program, you must link it with the Driver Manager library, libodbc.so.

### <span id="page-100-0"></span>**Obtaining Information About ROWIDs**

The ODBC SQLSpecialColumns function returns information about the columns in a table. When used with Oracle ODBC Driver, it returns information about the Oracle ROWIDs associated with an Oracle table.

### <span id="page-100-1"></span>**ROWIDs in a WHERE Clause**

ROWIDs may be used in the WHERE clause of an SQL statement. However, the ROWID value must be presented in a parameter marker.

### <span id="page-100-2"></span>**Enabling Result Sets**

Oracle reference cursors, also known as result sets, enable an application to retrieve data using stored procedures and stored functions. The following information describes how to use reference cursors to enable result sets through ODBC:

You must use the ODBC syntax for calling stored procedures. Native PL/SQL is not supported through ODBC. The following code sample identifies how to call the procedure or function without a package and within a package. The package name in this case is RSET.

```
Procedure call:
{CALL Example1(?)}
{CALL RSET.Example1(?)}
Function Call:
{? = CALL Example1(?)}{? = CALL RSET.Example1(?)}
```
■ The PL/SQL reference cursor parameters are omitted when calling the procedure. For example, assume procedure Example2 is defined to have four parameters. Parameters 1 and 3 are reference cursor parameters and parameters 2 and 4 are character strings. The call is specified as:

```
{CALL RSET.Example2("Literal 1", "Literal 2")}
```
The following sample application shows how to return a result set by using Oracle ODBC Driver:

```
/*
* Sample Application using Oracle reference cursors through ODBC
*
* Assumptions:
*
* 1) Oracle Sample database is present with data loaded for the EMP table.
*
* 2) Two fields are referenced from the EMP table, ename and mgr.
*
* 3) A data source has been setup to access the sample database.
*
*
* Program Description:
*
* Abstract:
*
* This program demonstrates how to return result sets using
* Oracle stored procedures
*
* Details:
```

```
*
* This program:
* Creates an ODBC connection to the database.
* Creates a Packaged Procedure containing two result sets.
* Executes the procedure and retrieves the data from both result sets.
* Displays the data to the user.
* Deletes the package then logs the user out of the database.
*
*
* The following is the actual PL/SQL this code generates to
* create the stored procedures.
* 
DROP PACKAGE ODBCRefCur;
CREATE PACKAGE ODBCRefCur AS
      TYPE ename_cur IS REF CURSOR;
      TYPE mgr_cur IS REF CURSOR;
PROCEDURE EmpCurs(Ename IN OUT ename_cur, Mgr IN OUT mgr_cur, pjob IN VARCHAR2); 
END; 
/
CREATE PACKAGE BODY ODBCRefCur AS
PROCEDURE EmpCurs(Ename IN OUT ename_cur, Mgr IN OUT mgr_cur, pjob IN VARCHAR2)
      AS
        BEGIN
           IF NOT Ename%ISOPEN
          THEN
               OPEN Ename for SELECT ename from emp;
           END IF; 
           IF NOT Mgr%ISOPEN
           THEN
               OPEN Mgr for SELECT mgr from emp where job = pjob;
           END IF;
        END;
END;
/ 
*
* End PL/SQL for Reference Cursor. 
*/
/*
 * Include Files
  */
#include <stdio.h>
#include <sql.h>
#include <sqlext.h>
/*
  * Defines
 */
#define JOB_LEN 9
#define DATA_LEN 100
#define SQL_STMT_LEN 500
/*
 * Procedures
  */
void DisplayError( SWORD HandleType, SQLHANDLE hHandle, char *Module );
/*
```

```
 * Main Program
  */
int main()
{
SQLHENV hEnv;
SQLHDBC hDbc;
SQLHSTMT hStmt;
SQLRETURN rc;
char *DefUserName ="scott";
char *DefPassWord ="tiger";
SQLCHAR ServerName[DATA_LEN];
SQLCHAR *pServerName=ServerName;
SQLCHAR UserName[DATA_LEN];
SQLCHAR *pUserName=UserName;
SQLCHAR PassWord[DATA_LEN];
SQLCHAR *pPassWord=PassWord;
char Data[DATA_LEN];
SQLINTEGER DataLen;
char error[DATA_LEN];
char *charptr;
SQLCHAR SqlStmt[SQL_STMT_LEN];
SQLCHAR *pSqlStmt=SqlStmt;
char *pSalesMan = "SALESMAN";
SOLINTEGER sqlnts=SOL NTS;
/*
  * Allocate the Environment Handle
 */
rc = SQLAllocHandle( SQL_HANDLE_ENV, SQL_NULL_HANDLE, &hEnv );
if (rc != SQL_SUCCESS)
{
  printf( "Cannot Allocate Environment Handle\n");
  printf( "\nHit Return to Exit\n");
  charptr = gets ((char *)error);
  exit(1);}
/*
  * Set the ODBC Version
 */
rc = SQLSetEnvAttr( hEnv,SQL_ATTR_ODBC_VERSION,(void *)SQL_OV_ODBC3,0);
if (rc != SQL_SUCCESS)
{
  printf( "Cannot Set ODBC Version\n");
  printf( "\nHit Return to Exit\n");
  charptr = gets ((char *)error);
  exit(1);}
/*
  * Allocate the Connection handle
  */
rc = SQLAllocHandle( SQL_HANDLE_DBC, hEnv, &hDbc );
if (rc != SQL_SUCCESS)
{
  printf( "Cannot Allocate Connection Handle\n");
  printf( "\nHit Return to Exit\n");
  charptr = gets ((char *)error);
   exit(1);
}
/*
  * Get User Information
  */
```

```
strcpy ((char *) pUserName, DefUserName );
strcpy ((char *) pPassWord, DefPassWord );
/*
 * Data Source name
 */
printf( "\nEnter the ODBC Data Source Name\n" );
charptr = gets ((char *) ServerName);
/*
 * User Name
  */
printf ( "\nEnter User Name Default [%s]\n", pUserName);
charptr = gets ((char *) UserName);
if (*<b>charptr</b> == ' \0'){
  strcpy ((char *) pUserName, (char *) DefUserName );
}
/*
  * Password
  */
printf ( "\nEnter Password Default [%s]\n", pPassWord);
charptr = gets ((char *)PassWord);
if (*<b>charptr</b> == ' \0'){
  strcpy ((char *) pPassWord, (char *) DefPassWord );
}
/*
  * Connection to the database
 */
rc = SQLConnect( hDbc,pServerName,(SQLSMALLINT) strlen((char 
*)pServerName),pUserName,(SQLSMALLINT) strlen((char 
*)pUserName),pPassWord,(SQLSMALLINT) strlen((char *)pPassWord));
if (rc != SQL_SUCCESS)
{
  DisplayError(SQL_HANDLE_DBC, hDbc, "SQLConnect");
}
/*
  * Allocate a Statement
 */
rc = SQLAllocHandle( SQL_HANDLE_STMT, hDbc, &hStmt );
if (rc != SQL_SUCCESS)
{
  printf( "Cannot Allocate Statement Handle\n");
  printf( "\nHit Return to Exit\n");
  charptr = gets ((char *)error);
 exit(1);}
/*
  * Drop the Package
  */
strcpy( (char *) pSqlStmt, "DROP PACKAGE ODBCRefCur");
rc = SQLExecDirect(hStmt, pSqlStmt, strlen((char *)pSqlStmt));
/*
  * Create the Package Header
 */
strcpy( (char *) pSqlStmt, "CREATE PACKAGE ODBCRefCur AS\n");
strcat( (char *) pSqlStmt, " TYPE ename_cur IS REF CURSOR;\n");
strcat( (char *) pSqlStmt, " TYPE mgr_cur IS REF CURSOR; \n\n");
strcat( (char *) pSqlStmt, " PROCEDURE EmpCurs (Ename IN OUT ename_cur,");
strcat( (char *) pSqlStmt, "Mgr IN OUT mgr_cur,pjob IN VARCHAR2);\n\n");
strcat( (char *) pSqlStmt, "END;\n");
```

```
rc = SQLExecDirect(hStmt, pSqlStmt, strlen((char *)pSqlStmt));
if (rc != SQL_SUCCESS)
{
   DisplayError(SQL_HANDLE_STMT, hStmt, "SQLExecDirect");
}
/*
  * Create the Package Body
  */
strcpy( (char *) pSqlStmt, "CREATE PACKAGE BODY ODBCRefCur AS\n");
strcat( (char *) pSqlStmt, " PROCEDURE EmpCurs (Ename IN OUT ename_cur,");
strcat( (char *) pSqlStmt, "Mgr IN OUT mgr_cur, pjob IN VARCHAR2)\n AS\n 
BEGIN\n");
strcat( (char *) pSqlStmt, " IF NOT Ename%ISOPEN\n THEN\n");
strcat( (char *) pSqlStmt, " OPEN Ename for SELECT ename from emp;\n");
strcat( (char *) pSqIStmt, " END IF; \n\n");
strcat( (char *) pSqlStmt, " IF NOT Mgr%ISOPEN\n THEN\n");
strcat( (char *) pSqlStmt, " OPEN Mgr for SELECT mgr from emp where job = 
pjob;\n");
strcat( (char *) pSqlStmt, " END IF;\n");
\begin{minipage}{.4\linewidth} \begin{minipage}{.4\linewidth} \end{minipage}{\begin{minipage}{.4\linewidth} \end{minipage}} \begin{minipage}{.4\linewidth} \end{minipage}} \begin{minipage}{.4\linewidth} \end{minipage}} \begin{minipage}{.4\linewidth} \end{minipage}} \begin{minipage}{.4\linewidth} \end{minipage}} \begin{minipage}{.4\linewidth} \end{minipage}} \begin{minipage}{.4\linewidth} \end{minipage}} \begin{minipage}{.4\linewidth} \end{minipage}} \begin{minipage}{.4\linewidth} \end{minipage}} \begin{minipage}{.4\linewidth} \end{minipagestrcat( (char *) pSqlStmt, "END;\n");
rc = SQLExecDirect(hStmt, pSqlStmt, strlen((char *)pSqlStmt));
if (rc != SQL_SUCCESS)
{
   DisplayError(SQL_HANDLE_STMT, hStmt, "SQLExecDirect");
}
/*
  * Bind the Parameter
 */
rc = SQLBindParameter(hStmt,1,SQL_PARAM_INPUT,SQL_C_CHAR,SQL_CHAR,JOB_
LEN,0,pSalesMan,0,&sqlnts);
/*
  * Call the Store Procedure which executes the Result Sets
  */
strcpy( (char *) pSqlStmt, "{CALL ODBCRefCur.EmpCurs(?)}");
rc = SQLExecDirect(hStmt, pSqlStmt, strlen((char *)pSqlStmt));
if (rc != SQL_SUCCESS)
{
   DisplayError(SQL_HANDLE_STMT, hStmt, "SQLExecDirect");
}
/*
  * Bind the Data
  */
rc = SQLBindCol( hStmt,1,SQL_C_CHAR,Data,sizeof(Data),&DataLen);
if (rc != SQL_SUCCESS)
{
   DisplayError(SQL_HANDLE_STMT, hStmt, "SQLBindCol");
}
/*
  * Get the data for Result Set 1
  */
printf( "\nEmployee Names\n\n");
while ( rc == SQL_SUCCESS )
{
   rc = SQLFetch( hStmt );
   if ( rc == SQL_SUCCESS )
\{ printf("%s\n", Data);
 }
   else
```

```
 {
     if (rc != SQL_NO_DATA)
     {
       DisplayError(SQL_HANDLE_STMT, hStmt, "SQLFetch");
     }
   }
}
printf( "\nFirst Result Set - Hit Return to Continue\n");
charptr = gets ((char *)error);
/*
 * Get the Next Result Set
  */
rc = SQLMoreResults( hStmt );
if (rc != SQL_SUCCESS)
{
  DisplayError(SQL_HANDLE_STMT, hStmt, "SQLMoreResults");
}
/*
  * Get the data for Result Set 2
  */
printf( "\nManagers\n\n");
while ( rc == SQL_SUCCESS )
{
   rc = SQLFetch( hStmt );
   if ( rc == SQL_SUCCESS )
   {
    printf("%s\n", Data);
   }
   else
   {
     if (rc != SQL_NO_DATA)
     {
    DisplayError(SQL_HANDLE_STMT, hStmt, "SQLFetch");
     }
   }
}
printf( "\nSecond Result Set - Hit Return to Continue\n");
charptr = gets ((char *)error);
/*
 * Should Be No More Results Sets
 */
rc = SQLMoreResults( hStmt );
if (rc != SQL_NO_DATA)
{
  DisplayError(SQL_HANDLE_STMT, hStmt, "SQLMoreResults");
}
/*
  * Drop the Package
  */
strcpy( (char *) pSqlStmt, "DROP PACKAGE ODBCRefCur");
rc = SQLExecDirect(hStmt, pSqlStmt, strlen((char *)pSqlStmt));
/*
  * Free handles close connections to the database
 */
SQLFreeHandle( SQL_HANDLE_STMT, hStmt );
SQLDisconnect( hDbc );
SQLFreeHandle( SQL_HANDLE_DBC, hDbc );
SQLFreeHandle( SQL_HANDLE_ENV, hEnv );
printf( "\nAll Done - Hit Return to Exit\n");
charptr = gets ((char *)error);
```

```
return(0);
}
/*
  * Display Error Messages
 */
void DisplayError( SWORD HandleType, SQLHANDLE hHandle, char *Module )
{
SQLCHAR MessageText[255];
SQLCHAR SQLState[80];
SQLRETURN rc=SQL_SUCCESS;
long NativeError;
SWORD RetLen;
SQLCHAR error[25];
char *charptr;
rc =SQLGetDiagRec(HandleType,hHandle,1,SQLState,&NativeError,MessageText,255,&RetLen);
printf( "Failure Calling %s\n", Module );
if (rc = = SOL SUCCESS || rc == SOL SUCCESS WITH INFO)
{
   printf( "\t\t\t State: %s\n", SQLState);
   printf( "\t\t\t Native Error: %d\n", NativeError );
  printf( "\t\t\t Error Message: %s\n", MessageText );
}
printf( "\nHit Return to Exit\n");
charptr = gets ((char *)error);
exit(1);}
```
# <span id="page-106-0"></span>**Enabling EXEC Syntax**

If the syntax of the SQL Server EXEC statement can be readily translated to an equivalent Oracle procedure call without requiring any change to it, then Oracle ODBC Driver can translate it if you enable this option.

The complete name of a SQL Server procedure consists of up to four identifiers:

- Server name
- Database name
- Owner name
- Procedure name

The format for the name is:

[[[server.][database].][owner\_name].]procedure\_name

During the migration of Microsoft SQL Server database to Oracle Database, the definition of each SQL Server procedure or function is converted to its equivalent Oracle Database syntax and is defined in a schema in Oracle Database. Migrated procedures are often reorganized (and created in schemas) in one of the following ways:

- All procedures are migrated to one schema (the default option).
- All procedures defined in one SQL Server database are migrated to the schema named with that database name.
- All procedures owned by one user are migrated to the schema named with that user's name.

To support these three ways of organizing migrated procedures, you can specify one of these schema name options for translating procedure names. Object names in the translated Oracle procedure call are not case-sensitive.

# <span id="page-107-0"></span>**Supported Functionality**

This sections provides information about the functionality supported by Oracle ODBC Driver. It contains the following sections:

- **API** Conformance
- [Implementation of ODBC API Functions](#page-107-2)
- [Implementation of the ODBC SQL Syntax](#page-108-1)
- **[Implementation of Data Types](#page-108-2)**

### <span id="page-107-1"></span>**API Conformance**

Oracle ODBC Driver release 10.2.0.1.0 and higher supports all Core, Level 2, and Level 1 functions.

### <span id="page-107-2"></span>**Implementation of ODBC API Functions**

The following table describes how Oracle ODBC Driver implements specific functions:

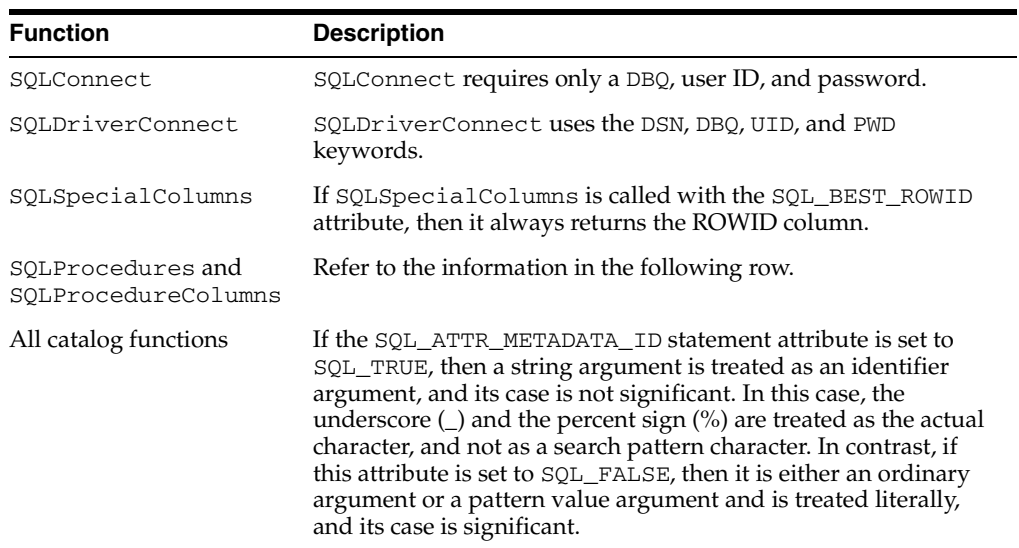

### **SQLProcedures and SQLProcedureColumns**

The SQLProcedures and SQLProcedureColumns calls have been modified to locate and return information about all procedures and functions even if they are contained within a package. In earlier releases, the calls only found procedures and functions that were outside of packages. The following examples and scenarios show what procedures or functions are returned if the SQL\_ATTR\_METADATA\_ID attribute is set to SQL\_FALSE.

Suppose that you have the following stored procedures:

"BAR" "BARX" "XBAR" "XBARX"
```
"SQLPROCTEST.BAR" 
"SQLPROCTEST.BARX" 
"SQLPROCTEST.XBAR" 
"SQLPROCTEST.XBARX"
```
When you look for % or %%%%%%, you get all eight procedures.

When you look for  $\text{\textdegree}$  or  $\text{\textdegree}$ , you get the following:

BAR BARX XBAR XBARX

When you look for . or .% or %.% or SQLPROC%. or SQLPROC%.%, you get the following:

SQLPROCTEST.BAR SQLPROCTEST.BARX SQLPROCTEST.XBAR SQLPROCTEST.XBARX

When you look for %BAR, you get the following:

BAR XBAR

When you look for .%BAR or %.%BAR, you get the following:

SQLPROCTEST.BAR SQLPROCTEST.XBAR

When you look for SQLPROC% or . SQLPROC%, you get the following:

```
nothing (0 rows)
```
#### **Implementation of the ODBC SQL Syntax**

If a comparison predicate has a parameter marker as the second expression in the comparison and the value of that parameter is set to SQL\_NULL\_DATA with SQLBindParameter, then the comparison fails. This is consistent with the null predicate syntax in ODBC SQL.

#### **Implementation of Data Types**

For programmers, the most important part of the implementation of the data types concerns the CHAR, VARCHAR, and VARCHAR2 data types.

For an fSqlType value of SQL\_VARCHAR, SQLGetTypeInfo returns the Oracle Database data type VARCHAR2. For an fSqlType value of SQL\_CHAR, SQLGetTypeInfo returns the Oracle Database data type CHAR.

# **Unicode Support**

This section provide information about Unicode support. It contains the following topics:

- [Unicode Support Within the ODBC Environment](#page-109-0)
- [Unicode Support in ODBC API](#page-109-1)
- **[SQLGetData Performance](#page-109-2)**

#### **[Unicode Samples](#page-110-0)**

#### <span id="page-109-0"></span>**Unicode Support Within the ODBC Environment**

ODBC Driver Manager makes all ODBC drivers, regardless of whether they support Unicode, appear as if they are Unicode compliant. This allows ODBC applications to be written independent of the Unicode capabilities of underlying ODBC drivers.

The extent to which the Driver Manager can emulate Unicode support for ANSI ODBC drivers is limited by the conversions possible between the Unicode data and the local code page. Data loss is possible when the Driver Manager is converting from Unicode to the local code page. Full Unicode support is not possible unless the underlying ODBC driver supports Unicode. Oracle ODBC Driver provides full Unicode support.

#### <span id="page-109-1"></span>**Unicode Support in ODBC API**

The ODBC API supports both Unicode and ANSI entry points using the  $W$  and A suffix convention. An ODBC application developer does not must explicitly call entry points with the suffix. An ODBC application that is compiled with the UNICODE and  $\overline{\phantom{a}}$ UNICODE preprocessor definitions generates the appropriate calls. For example, a call to SQLPrepare compiles as SQLPrepareW.

The C data type, SQL\_C\_WCHAR, was added to the ODBC interface to allow applications to specify that an input parameter is encoded as Unicode or to request column data returned as Unicode. The macro SQL\_C\_TCHAR is useful for applications that must be built as both Unicode and ANSI. The SQL\_C\_TCHAR macro compiles as SQL\_C\_WCHAR for Unicode applications and as SQL\_C\_CHAR for ANSI applications.

The SQL data types, SQL\_WCHAR, SQL\_WVARCHAR, and SQL\_WLONGVARCHAR, have been added to the ODBC interface to represent columns defined in a table as Unicode. Potentially, these values are returned from calls to SQLDescribeCol, SQLColAttribute, SQLColumns, and SQLProcedureColumns.

Unicode encoding is supported for SQL column types NCHAR, NVARCHAR2, and NCLOB. In addition, Unicode encoding is also supported for SQL column types CHAR and VARCHAR2 if the character semantics are specified in the column definition.

Oracle ODBC Driver supports these SQL column types and maps them to ODBC SQL data types. The following table lists the supported SQL data types and the equivalent ODBC SQL data type:

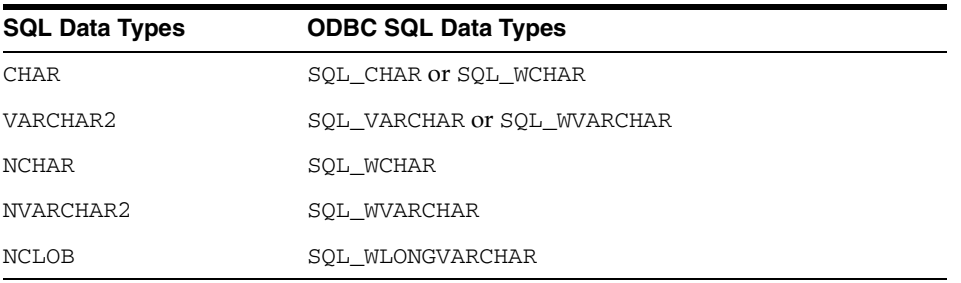

#### <span id="page-109-2"></span>**SQLGetData Performance**

The SQLGetData function allows an ODBC application to specify the data type to receive a column as after the data has been fetched. OCI requires Oracle ODBC Driver to specify the data type before it is fetched. In this case, Oracle ODBC Driver uses

information about the data type of the column (as defined in the database) to determine how to best default to fetching the column through OCI.

If a column that contains character data is not bound by SQLBindCol, then Oracle ODBC Driver must determine if it should fetch the column as Unicode or as the local code page. The driver could always default to receiving the column as Unicode. However, this may result in as many as two unnecessary conversions. For example, if the data were encoded in the database as ANSI, then there would be an ANSI to Unicode conversion to fetch the data into Oracle ODBC Driver. If the ODBC application then requested the data as SQL\_C\_CHAR, then there would be an additional conversion to revert the data to its original encoding.

The default encoding of Oracle Database Client is used when fetching data. However, an ODBC application may overwrite this default and fetch the data as Unicode by binding the column or the parameter as the WCHAR data type.

#### <span id="page-110-0"></span>**Unicode Samples**

Because Oracle ODBC Driver itself was implemented using TCHAR macros, it is recommended that ODBC application programs use TCHAR in order to take advantage of the driver.

The following examples show how to use TCHAR, which becomes the WCHAR data type if you compile with UNICODE and \_UNICODE:

#### *Example B–1 Connection to Database*

To use this code, you only must specify the Unicode literals for SQLConnect.

```
HENV envHnd;
HDBC conHnd;
HSTMT stmtHnd;
RETCODE rc;
rc = SQL_SUCCESS;
// ENV is allocated
rc = SQLAllocEnv(&envHnd);
// Connection Handle is allocated
rc = SQLAllocConnect(envHnd, &conHnd);
rc = SQLConnect(conHnd, _T("stpc19"), SQL_NTS, _T("scott"), SQL_NTS, _T("tiger"), 
SQL_NTS);
.
.
.
if (conHnd)
  SQLFreeConnect(conHnd);
if (envHnd)
  SQLFreeEnv(envHnd);
```
#### *Example B–2 Simple Retrieval*

The following example retrieves the employee names and the job tiles from the EMP table. With the exception that you must specify TCHAR compliant data to every ODBC function, there is no difference to the ANSI case. If the case is a Unicode application, then you must specify the length of the buffer to the BYTE length when you call SQLBindCol. For example, sizeof(ename).

```
/*
** Execute SQL, bind columns, and Fetch.
```
\*\* Procedure:

```
**
** SQLExecDirect
** SQLBindCol
** SQLFetch
** 
*/
static SQLTCHAR *sqlStmt = _T("SELECT ename, job FROM emp");
SQLTCHAR ename[50];
SQLTCHAR job[50];
SQLINTEGER enamelen, joblen;
_tprintf(_T("Retrieve ENAME and JOB using SQLBindCol 1.../n[%s]/n"), sqlStmt);
// Step 1: Prepare and Execute
rc = SQLExecDirect(stmtHnd, sqlStmt, SQL_NTS); // select
checkSQLErr(envHnd, conHnd, stmtHnd, rc);
// Step 2: Bind Columns
rc = SQLBindCol(stmtHnd,
                 1,
                 SQL_C_TCHAR,
                 ename,
                 sizeof(ename),
                 &enamelen);
checkSQLErr(envHnd, conHnd, stmtHnd, rc);
rc = SQLBindCol(stmtHnd,
                 2,
                 SQL_C_TCHAR,
                 job,
                 sizeof(job),
                 &joblen);
checkSQLErr(envHnd, conHnd, stmtHnd, rc);
do 
{
   // Step 3: Fetch Data
   rc = SQLFetch(stmtHnd);
  if (rc == SQL_NO_DATA)
    break;
   checkSQLErr(envHnd, conHnd, stmtHnd, rc);
  tprintf(T("ENAME = <i>§</i>s, JOB = <i>§</i>s/n"), ename, job);} while (1);
_tprintf(_T("Finished Retrieval/n/n"));
```
#### *Example B–3 Retrieval Using SQLGetData (Binding After Fetch)*

This example shows how to use SQLGetData. There is no difference to the ANSI application in terms of Unicode-specific issues.

```
/*
** Execute SQL, bind columns, and Fetch.
** Procedure:
**
** SQLExecDirect
** SQLFetch
** SQLGetData
*/
static SQLTCHAR *sqlStmt = _T("SELECT ename,job FROM emp"); // same as Case 1.
SQLTCHAR ename[50];
SQLTCHAR job[50];
```

```
_tprintf(_T("Retrieve ENAME and JOB using SQLGetData.../n[%s]/n"), sqlStmt);
if (rc != SQL_SUCCESS)
{
   _tprintf(_T("Failed to allocate STMT/n"));
  goto exit2;
}
// Step 1: Prepare and Execute
rc = SQLExecDirect(stmtHnd, sqlStmt, SQL_NTS); // select
checkSQLErr(envHnd, conHnd, stmtHnd, rc);
do 
{
  // Step 2: Fetch
  rc = SQLFetch(stmtHnd);
 if (rc == SOLNO DATA) break;
  checkSQLErr(envHnd, conHnd, stmtHnd, rc);
   // Step 3: GetData
  rc = SQLGetData(stmtHnd, 
    1,
    SQL_C_TCHAR,
   (SQLPOINTER) ename,
    sizeof(ename), 
    NULL);
  checkSQLErr(envHnd, conHnd, stmtHnd, rc);
  rc = SQLGetData(stmtHnd, 
    2,
     SQL_C_TCHAR, 
    (SQLPOINTER)job,
    sizeof(job), 
    NULL);
  checkSQLErr(envHnd, conHnd, stmtHnd, rc);
 _trprintf(_T("ENAME = %s, JOB = %s/n"), ename, job);} while (1);
_tprintf(_T("Finished Retrieval/n/n"));
```
#### *Example B–4 Simple Update*

This example shows how to update data. The length of data for SQLBindParameter has to be specified with the BYTE length, even in Unicode application.

```
/*
** Execute SQL, bind columns, and Fetch.
** Procedure:
**
** SQLPrepare
** SQLBindParameter
** SQLExecute
*/
static SQLTCHAR *sqlStmt = _T("INSERT INTO emp(empno,ename,job) VALUES(?,?,?)");
static SQLTCHAR *empno = _T("9876"); // Emp No
static SQLTCHAR *ename = _T("ORACLE"); // Name
static SQLTCHAR *job = _T("PRESIDENT"); // Job
_tprintf(_T("Insert User ORACLE using SQLBindParameter.../n[%s]/n"), sqlStmt);
```

```
// Step 1: Prepare
```

```
rc = SQLPrepare(stmtHnd, sqlStmt, SQL_NTS); // select
checkSQLErr(envHnd, conHnd, stmtHnd, rc);
// Step 2: Bind Parameter
rc = SQLBindParameter(stmtHnd, 
 1, 
                     SQL_PARAM_INPUT,
                     SQL_C_TCHAR,
                     SQL_DECIMAL,
                     4, // 4 digit
\overline{0},
                     (SQLPOINTER)empno,
\overline{0},
                     NULL);
checkSQLErr(envHnd, conHnd, stmtHnd, rc);
rc = SQLBindParameter(stmtHnd, 
 2, 
                     SQL_PARAM_INPUT,
                     SQL_C_TCHAR,
                     SQL_CHAR,
                     lstrlen(ename)*sizeof(TCHAR),
\overline{0},
                    (SOLPOINTER) ename,
                     lstrlen(ename)*sizeof(TCHAR),
                    \texttt{NULL} ) ;
checkSQLErr(envHnd, conHnd, stmtHnd, rc);
rc = SQLBindParameter(stmtHnd, 
 3, 
                     SQL_PARAM_INPUT,
                     SQL_C_TCHAR,
                     SQL_CHAR,
                     lstrlen(job)*sizeof(TCHAR),
                    0,(SOLPOINTER)job,
                     lstrlen(job)*sizeof(TCHAR),
                     NULL);
checkSQLErr(envHnd, conHnd, stmtHnd, rc);
// Step 3: Execute
rc = SQLExecute(stmtHnd);
checkSQLErr(envHnd, conHnd, stmtHnd, rc);
```
#### *Example B–5 Update and Retrieval for Long Data (CLOB)*

This example may be the most complicated case to update and retrieve data for long data, like CLOB, in Oracle Database. Because the length of data should always be the BYTE length, the expression lstrlen(TCHAR data)\*sizeof(TCHAR) is needed to derive the BYTE length.

/\* \*\* Execute SQL, bind columns, and Fetch. \*\* Procedure: \*\* \*\* SQLPrepare \*\* SQLBindParameter \*\* SQLExecute \*\* SQLParamData \*\* SQLPutData

```
** SQLExecDirect
** SQLFetch
** SQLGetData
*/
static SQLTCHAR *sqlStmt1 = _T("INSERT INTO clobtbl(clob1) VALUES(?)");
static SOLTCHAR *sqlStmt2 = T("SELECT clob1 FROM clobtbl");
SQLTCHAR clobdata[1001];
SQLTCHAR resultdata[1001];
SQLINTEGER ind = SQL_DATA_AT_EXEC;
SQLTCHAR *bufp;
int clobdatalen, chunksize, dtsize, retchklen;
_tprintf(_T("Insert CLOB1 using SQLPutData.../n[%s]/n"), sqlStmt1);
// Set CLOB Data
{
  int i;
  SQLTCHAR ch;
  for (i=0, ch=_T('A'); i< sizeof(clobdata)/sizeof(SQLTCHAR); ++i, ++ch)
   {
   if (ch > T('Z'))ch = _T('A');clobdata[i] = ch; }
  clobdata[sizeof(clobdata)/sizeof(SQLTCHAR)-1] = _T('/0');
}
clobdatalen = lstrlen(clobdata); // length of characters
chunksize = clobdatalen / 7; // 7 times to put
// Step 1: Prepare
rc = SQLPrepare(stmtHnd, sqlStmt1, SQL_NTS);
checkSQLErr(envHnd, conHnd, stmtHnd, rc);
// Step 2: Bind Parameter with SQL_DATA_AT_EXEC
rc = SQLBindParameter(stmtHnd, 
 1, 
                      SQL_PARAM_INPUT,
                      SQL_C_TCHAR,
                      SQL_LONGVARCHAR,
                      clobdatalen*sizeof(TCHAR),
\overline{0},
                      (SQLPOINTER)clobdata,
                      clobdatalen*sizeof(TCHAR),
                      &ind);
checkSQLErr(envHnd, conHnd, stmtHnd, rc); 
// Step 3: Execute
rc = SQLExecute(stmtHnd);
checkSQLErr(envHnd, conHnd, stmtHnd, rc);
// Step 4: ParamData (initiation)
rc = SQLParamData(stmtHnd, (SQLPOINTER*)&bufp); // set value
checkSQLErr(envHnd, conHnd, stmtHnd, rc);
for (dtsize=0, bufp = clobdata;
     dtsize < clobdatalen;
     dtsize += chunksize, bufp += chunksize)
{
  int len;
  if (dtsize+chunksize<clobdatalen)
    len = chunksize;
```

```
 else
    len = clobdatalen-dtsize;
   // Step 5: PutData
   rc = SQLPutData(stmtHnd, (SQLPOINTER)bufp, len*sizeof(TCHAR));
   checkSQLErr(envHnd, conHnd, stmtHnd, rc);
}
// Step 6: ParamData (temination)
rc = SQLParamData(stmtHnd, (SQLPOINTER*)&bufp);
checkSQLErr(envHnd, conHnd, stmtHnd, rc);
rc = SQLFreeStmt(stmtHnd, SQL_CLOSE);
_tprintf(_T("Finished Update/n/n"));
rc = SQLAllocStmt(conHnd, &stmtHnd);
if (rc != SQL_SUCCESS)
{
   _tprintf(_T("Failed to allocate STMT/n"));
   goto exit2;
}
// Clear Result Data
memset(resultdata, 0, sizeof(resultdata));
chunksize = clobdatalen / 15; / / 15 times to put
// Step 1: Prepare
rc = SQLExecDirect(stmtHnd, sqlStmt2, SQL_NTS); // select
checkSQLErr(envHnd, conHnd, stmtHnd, rc);
// Step 2: Fetch
rc = SQLFetch(stmtHnd);
checkSQLErr(envHnd, conHnd, stmtHnd, rc);
for(dtsize=0, bufp = resultdata;
     dtsize < sizeof(resultdata)/sizeof(TCHAR) && rc != SQL_NO_DATA;
    dtsize += chunksize-1, bufp += chunksize-1)
{
   int len; // len should contain the space for NULL termination
   if (dtsize+chunksize<sizeof(resultdata)/sizeof(TCHAR))
    len = chunksize;
   else
     len = sizeof(resultdata)/sizeof(TCHAR)-dtsize;
   // Step 3: GetData
   rc = SQLGetData(stmtHnd, 
     1,
     SQL_C_TCHAR,
    (SOLPOINTER) bufp,
     len*sizeof(TCHAR), 
     &retchklen);
}
if (!_tcscmp(resultdata, clobdata))
{
   _tprintf(_T("Succeeded!!/n/n"));
}
else
{
   _tprintf(_T("Failed!!/n/n"));
}
```
# **Performance and Tuning**

This section contains the following topics:

- **[General ODBC Programming Guidelines](#page-116-0)**
- [Data Source Configuration Options](#page-116-1)
- [DATE and TIMESTAMP Data Types](#page-118-0)

#### <span id="page-116-0"></span>**General ODBC Programming Guidelines**

Apply the following programming guidelines to improve the performance of an ODBC application:

- Enable connection pooling if the application frequently connects and disconnects from a data source. Reusing pooled connections is extremely efficient compared to reestablishing a connection.
- Minimize the number of times a statement must be prepared. Where possible, use bind parameters to make a statement reusable for different parameter values. Preparing a statement once and running it several times is much more efficient than preparing the statement for every SQLExecute.
- Do not include columns in a SELECT statement of which you know the application does not retrieve; especially LONG columns. Because of the nature of the database server protocols, Oracle ODBC Driver must fetch the entire contents of a LONG column if it is included in the SELECT statement, regardless of whether the application binds the column or performs a SQLGetData operation.
- If you are performing transactions that do not update the data source, then set the SQL\_ATTR\_ACCESS\_MODE attribute of the ODBC SQLSetConnectAttr function to SQL\_MODE\_READ\_ONLY.
- If you are not using ODBC escape clauses, then set the SQL\_ATTR\_NOSCAN attribute of the ODBC SQLSetConnectAttr function or the ODBC SQLSetStmtAttr function to true.
- Use the ODBC SQLFetchScroll function instead of the ODBC SQLFetch function for retrieving data from tables that have a large number of rows.

#### <span id="page-116-1"></span>**Data Source Configuration Options**

This section discusses the performance implications of the following ODBC data source configuration options:

Enable Result Sets

This option enables the support of returning result sets (for example, RefCursor) from procedure calls. The default is enabling the returning of result sets.

Oracle ODBC Driver must query the database server to determine the set of parameters for a procedure and their data types in order to determine if there are any RefCursor parameters. This query incurs an additional network round trip the first time any procedure is prepared and executed.

Enable LOBs

This option enables the support of inserting and updating LOBs. The default is enabled.

Oracle ODBC Driver must query the database server to determine the data types of each parameter in an INSERT or UPDATE statement to determine if there are

any LOB parameters. This query incurs an additional network round trip the first time any INSERT or UPDATE is prepared and run.

**See Also:** *Oracle Database SecureFiles and Large Objects Developer's Guide* for more information on LOBs

**Note:** LOB data compression enables you to compress SecureFiles to gain disk, Input-Output, and redo logging savings. This reduces costs as compression utilizes space most efficiently and improves the performance of SecureFiles as compression reduces Input-Output and redo logging.

LOB data encryption provides enhanced database security. While the encrypted data is available for random reads and writes, the data is more secure.

Data compression and encryption consumes some additional memory.

Bind TIMESTAMP as DATE

Binds SQL\_TIMESTAMP parameters as the appropriate Oracle Database data type. If this option is set to TRUE, then SQL\_TIMESTAMP binds as the Oracle DATE data type. If this option is set to FALSE, then SQL\_TIMESTAMP binds as the Oracle TIMESTAMP data type, which is the default.

**Enable Closing Cursors** 

The SQL\_CLOSE option of the ODBC function, SQLFreeStmt, is supposed to close associated cursors with a statement and discard all pending results. The application can reopen the cursor by running the statement again without doing a SQLPrepare again. A typical scenario for this would be an application that expects to be idle for a while but reuses the same SQL statement again. While the application is idle, it may want to free up any associated server resources.

The OCI, on which Oracle ODBC Driver is layered, does not support the functionality of closing cursors. Therefore, by default, the SQL\_CLOSE option has no effect in Oracle ODBC Driver. The cursor and associated resources remain open on the database.

Enabling this option causes the associated cursor to be closed on the database server. However, this results in the parse context of the SQL statement being lost. The ODBC application can run the statement again without calling SQLPrepare. However, internally, Oracle ODBC Driver must prepare and run the statement all over. Enabling this option has a severe performance impact on applications that prepare a statement once and run it repeatedly.

This option should only be enabled if freeing the resources on the server is necessary.

Fetch Buffer Size

Set the Fetch Buffer Size (FetchBufferSize) in the odbc.ini file to a value specified in bytes. This value is the amount of memory needed that determines how many rows of data Oracle ODBC Driver pre-fetches at a time from an Oracle Database to the client's cache regardless of the number of rows the application program requests in a single query, thus improving performance.

There is an improvement in the response time of applications that typically fetch fewer than 20 rows of data at a time, particularly over slow network connections

or from heavily loaded servers. Setting this too high can have an adverse effect on response time or consume large amounts of memory. The default is 64,000 bytes. You should choose an optimal value for the application.

When the LONG and LOB data types are present, the number of rows pre-fetched by Oracle ODBC Driver is not determined by the Fetch Buffer Size. The inclusion of the LONG and LOB data types minimizes the performance improvement and could result in excessive memory use. Oracle ODBC Driver ignores the Fetch Buffer Size and only pre-fetches a set number of rows in the presence of the LONG and LOB data types.

**See Also:** ["Format of the Connection String for the](#page-98-0)  [SQLDriverConnect Function" on page B-3](#page-98-0)

#### <span id="page-118-0"></span>**DATE and TIMESTAMP Data Types**

If a DATE column in the database is used in a WHERE clause and the column has an index, then there can be an impact on performance. For example:

SELECT \* FROM EMP WHERE HIREDATE = ?

In this example, an index on the HIREDATE column could be used to make the query run quickly. However, because HIREDATE is a DATE value and Oracle ODBC Driver is supplying the parameter value as TIMESTAMP, the query optimizer of Oracle Database must apply a conversion function. To prevent incorrect results (as might happen if the parameter value had nonzero fractional seconds), the optimizer applies the conversion to the HIREDATE column resulting in the following statement:

```
SELECT * FROM EMP WHERE TO_TIMESTAMP(HIREDATE) = ?
```
However, this has the effect of disabling the use of the index on the HIREDATE column. Instead, the server performs a sequential scan of the table. If the table has many rows, then this can take a long time. As a workaround for this situation, Oracle ODBC Driver has the connection option to bind TIMESTAMP as DATE. When this option is enabled, Oracle ODBC Driver binds SQL\_TIMESTAMP parameters as the Oracle DATE data type instead of the Oracle TIMESTAMP data type. This enables the query optimizer to use any index on the DATE columns.

**Note:** This option is intended only for use with Microsoft Access or other similar programs that bind DATE columns as TIMESTAMP columns. It should not be used when there are actual TIMESTAMP columns present or when data loss may occur. Microsoft Access runs such queries using whatever columns are selected as the primary key.

# **Error Messages**

When an error occurs, Oracle ODBC Driver returns the native error number, the SQLSTATE (an ODBC error code), and an error message. The driver derives this information both from errors detected by the driver and errors returned by Oracle Database.

#### **Native Error**

For errors that occur in the data source, Oracle ODBC Driver returns the native error returned to it by Oracle Database. When Oracle ODBC Driver or the Driver Manager detects an error, Oracle ODBC Driver returns a native error of zero.

#### **SQLSTATE**

For errors that occur in the data source, Oracle ODBC Driver maps the returned native error to the appropriate SQLSTATE. When Oracle ODBC Driver or the Driver Manager detects an error, it generates the appropriate SQLSTATE.

#### **Error Message**

For errors that occur in the data source, Oracle ODBC Driver returns an error message based on the message returned by Oracle Database. For errors that occur in Oracle ODBC Driver or the Driver Manager, Oracle ODBC Driver returns an error message based on the text associated with the SQLSTATE.

Error messages have the following format:

[vendor] [ODBC-component] [data-source] error-message

The prefixes in brackets ([ ]) identify the source of the error. The following table shows the values of these prefixes returned by Oracle ODBC Driver. When the error occurs in the data source, the vendor and ODBC-component prefixes identify the vendor and name of the ODBC component that received the error from the data source.

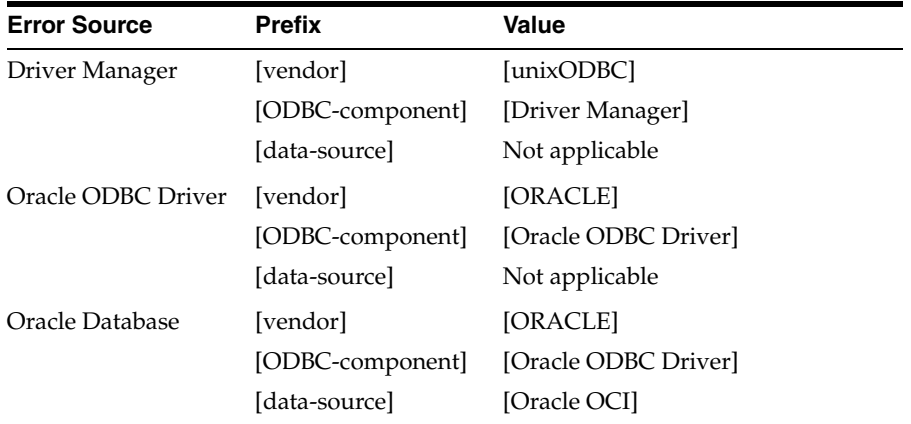

For example, if the error message does not contain the Ora prefix shown in the following format, then error is an Oracle ODBC Driver error and should be self-explanatory.

[Oracle][ODBC]*Error message text here*

If the error message contains the Ora prefix shown in the following format, then it is not an Oracle ODBC Driver error.

[Oracle][ODBC][Ora]*Error message text here*

**Note:** Although the error message contains the ORA- prefix, the actual error may originate from one of several sources.

If the error message text starts with the ORA- prefix, then you can obtain more information about the error in Oracle Database documentation.

# <span id="page-120-3"></span>**C** <sup>C</sup> **Database Limits**

<span id="page-120-4"></span>This appendix describes database limits.

# **Database Limits**

[Table C–1](#page-120-0) lists the default and maximum values for parameters in a CREATE DATABASE or CREATE CONTROLFILE statement.

> <span id="page-120-2"></span>**Note:** Interdependencies between these parameters may affect permissible values.

<span id="page-120-9"></span><span id="page-120-8"></span><span id="page-120-7"></span><span id="page-120-0"></span>

| <b>Parameter</b> | <b>Default</b> | <b>Maximum Value</b> |
|------------------|----------------|----------------------|
| MAXLOGFILES      | 16             | 255                  |
| MAXLOGMEMBERS    | $\mathcal{L}$  | 5                    |
| MAXLOGHISTORY    | 100            | 65534                |
| MAXDATAFILES     | 30             | 65534                |
| MAXINSTANCES     |                | 1055                 |

*Table C–1 CREATE CONTROLFILE and CREATE DATABASE Parameters* 

<span id="page-120-6"></span><span id="page-120-5"></span>[Table C–2](#page-120-1) lists the Oracle Database file size limits in bytes.

*Table C–2 File Size Limits*

<span id="page-120-1"></span>

| <b>File Type</b>                                   | <b>Platform</b>                                             | File size limit                                                                                              |
|----------------------------------------------------|-------------------------------------------------------------|----------------------------------------------------------------------------------------------------|
| Data files                                         | Any                                                         | 4,194,303 multiplied by the value of the<br>DB_BLOCK_SIZE parameter                                          |
| Import/Expo<br>rt files and<br>SOL*Loader<br>files | AIX, HP-UX, Linux, and Solaris:<br>32-bit with 32-bit files | 2,147,483,647 bytes                                                                                          |
|                                                    | AIX, HP-UX, Linux, and Solaris:                             | Unlimited                                                                                                    |
|                                                    | 64-bit files                                                | <b>Note:</b> File size is limited by limits<br>allowed by the operating system on<br>different file systems. |
| Control files                                      | HP-UX, Linux, and Solaris                                   | 20000 database blocks                                                                                        |
|                                                    | AIX                                                         | 10000 database blocks                                                                                        |

**D**

# **Managing Input Output Resources**

This appendix explains improvements in the Oracle Database Resource Manager for Oracle Database 10*g* series. It includes information about the following topics:

- **[Overview](#page-122-0)**
- **[Requirements](#page-123-0)**
- [PL/SQL Statement](#page-124-0)

# <span id="page-122-0"></span>**Overview**

In Oracle Database 10*g*, Oracle Database Resource Manager manages the CPU resource among Oracle processes in an instance. However, at times those processes are bound by the input-output. It would be more effective to be able to also manage the input-output bandwidth. The new Input Output Resource Manager feature helps manage dynamic resources involved in handling disk input-output operations.

You can enable Input Output Resource Manager on all platforms on which Oracle runs. It works on small and large database configurations, and on hardware configurations. Further, Input Output Resource Manager scales with both, the number of disks and the additional channel capacity.

Input Output Resource Manager permits you to perform the following tasks:

- You can enable or disable Input Output Resource Manager without restarting the instance.
- You can disable Input Output Resource Manager independent of CPU resource management.
- You can load a new input-output resource plan on a running system.
- You can change an existing plan on a running system.
- You can switch plans and expect a smooth change in the input-output bandwidth distribution.

Enabling Input Output Resource Manager does not cause any significant decrease in performance.

- At times, honoring resource allocations can result in sub-optimal disk utilization. In such cases, there is an expected decrease in throughput.
- If the input-output load is under the database's limits, then enabling Input Output Resource Manager with a plan with a single consumer group has a minimal effect on performance.

For consumer groups with high resource allocations, using Input Output Resource Manager for plans with multiple consumer groups shows a significant performance improvement.

# <span id="page-123-0"></span>**Requirements**

The following is the list of the requirements for Input Output Resource Manager:

You must specify the type of database configuration, whether it is a dedicated or shared storage configuration, in the resource manager plan.

#### **Note:**

Specify the database type for each database.

The storage configuration applies to the database as a whole, not a specific plan.

- If a database configuration is a shared storage configuration, then you must do the following:
	- **–** Specify a per database cap on the maximum amount of input-output bandwidth that the database can use. In this way, you can set a limit to the input-output from one database, when different databases use the same storage.
	- **–** Configure the MBPS and IOPS input-output limits in the plan.
- After enabling Input Output Resource Manager, you must specify the same plan for each instance. This is because the resource manager plan specifies the type of storage configuration and the IOPS and MBPS caps if the storage is a shared storage configuration.
- You must specify which database files must be managed as part of the main, critical storage pool.
- You must specify which database files must be managed by configuring rules based on the files' Automatic Storage Management disk group, file type, and area.
- If you partitioned the input-output resources between Oracle and another application using an external OS-level Input Output Resource Manager, then you need do the following:
	- **–** Specify input-output caps for the Oracle database.
	- **–** Use Input Output Resource Manager for intra-database resource management.
- You must categorize all database files into any one of the following categories:
	- **–** Managed files
	- **–** Unmanaged files
- You can specify which files are not managed. For example, a temp file, a log file, or a file in the recovery area.

**Note:** A file is not managed if it is from an excluded Automatic Storage Management disk group. In general, only one Automatic Storage Management disk group is managed, as Automatic Storage Management disk groups are typically on separate storage devices. Multiple Automatic Storage Management disk groups may be managed, if they share storage controllers or disks.

The rules for unmanaged files apply to the whole database, and not just a particular plan.

- You can specify the following for each plan and for each group:
	- **–** The maximum amount of input-output and input-output requests that a session can issue before an action is taken, stop session, stop call, or switch to another group.
	- **–** The maximum number of input-output requests that a session can issue as a batch.
- For dedicated storage configurations, you must perform an input-output calibration, either while creating the database, or later, by using a PL/SQL command. Ensure that you run the input-output calibration tool before turning on Input Output Resource Manager for the first time.

**Note:** Calibration requires the issuance of sufficient amount of input-output to saturate the storage system. This can affect the performance of critical sessions. Therefore, you must calibrate input-output when the database is inactive. It takes approximately 10 minutes. Only an administrator with SYSDBA privilege can run this procedure.

If you are unable to run an input-output calibration tool, then the available input-output resources are estimated based on the number of host devices, operating system statistics, and Oracle statistics. You must provide an initial estimate of the input-output limits. Input Output Resource Manager is not enabled until an hour of input-output statistics is available.

# <span id="page-124-0"></span>**PL/SQL Statement**

You can calibrate the input-output capabilities of the storage, by using the following PL/SQL statement:

DBMS\_RESOURCE\_MANAGER.CALIBRATE\_IO()

Input-output calibration involves obtaining the storage's capabilities by issuing an extremely heavy input-output workload.

Storage capability is calculated in terms of how many input-output requests and bytes of input-output can be sustained for each second.

Input-output workload consists of random reads. It uses single database block reads and large reads whose size is determined by the maximum size of input-output that is supported for the host's operating system.

**Note:** If you excluded any files from being managed, then the unmanaged files are not used for input-output calibration.

#### **Status and Results View**

The input-output calibration procedure returns immediately, however, the results are not available immediately. You must refer to the V\$IO\_CALIBRATION table for the status and results of input-output calibration.

[Table D–1](#page-125-0) lists the components of a V\$IO\_CALIBRATION table.

**Component Description** STATUS Provides the status of input-output calibration, whether it's in progress or ready. Results are available when the status changes to ready. START\_TIME Provides the time at which the input-output calibration was initiated. END\_TIME Provides the time at which the input-output calibration completed. MAX\_IOPS Provides the maximum number of read requests that can be sustained for each second. The size of the read is specified by the parameter DB\_BLOCK\_SIZE. The reads are issued so that they are as randomly scattered as possible. MAX\_MBPS Provides the maximum number of bytes of reads that can be sustained for each second. The size of the read is the maximum possible for the host's operating system platform, which is 1 MB. The reads are issued so that they are as randomly scattered as possible.

<span id="page-125-0"></span>*Table D–1 Components of a V\$IO\_CALIBRATION Table*

**E**

# **Very Large Memory on Linux x86**

Oracle Database for Linux 32-bit supports Very Large Memory (VLM) configurations, which allows Oracle Database to access more than the 4 GB of RAM traditionally available to Linux applications. The Oracle Very Large Memory mode is used to create a large database buffer cache. Running the computer in Very Large Memory mode requires setup changes to Linux and imposes some limitations on the features, and init.ora parameters.

This appendix includes the following topics:

- **[Shared Global Area Tuning](#page-126-0)**
- [Overview of HugePages](#page-128-0)
- [Methods To Increase SGA Limits](#page-128-1)
- [Configuring Very Large Memory for Oracle Database](#page-129-0)
- [Restrictions Involved in Implementing Very Large Memory](#page-132-0)

# <span id="page-126-0"></span>**Shared Global Area Tuning**

The basic memory structures associated with Oracle Database include System Global Area (SGA) and Program Global Area (PGA). The SGA is a group of shared memory structures, known as SGA components, that contain data and control information for one Oracle Database instance. The SGA is shared by all server and background processes. The PGA is a memory region that contains data and control information for a server process.

The following topics are covered in this section:

- **[Manual SGA Tuning](#page-126-1)**
- [Automatic SGA Tuning](#page-127-0)

#### <span id="page-126-1"></span>**Manual SGA Tuning**

To increase the System Global Area limit on a 32-bit computer, you must manually set the initialization parameters DB\_BLOCK\_BUFFERS and SHARED\_POOL\_SIZE to values you have chosen for Oracle Database. The initialization parameter DB\_BLOCK\_SIZE sets the block size and the buffer cache size for an instance.

A typical 32-bit Linux kernel splits 4 GB address space into 3 GB of user space and 1 GB of kernel. For example, let us consider a configuration with 3 GB user space and 1 GB kernel. On normal kernel, the following is the default memory layout for every process:

1 GB text code

1.7 GB available process memory for address space

0.3 GB stack

1.0 GB kernel

From the preceding example, it is clear that 1.7 GB is left for SGA. This can be effectively used by the shared pool.

On the 1 GB kernel addressable space, the following memory zones are available:

- **ZONE DMA**
- **[ZONE\\_NORMAL](#page-127-2)**
- [ZONE\\_HIMEM](#page-127-3)

#### <span id="page-127-1"></span>**ZONE\_DMA**

This zone is mapped to the first 16 MB of the physical memory. Some devices use this zone for data transfer.

#### <span id="page-127-2"></span>**ZONE\_NORMAL**

This zone is mapped from 16 MB to 896 MB of the physical memory. This zone is also known as the low memory zone. It is permanently mapped to the kernel space. This is a performance-critical zone as most of the kernel resources reside in this space and can operate from here. Thus, running kernel resource intensive applications can put pressure in the low memory. Low memory starvation can result in performance degradation or even system hang.

#### <span id="page-127-3"></span>**ZONE\_HIMEM**

Linux cannot access memory that is not mapped directly into its address space. The kernel maps the physical pages to the virtual address space before it can use memory greater than 1 GB. To access the pages in the ZONE\_HIGHMEM zone, the kernel maps these pages in the ZONE\_NORMAL zone.

#### <span id="page-127-0"></span>**Automatic SGA Tuning**

Starting with 10*g*, SGA\_TARGET parameter is introduced to facilitate automatic tuning of database parameters such as shared pool, java pool, large pool, and database buffer cache. You must set the value of SGA\_TARGET parameter to a non zero value to grow and shrink auto-tuned memory components.

With 11g, this feature was reviewed and a new parameter called MEMORY\_TARGET was introduced which facilitates auto tuning of SGA and PGA components of the memory.

Dynamic SGA and multiple block size are not supported with Very Large Memory. To enable Very Large Memory on the system, you must ensure that you set the value of SGA\_TARGET or MEMORY\_TARGET to zero. If Very Large Memory is enabled on the system, then the Database buffer cache can use extra memory.

**Note:** Oracle recommends that you unset SGA\_TARGET or MEMORY\_ TARGET parameter before implementing Very Large Memory on the same system.

# <span id="page-128-0"></span>**Overview of HugePages**

HugePages is a feature integrated into the Linux kernel with release 2.6. It is a method to have larger pages where it is useful for working with very large memory. It can be useful for both 32-bit and 64-bit configurations. HugePage sizes vary from 2MB to 256MB, depending on the kernel version and the hardware architecture. For Oracle Databases, using HugePages reduces the operating system maintenance of page states, and increases TLB (Translation Lookaside Buffer) hit ratio.

Without HugePages, the operating system keeps each 4 KB of memory as a page, and when it is allocated to the SGA, then the lifecycle of that page (dirty, free, mapped to a process, and so on) must be kept up to date by the operating system kernel.

With HugePages, the operating system page table (virtual memory to physical memory mapping) is smaller, since each page table entry is pointing to pages from 2 MB to 256 MB. Also, the kernel has fewer pages whose lifecyle must be monitored.

For example, if you use HugePages with 64-bit hardware, and you want to map 256 MB of memory, you may need one page table entry (PTE). If you do not use HugePages, and you want to map 256 MB of memory, then you must have 256 MB \* 1024 KB/4 KB = 65536 PTEs.

# <span id="page-128-1"></span>**Methods To Increase SGA Limits**

The following are the methods to increase SGA limits on a 32-bit computer:

- [Hugemem Kernel](#page-128-2)
- [Hugemem Kernel with Very Large Memory](#page-129-1)

#### <span id="page-128-2"></span>**Hugemem Kernel**

To use large memory system, Linux hugemem kernel can be employed. This enables creating SGA of up to 3.6 GB. The hugemem kernel allows 4GB/4GB split of the kernel and user space address. A 32-bit computer splits the available 4 GB address space into 3 GB virtual memory space that can be used to run user-defined processes and a 1 GB space for the kernel. However, for a larger SGA, you must use hugemem kernel.

The hugemem kernel provides support for accessing memory beyond 4 GB virtual addressable limit of 32-bit kernel to access 16 GB, and up to 64 GB of physical memory. The hugemem kernel on large computers ensures better stability as compared to the performance overhead of address space switching. This kernel supports a 4 GB per process user space (as against 3 GB for the other kernels) and a 4 GB direct kernel space. The hugemem kernel is used when you are installing the software on a multiprocessor computer with more than 4 GB of main memory. It is also useful for running configurations with less memory.

Run the following command to determine if you are using the hugemem kernel:

\$ uname -r 2.6.9-5.0.3.ELhugemem

For example, let us consider a configuration with 4 GB user space and 4 GB kernel. If you reduce the SGA attached, then it results in 3.42 GB process memory as follows:

3.42 GB available process memory for address space

0.25 GB kernel "trampoline"

0.33 GB SGA base

#### 4.0 GB kernel

#### <span id="page-129-1"></span>**Hugemem Kernel with Very Large Memory**

On a 32-bit Physical Address Extension (PAE) system with hugemem, Oracle database can use a shared memory file system, feature called Very Large Memory (VLM). Very Large Memory can increase SGA from 1.7 GB to 62 GB. However, the user space address is still limited to 4 GB.

You must enable the Very Large Memory feature for Oracle to use a shared memory file system. This feature moves the buffer cache of the SGA from the System V shared memory to the shared memory file system. For Red Hat Enterprise Linux 4.0 / Oracle Enterprise Linux 4.0 to use the Very Large Memory option to create a very large buffer cache, you have two options:

- Use shmfs: mount a shmfs with a certain size to  $/$  dev $/$ shm, and set the correct permissions. In Red Hat Enterprise Linux 4.0 / Oracle Enterprise Linux 4.0, shmfs allocated memory is pageable.
- Use ramfs: ramfs is similar to shmfs, except that pages are not pageable or swappable. This approach provides the commonly desired effect. Ramfs is created by mount -t ramfs ramfs /dev/shm (unmount /dev/shm first). The only difference here is that the ramfs pages are not backed by big pages.

**Note:** USE\_INDIRECT\_DATA\_BUFFERS=TRUE must be present in the initialization parameter file for the database instance that use Very Large Memory support. If this parameter is not set, then Oracle Database 11*g* Release 2 (11.2) or later behaves in exactly the same way as previous releases.

You can increase the SGA to about 62 GB on a 32-bit computer with 64 GB RAM. Very Large Memory configurations improve database performance by caching more database buffers in memory. This reduces disk I/O compared to configurations without Very Large Memory. The Page Address Extension (PAE) feature of the processor enables physical addressing of 64 GB of RAM. However, you cannot attach a program to shared memory directly if it is 4 GB or more in size because PAE does not enable a program to an address, if it is more than 4 GB, directly. To resolve this issue, you can create a shared memory file system that can be as large as the virtual memory supported by the kernel. You can use this shared file system for a program to dynamically attach to the regions of this file system. A shared memory file system enables large applications, such as Oracle, to access a large shared memory on a 32-bit computer.

Very Large Memory uses 512 MB of the non-buffer cache SGA to manage itself. Very Large Memory uses this memory area to map the indirect data buffers, such as shared memory file system buffer, into the process address space.

For example, if you have 2.5 GB of non-buffer cache SGA for shared pool, then only 2 GB of non-buffer cache SGA is available for Shared pool, Large pool, and Redo Log buffer. Remaining 512 MB of the non-buffered cache is used to manage Very Large Memory.

# <span id="page-129-0"></span>**Configuring Very Large Memory for Oracle Database**

Complete the following procedure to configure Very Large Memory on the computer:

**1.** Log in as a root user:

```
sudo -sh
Password:
```
**2.** Edit the /etc/rc.local file and add the following entries to it to configure the computer to mount ramfs over the /dev/shm directory, whenever you start the computer:

```
umount /dev/shm
mount -t ramfs ramfs /dev/shm
chown oracle:oinstall /dev/shm
```
In the preceding commands, oracle is the owner of Oracle software files and oinstall is the group for Oracle owner account.

- **3.** Restart the server.
- **4.** Log in as a root user.
- **5.** Run the following command to check if the /dev/shm directory is mounted with the ramfs type:

# mount | grep shm ramfs on /dev/shm type ramfs (rw)

**6.** Run the following command to check the permissions on the /dev/shm directory:

```
# ls -ld /dev/shm
drwxr-xr-x 3 oracle oinstall 0 Jan 13 12:12 /dev/shm
```
**7.** Edit the /etc/security/limits.conf file and add the following entries to it to increase the max locked memory limit:

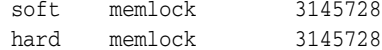

**8.** Switch to the oracle user:

```
# sudo - oracle
Password:
```
**9.** Run the following command to check the max locked memory limit:

```
$ ulimit -l
3145728
```
- **10.** Complete the following procedure to configure instance parameters for Very Large Memory:
	- **a.** Replace the DB\_CACHE\_SIZE and DB\_xK\_CACHE\_SIZE parameters with DB\_ BLOCK\_BUFFERS parameter.
	- **b.** Add the USE\_INDIRECT\_DATA\_BUFFERS=TRUE parameter.
	- **c.** Configure SGA size according to the SGA requirements.
	- **d.** Remove SGA\_TARGET, if set.
- **11.** Start the database instance.
- **12.** Run the following commands to check the memory allocation:

```
$ ls -l /dev/shm
$ ipcs -m
```
**13.** Run the following command to display the value of Hugepagesize variable:

\$ grep Hugepagesize /proc/meminfo

- **14.** Complete the following procedure to create a script that computes recommended values for hugepages configuration for the current shared memory segments:
	- **a.** Create a text file named hugepages\_settings.sh.
	- **b.** Add the following content in the file:

```
#!/bin/bash
#
# hugepages_settings.sh
#
# Linux bash script to compute values for the
# recommended HugePages/HugeTLB configuration
#
# Note: This script does calculation for all shared memory
# segments available when the script is run, no matter it
# is an Oracle RDBMS shared memory segment or not.
# Check for the kernel version
KERN='uname -r | awk -F. '{ printf("%d.%d\n",$1,$2); }''
# Find out the HugePage size
HPG_SZ=`grep Hugepagesize /proc/meminfo | awk {'print $2'}`
# Start from 1 pages to be on the safe side and guarantee 1 free HugePage
NUM_PG=1
# Cumulative number of pages required to handle the running shared memory 
segments
for SEG_BYTES in `ipcs -m | awk {'print $5'} | grep "[0-9][0-9]*"`
do
   MIN_PG='echo "$SEG_BYTES/($HPG_SZ*1024)" | bc -q'
  if [ $MIN PG -qt 0 ]; then
      NUM_PG=`echo "$NUM_PG+$MIN_PG+1" | bc -q`
    fi
done
# Finish with results
case $KERN in
   '2.4') HUGETLB POOL=`echo "$NUM PG*$HPG SZ/1024" | bc -q`;
         echo "Recommended setting: vm.hugetlb_pool = $HUGETLB_POOL" ;;
    '2.6') echo "Recommended setting: vm.nr_hugepages = $NUM_PG" ;;
    *) echo "Unrecognized kernel version $KERN. Exiting." ;;
esac
# End
```
**c.** Run the following command to change the permission of the file:

\$ chmod +x hugepages\_settings.sh

- <span id="page-131-0"></span>**15.** Run the hugepages\_settings.sh script to compute the values for hugepages configuration:
	- \$ ./hugepages settings.sh

**Note:** Before running this script, ensure that all the applications that must use hugepages run.

**16.** Set the following kernel parameter:

```
# sysctl -w vm.nr_hugepages=value_displayed_in_step_15
```
**17.** To make the value of the parameter available for every time you restart the computer, edit the /etc/sysctl.conf file and add the following entry:

vm.nr\_hugepages=*value\_displayed\_in\_step[\\_15](#page-131-0)*

**18.** Run the following command to check the available hugepages:

\$ grep Huge /proc/meminfo

- **19.** Restart the instance.
- **20.** Run the following command to check the available hugepages (1 or 2 pages free):
	- \$ grep Huge /proc/meminfo

**Note:** If the setting of the nr\_hugepages parameter is not effective, you might must restart the server.

# <span id="page-132-0"></span>**Restrictions Involved in Implementing Very Large Memory**

Following are the limitations of running a computer in the Very Large Memory mode:

- Very Large Memory configurations do not support multiple database block sizes.
- The computer on which Oracle Database is installed must have more than 4 GB of memory.
- Initialization parameters SGA\_TARGET or MEMORY\_TARGET must be unset before you implement Very Large Memory.

# **Index**

#### **Symbols**

[@ abbreviation, 1-1](#page-12-0)

#### **A**

[A\\_TERM environment variable, 6-10](#page-53-0) [A\\_TERMCAP environment variable, 6-10](#page-53-0) [ADA\\_PATH environment variable, 1-4](#page-15-0) [adapters utility, 5-2](#page-39-0) [administering command line SQL, 4-1](#page-32-0) administrators [operating system accounts, 1-8](#page-19-0) AIX tools [Base Operation System tools, 8-4](#page-73-0) [Performance Tool Box Agent, 8-5](#page-74-0) [Performance Tool Box Manager, 8-5](#page-74-1) [performance toolbox, 8-4](#page-73-1) [SMIT, 8-5](#page-74-2) [System Management Interface tools, 8-5](#page-74-2) [ASM\\_DISKSTRING initialization parameter, 1-7](#page-18-0) assistants [Oracle Database Configuration Assistant, 3-2](#page-29-0) [Oracle Database Upgrade Assistant, 3-2](#page-29-1) [Oracle Net Configuration Assistant, 3-1](#page-28-0) Automatic Storage Management [restarting, 2-3](#page-22-0) Automatic Storage Management process [restarting, 2-3](#page-22-1) [stopping, 2-1](#page-20-0) [Automatic Storage Management, using, 8-10](#page-79-0) automating [shutdown, 2-5](#page-24-0) [startup, 2-5](#page-24-0)

# **B**

[bit-length support, 6-5](#page-48-0) block size [adjusting, 8-8](#page-77-0) buffer cache [extended, limitations, A-2](#page-85-0) buffer cache size [tuning, 8-14](#page-83-0) [buffer cache support, extended, A-1](#page-84-0) [buffer manager, 8-7](#page-76-0)

#### **C**

[cache size, 8-14](#page-83-0) [catching routine, 6-20](#page-63-0) [example, 6-20](#page-63-0) [CLASSPATH environment variable, 1-4](#page-15-1) [client shared libraries, 6-3](#page-46-0) [client static libraries, 6-3](#page-46-0) [COBDIR environment variable, 6-9](#page-52-0) commands [iostat, 8-3](#page-72-0) [lsps, 8-3](#page-72-1) [sar, 8-2](#page-71-0) [SPOOL, 4-4](#page-35-0) [swap, 8-3](#page-72-1) [swapinfo, 8-3](#page-72-1) [swapon, 8-3](#page-72-1) [vmstat, 8-2](#page-71-1) common environment [setting, 1-5](#page-16-0) configuration files [ottcfg.cfg, 6-2](#page-45-0) [pcbcfg.cfg, 6-2](#page-45-1) [pccfor.cfg, 6-2](#page-45-2) [pcscfg.cfg, 6-2](#page-45-3) [pmscfg.cfg, 6-2](#page-45-4) [precompiler, 6-2](#page-45-5) configuring [accounts of Oracle users, 1-8](#page-19-1) [Oracle Database, 3-2](#page-29-2) [coraenv file, 1-5](#page-16-1) [CREATE CONTROLFILE parameter, C-1](#page-120-2) [CREATE DATABASE parameter, C-1](#page-120-3)

#### **D**

Database Control *[See](#page-22-2)* Oracle Enterprise Manager Database Control [database limits, C-1](#page-120-4) [DB\\_BLOCK\\_SIZE initialization parameter, 1-7,](#page-18-1) [8-12](#page-81-0) [DB\\_CACHE\\_SIZE initialization parameter, 8-12](#page-81-0) DBAs *[See](#page-19-0)* administrators [dbhome file, 1-6](#page-17-0) [debugger programs, 6-3](#page-46-1) [demo\\_proc32.mk file, 6-7](#page-50-0)

[demo\\_proc32.mk make file, 6-7](#page-50-0) [demo\\_procob.mk file, 6-12](#page-55-0) demonstration programs [for Pro\\*COBOL, 6-11](#page-54-0) [Oracle Call Interface, 6-16](#page-59-0) [Oracle JDBC/OCI, 6-17](#page-60-0)  $Pro<sup>*</sup>C/C++, 6-6$ [Pro\\*FORTRAN, 6-13](#page-56-0) [SQL\\*Module for Ada, 6-15](#page-58-0) demonstrations [PL/SQL, 7-1](#page-66-0) [precompiler, 7-4](#page-69-0) [SQL\\*Loader, 7-1](#page-66-1) disk I/O [file system type, 8-10](#page-79-1) [tuning, 8-9](#page-78-0) disks [monitoring performance, 8-10](#page-79-2) [DISPLAY environment variable, 1-4](#page-15-2) [dynamic cache parameters, A-2](#page-85-1) dynamic linking [Oracle libraries and precompilers, 6-3](#page-46-2)

# **E**

[environment variables, 6-9](#page-52-1) [A\\_TERM, 6-10](#page-53-0) [A\\_TERMCAP, 6-10](#page-53-0) [ADA\\_PATH, 1-4](#page-15-0) [all, 1-2](#page-13-0) [CLASSPATH, 1-4](#page-15-1) [COBDIR, 6-9](#page-52-0) [DISPLAY, 1-4](#page-15-2) [for Pro\\*COBOL, 6-9](#page-52-2) [HOME, 1-5](#page-16-2) [LANG, 1-5](#page-16-3) [LANGUAGE, 1-5](#page-16-3) [LD\\_LIBRARY\\_PATH, 1-5,](#page-16-4) [6-10,](#page-53-1) [6-11](#page-54-1) [LD\\_OPTIONS, 1-5](#page-16-5) [LIBPATH, 6-10](#page-53-1) [LPDEST, 1-5](#page-16-6) [MicroFocus COBOL compiler, 6-9](#page-52-1) [ORA\\_TZFILE, 1-2](#page-13-1) [ORACLE\\_BASE, 1-2](#page-13-2) [ORACLE\\_HOME, 1-2](#page-13-3) [ORACLE\\_PATH, 1-3](#page-14-0) [ORACLE\\_SID, 1-1,](#page-12-0) [1-3](#page-14-1) [ORACLE\\_TRACE, 1-3](#page-14-2) [ORAENV\\_ASK, 1-3](#page-14-3) [PATH, 1-5,](#page-16-7) [4-3,](#page-34-0) [6-10](#page-53-2) [PRINTER, 1-5](#page-16-8) [SHLIB\\_PATH, 6-10](#page-53-1) [SQLPATH, 1-3](#page-14-4) [TMPDIR, 1-5](#page-16-9) [TNS\\_ADMIN, 5-1](#page-38-0) [TWO\\_TASK, 1-3](#page-14-5) executables [precompiler, 6-2](#page-45-6) [precompilers, 6-2](#page-45-7) [relinking, 3-3](#page-30-0)

[Extended file system, 8-10](#page-79-3)

# **F**

file [services, 5-4](#page-41-0) file system [ext2/ext3, 8-10](#page-79-4) [GPFS, 8-10](#page-79-5) [JFS, 8-10](#page-79-6) [OCFS2, 8-10](#page-79-7) [S5, 8-10](#page-79-8) [UFS, 8-10](#page-79-9) [VxFS, 8-10](#page-79-10) [file systems, 8-10](#page-79-1) files [alert, 1-8](#page-19-2) [coraenv, 1-5](#page-16-1) [dbhome, 1-6](#page-17-0) [demo\\_proc32.mk, 6-7](#page-50-0) [demo\\_procob.mk, 6-12](#page-55-0) [glogin.sql, 4-1](#page-32-1) [ins\\_precomp.mk, 6-2](#page-45-8) [login.sql, 4-1](#page-32-2) [Oracle Net Services configuration, 5-1](#page-38-1) [oraenv, 1-5](#page-16-1) [ottcfg.cfg, 6-2](#page-45-0) [pcbcfg.cfg, 6-2](#page-45-1) [pccfor.cfg, 6-2](#page-45-2) [pcscfg.cfg, 6-2](#page-45-3) [pmscfg.cfg, 6-2](#page-45-4) [README, 6-3](#page-46-3) [root.sh, 1-6](#page-17-0) [trace, 1-8](#page-19-2) [FORMAT precompiler, 6-12](#page-55-1) [Pro\\*COBOL, 6-13](#page-56-1)

# **G**

[glogin.sql file, 4-1](#page-32-1)

# **H**

[HOME environment variable, 1-5](#page-16-2) [HP-UX tools, 8-6](#page-75-0) [Glance/UX, 8-5](#page-74-3) hugetlbfs [on SUSE, A-3](#page-86-0)

# **I**

[initialization parameters, 1-6](#page-17-1) [DB\\_BLOCK\\_SIZE, 8-12](#page-81-0) [DB\\_CACHE\\_SIZE, 8-12](#page-81-0) [JAVA\\_POOL\\_SIZE, 8-12](#page-81-1) [LARGE\\_POOL\\_SIZE, 8-12](#page-81-2) [LOG\\_BUFFERS, 8-12](#page-81-3) [SHARED\\_POOL\\_SIZE, 8-12](#page-81-4) [initialization parameters ASM\\_DISKSTRING, 1-7](#page-18-0) [initialization parameters DB\\_BLOCK\\_SIZE, 1-7](#page-18-1) [initialization parameters LOG\\_ARCHIVE\\_DEST\\_](#page-18-2)

[n, 1-7](#page-18-2) [in-memory file system, A-1](#page-84-1) [ins\\_precomp.mk file, 6-2](#page-45-8) installing [SQL\\*Plus command line Help, 4-2](#page-33-0)  $I/O$ [tuning, 8-9](#page-78-0) I/O support [asynchronous, A-4](#page-87-0) [iostat command, 8-3](#page-72-0) [IPC protocol, 5-3](#page-40-0) [ireclen, 6-3](#page-46-4)

#### **J**

[JAVA\\_POOL\\_SIZE initialization parameters, 8-12](#page-81-1) [Journaled file system, 8-10](#page-79-11)

#### **L**

[LANG environment variable, 1-5](#page-16-3) [LANGUAGE environment variable, 1-5](#page-16-3) [LARGE\\_POOL\\_SIZE initialization parameters, 8-12](#page-81-2) [LD\\_LIBRARY\\_PATH environment variable, 1-5,](#page-16-4)  [6-10,](#page-53-1) [6-11](#page-54-1) [LD\\_OPTIONS environment variable, 1-5](#page-16-5) [LIBPATH environment variable, 6-10](#page-53-1) libraries [client shared and static, 6-3](#page-46-0) [Linux tools, 8-6](#page-75-1) listener [setting up for TCP/IP or TCP/IP with Secure](#page-41-1)  Sockets Layer, 5-4 [LOG\\_ARCHIVE\\_DEST\\_n initialization](#page-18-2)  parameter, 1-7 [LOG\\_BUFFERS initialization parameters, 8-12](#page-81-3) [login.sql file, 4-1](#page-32-2) [LPDEST environment variable, 1-5](#page-16-6) [lsps command, 8-3](#page-72-1)

#### **M**

make files [demo\\_proc32.mk, 6-7](#page-50-0) [demo\\_procob.mk, 6-12](#page-55-0) [ins\\_precomp.mk, 6-2](#page-45-8) [make files, custom, 6-18](#page-61-0) [MAXDATAFILES parameter, C-1](#page-120-5) [MAXINSTANCES parameter, C-1](#page-120-6) [MAXLOGFILES parameter, C-1](#page-120-7) [MAXLOGHISTORY parameter, C-1](#page-120-8) [MAXLOGMEMBERS parameter, C-1](#page-120-9) memory [tuning, 8-7](#page-76-1) [memory management, 8-7](#page-76-2) [control paging, 8-8](#page-77-1) [swap space, 8-7](#page-76-3) [MicroFocus COBOL compiler, 6-9](#page-52-1) [migrating, 3-2](#page-29-1) [mpstat command, 8-6](#page-75-2) [multiple signal handlers, 6-20](#page-63-1)

[multithreaded applications, 6-19](#page-62-0)

#### **O**

[OCCI, 6-16](#page-59-1) [user programs, 6-17](#page-60-1) [OCI, 6-16](#page-59-1) [user programs, 6-17](#page-60-1) [operating system buffer cache, tuning, 8-14](#page-83-1) [operating system commands, running, 4-4](#page-35-1) operating system groups [OSDBA, 1-8](#page-19-3) [OSOPER, 1-8](#page-19-3) operating system tools [for AIX, 8-4](#page-73-2) [iostat, 8-3](#page-72-0) [lsps, 8-3](#page-72-1) [sar, 8-2](#page-71-0) [swap, 8-3](#page-72-1) [swapinfo, 8-3](#page-72-1) [swapon, 8-3](#page-72-1) [vmstat, 8-2](#page-71-1) [ORA\\_NLS10 environment variable, 1-2](#page-13-4) [ORA\\_TZFILE environment variable, 1-2](#page-13-1) [Oracle advanced security, 5-5](#page-42-0) [Oracle block size, adjusting, 8-8](#page-77-0) [Oracle buffer manager, 8-7](#page-76-0) [Oracle C++ Call Interface, 6-16](#page-59-1) *[See](#page-59-0)* OCCI [Oracle Call Interface, 6-16](#page-59-1) *[See](#page-59-0)* OCI Oracle Call Interface and Oracle C++ Call Interface [demonstration programs, 6-16](#page-59-0) Oracle Cluster Services Synchronization Daemon [starting, 2-3](#page-22-3) [stopping, 2-3](#page-22-3) [Oracle Database, 3-2](#page-29-0) [restarting, 2-3](#page-22-0) Oracle Database Configuration Assistant [configuring, 3-2](#page-29-0) Oracle Database environment variables [Oracle Database variables, 1-2](#page-13-0) Oracle Database process [stopping, 2-1](#page-20-0) [Oracle Database Sample Schemas](#page-33-1) [Oracle Database Upgrade Assistant, 3-2](#page-29-1) Oracle Enterprise Manager Database Control [starting, 2-4](#page-23-0) [stopping, 2-3](#page-22-4) Oracle environment variables [ORA\\_NLS10, 1-2](#page-13-4) Oracle JDBC/OCI [demonstration programs, 6-17](#page-60-0) Oracle Management Agent [starting, 2-5](#page-24-1) [stopping, 2-4](#page-23-1) Oracle Net Configuration Assistant [using, 3-1](#page-28-0) Oracle Net Services [configuration files, 5-1](#page-38-1)

[IPC protocol, 5-3](#page-40-0) [Oracle advanced security, 5-5](#page-42-0) [protocol support, 5-3](#page-40-1) [protocols, 5-3](#page-40-1) [TCP/IP protocol, 5-3](#page-40-2) [Oracle Net Services TCP/IP with Secure Sockets](#page-41-2)  Layer protocol, 5-4 [Oracle ODBC Driver, B-1](#page-96-0) Oracle Protocol Support [IPC protocol, 5-3](#page-40-0) [TCP/IP protocol, 5-3](#page-40-2) [TCP/IP with Secure Sockets Layer protocol, 5-4](#page-41-2) Oracle user accounts [configuring, 1-8](#page-19-1) [ORACLE\\_BASE environment variable, 1-2](#page-13-2) [ORACLE\\_HOME environment variable, 1-2](#page-13-3) [ORACLE\\_PATH environment variable, 1-3](#page-14-0) [ORACLE\\_SID environment variable, 1-1,](#page-12-0) [1-3](#page-14-1) [ORACLE\\_TRACE environment variable, 1-3](#page-14-2) [oraenv file, 1-5](#page-16-1) [ORAENV\\_ASK environment variable, 1-3](#page-14-3) [oreclen, 6-3](#page-46-4) [OSDBA group, 1-8](#page-19-3) [OSOPER group, 1-8](#page-19-3) [ottcfg.cfg file, 6-2](#page-45-0)

#### **P**

[page-out activity, 8-8](#page-77-2) [paging space, 8-7](#page-76-1) [tuning, 8-7,](#page-76-1) [8-8](#page-77-3) [paging, controlling, 8-8](#page-77-1) parameters [CREATE CONTROLFILE, C-1](#page-120-2) [CREATE DATABASE, C-1](#page-120-3) [dynamic cache, A-2](#page-85-1) [MAXDATAFILES, C-1](#page-120-5) [MAXLOGFILES, C-1](#page-120-7) [MAXLOGHISTORY, C-1](#page-120-8) [MAXLOGMEMBERS, C-1](#page-120-9) [shm\\_max, 8-11](#page-80-0) [shm\\_seg, 8-12](#page-81-5) [shmmax, 8-11](#page-80-0) [shmseg, 8-12](#page-81-5) [USE\\_INDIRECT\\_DATA\\_BUFFERS, A-2](#page-85-2) [PATH environment variable, 1-5,](#page-16-7) [4-3,](#page-34-0) [6-10](#page-53-2) [pcbcfg.cfg file, 6-2](#page-45-1) [pccfor.cfg file, 6-2](#page-45-2) [pcscfg.cfg file, 6-2](#page-45-3) [Performance Tool Box Agent, 8-5](#page-74-0) [performance tuning tools, 8-6](#page-75-3) [PL/SQL demonstrations, 7-1](#page-66-0) [PL/SQL kernel demonstrations, 7-2](#page-67-0) [pmscfg.cfg file, 6-2](#page-45-4) postinstallation tasks [configuration assistants, 3-1](#page-28-1) precompiler configuration files files [precompiler configuration, 6-2](#page-45-5) precompiler executables

[relinking, 6-2](#page-45-6) [precompiler README files, 6-3](#page-46-3) precompilers [executables, 6-2](#page-45-7) [overview, 6-1](#page-44-0)  $Pro<sup>*</sup>C/C++, 6-6$ [Pro\\*COBOL, 6-8](#page-51-0) [running demonstrations, 7-4](#page-69-0) [signals, 6-20](#page-63-1) [uppercase to lowercase conversion, 6-3](#page-46-5) [value of ireclen and oreclen, 6-3](#page-46-4) [vendor debugger programs, 6-3](#page-46-1) [PRINTER environment variable, 1-5](#page-16-8)  $Pro<sup>*</sup>C/C++$ [demonstration programs, 6-6](#page-49-0) [make files, 6-6](#page-49-2) [signals, 6-20](#page-63-1) [user programs, 6-7](#page-50-1) [Pro\\*C/C++ precompiler, 6-6](#page-49-1) Pro\*COBOL [demonstration programs, 6-11](#page-54-0) [environment variables, 6-9](#page-52-2) [FORMAT precompiler, 6-12,](#page-55-1) [6-13](#page-56-1) [naming differences, 6-8](#page-51-1) [Oracle Runtime system, 6-11](#page-54-2) [user programs, 6-12](#page-55-1) [Pro\\*COBOL precompiler, 6-8](#page-51-0) [Pro\\*FORTRAN demonstration programs, 6-13](#page-56-0) [PRODUCT\\_USER\\_PROFILE table, 4-2](#page-33-2) [Programmer's Analysis Kit, 8-6](#page-75-0) [protocols, 5-3](#page-40-1)

# **R**

raw devices [buffer cache size, 8-14](#page-83-0) [relinking executables, 3-3](#page-30-0) removing [SQL\\*Plus command line Help, 4-3](#page-34-1) restarting [Automatic Storage Management, 2-3](#page-22-0) [Oracle Database, 2-3](#page-22-0) [restrictions, SQL\\*Plus, 4-4](#page-35-2) [passwords, 4-5](#page-36-0) [resizing windows, 4-5](#page-36-1) [return codes, 4-5](#page-36-2) [root.sh file, 1-6](#page-17-0) [root.sh script, 1-6](#page-17-0)

# **S**

Sample Schemas *[See](#page-33-1)* Oracle Database Sample Schemas [sar command, 8-2,](#page-71-0) [8-8](#page-77-4) scripts [root.sh, 1-6](#page-17-0) [services file, 5-4](#page-41-0) [SGA, 8-11](#page-80-1) [determining the size of, 8-12](#page-81-6) [SGA address space, increasing, A-3](#page-86-1) [shared memory, on AIX, 8-13](#page-82-0)

[SHARED\\_POOL\\_SIZE initialization](#page-81-4)  parameters, 8-12 [SHLIB\\_PATH environment variable, 6-10](#page-53-1) [shm\\_max parameter, 8-11](#page-80-0) [shm\\_seg parameter, 8-12](#page-81-5) [shmmax parameter, 8-11](#page-80-0) [shmseg parameter, 8-12](#page-81-5) shutdown [automating, 2-5](#page-24-0) [SIGCLD signal, 6-19](#page-62-1) [SIGCONT signal, 6-19](#page-62-2) [SIGINT signal, 6-19](#page-62-3) [SIGIO signal, 6-19](#page-62-4) [signal handlers, 6-19](#page-62-5) [signal routine, 6-20](#page-63-0) [example, 6-20](#page-63-0) signals [SIGCLD, 6-19](#page-62-1) [SIGCONT, 6-19](#page-62-2) [SIGINT, 6-19](#page-62-3) [SIGIO, 6-19](#page-62-4) [SIGPIPE, 6-20](#page-63-2) [SIGTERM, 6-20](#page-63-3) [SIGURG, 6-20](#page-63-4) [SIGPIPE signal, 6-20](#page-63-2) [SIGTERM signal, 6-20](#page-63-3) [SIGURG signal, 6-20](#page-63-4) [Solaris tools, 8-6](#page-75-4) SPOOL command [SQL\\*Plus, 4-4](#page-35-3) [SQL\\*Loader demonstrations, 7-1](#page-66-1) [SQL\\*Module for Ada, 6-15](#page-58-1) [demonstration programs, 6-15](#page-58-0) [user programs, 6-16](#page-59-2) SQL\*Plus [command line Help, 4-2](#page-33-3) [default editor, 4-3](#page-34-2) [editor, 4-3](#page-34-3) [interrupting, 4-4](#page-35-4) [PRODUCT\\_USER\\_PROFILE table, 4-2](#page-33-2) [restrictions, 4-4](#page-35-2) [running operating system commands, 4-4](#page-35-1) [site profile, 4-1](#page-32-1) [SPOOL command, 4-4](#page-35-0) [system editor, 4-3](#page-34-3) [user profile, 4-1](#page-32-2) [using command-line SQL\\*Plus, 4-3](#page-34-4) SQL\*Plus command line Help [installing, 4-2](#page-33-0) [removing, 4-3](#page-34-1) [SQL\\*Plus, interrupting, 4-4](#page-35-5) [SQLPATH environment variable, 1-3](#page-14-4) starting [Oracle Cluster Services Synchronization](#page-22-3)  Daemon, 2-3 [Oracle Enterprise Manager Database Control, 2-4](#page-23-0) [Oracle Management Agent, 2-5](#page-24-1) startup [automating, 2-5](#page-24-0) static linking

[Oracle libraries and precompilers, 6-3](#page-46-2) stopping [Oracle Cluster Services Synchronization](#page-22-3)  Daemon, 2-3 [Oracle Enterprise Manager Database Control, 2-3](#page-22-4) [Oracle Management Agent, 2-4](#page-23-1) [swap command, 8-3](#page-72-1) [swap space, 8-7](#page-76-1) [tuning, 8-7](#page-76-1) [swap space allocation, 8-7](#page-76-3) [swapinfo command, 8-3](#page-72-1) [swapon command, 8-3](#page-72-1) [symfind utility, 6-18](#page-61-1) [SYSDATE, 1-6](#page-17-2) system editor [SQL\\*Plus, 4-3](#page-34-3) [system time, 1-6](#page-17-3)

#### **T**

tables [PRODUCT\\_USER\\_PROFILE, 4-2](#page-33-2) [TCP/IP protocol, 5-3](#page-40-2) [TCP/IP with Secure Sockets Layer protocol, 5-4](#page-41-2) [thread support, 6-19](#page-62-0) [TMPDIR environment variable, 1-5](#page-16-9) [trace alert, 1-8](#page-19-2) [trace files, 1-8](#page-19-2) [tuning, 8-7](#page-76-1) [disk I/O, 8-9](#page-78-1) [I/O bottlenecks, 8-9](#page-78-0) [memory management, 8-7](#page-76-2) tuning tools [Glance/UX utility, 8-5](#page-74-3) [iostat command, 8-3](#page-72-0) [lsps command, 8-3](#page-72-1) [mpstat, 8-6](#page-75-2) [Performance Tool Box Agent, 8-5](#page-74-0) [Performance Tool Box Manager, 8-5](#page-74-1) [Programmer's Analysis Kit, 8-6](#page-75-0) [sar command, 8-2](#page-71-0) [swap command, 8-3](#page-72-1) [swapinfo command, 8-3](#page-72-1) [swapon command, 8-3](#page-72-1) [vmstat command, 8-2](#page-71-1) [TWO\\_TASK environment variable, 1-3](#page-14-5)

# **U**

[undefined symbols, 6-18](#page-61-2) [unified file system, 8-10](#page-79-12) [UNIX System V file system, 8-10](#page-79-13) upgraded databases [configuring, 3-2](#page-29-2) [upgrading, 3-2](#page-29-1) [USE\\_INDIRECT\\_DATA\\_BUFFERS parameter, A-2](#page-85-2) [user interrupt handler, 6-20](#page-63-0) user profile [SQL\\*Plus, 4-1](#page-32-2) user programs [for Pro\\*C/C++, 6-7](#page-50-1)

[OCCI, 6-17](#page-60-1) [OCI, 6-17](#page-60-1) [Pro\\*C/C++, 6-7](#page-50-1) [Pro\\*COBOL, 6-12](#page-55-1) [SQL\\*Module for Ada, 6-16](#page-59-2) [using command-line SQL\\*Plus, 4-3](#page-34-4) utilities [adapters, 5-2](#page-39-0) [symfind, 6-18](#page-61-1) UTLRP.SQL [recompiling invalid SQL modules, 3-2](#page-29-3)

# **V**

[Veritas file system, 8-10](#page-79-14) [vmstat command, 8-2](#page-71-1)

# **X**

[XA functionality, 6-21](#page-64-0) [X/Open Distributed Transaction Processing XA](#page-64-1)  interface, 6-21